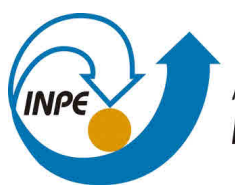

MINISTÉRIO DA CIÊNCIA, TECNOLOGIA, INOVAÇÕES E COMUNICAÇÕES **INSTITUTO NACIONAL DE PESQUISAS ESPACIAIS** 

#### **sid.inpe.br/mtc-m21c/2019/09.05.18.15-MAN**

## **GUIA PRÁTICO PARA UTILIZAÇÃO DO COAWST - 2<sup>a</sup> EDIÇÃO**

Ueslei Adriano Sutil Luciano Ponzi Pezzi

URL do documento original: [<http://urlib.net/8JMKD3MGP3W34R/3TUTUJB>](http://urlib.net/8JMKD3MGP3W34R/3TUTUJB)

> INPE São José dos Campos 2019

#### **PUBLICADO POR:**

Instituto Nacional de Pesquisas Espaciais - INPE Gabinete do Diretor (GBDIR) Serviço de Informação e Documentação (SESID) CEP 12.227-010 São José dos Campos - SP - Brasil Tel.:(012) 3208-6923/7348 E-mail: pubtc@inpe.br

### **CONSELHO DE EDITORAÇÃO E PRESERVAÇÃO DA PRODUÇÃO INTELECTUAL DO INPE - CEPPII (PORTARIA N<sup>o</sup> 176/2018/SEI-INPE):**

#### **Presidente:**

Dra. Marley Cavalcante de Lima Moscati - Centro de Previsão de Tempo e Estudos Climáticos (CGCPT)

#### **Membros:**

Dra. Carina Barros Mello - Coordenação de Laboratórios Associados (COCTE)

Dr. Alisson Dal Lago - Coordenação-Geral de Ciências Espaciais e Atmosféricas (CGCEA)

Dr. Evandro Albiach Branco - Centro de Ciência do Sistema Terrestre (COCST)

Dr. Evandro Marconi Rocco - Coordenação-Geral de Engenharia e Tecnologia Espacial (CGETE)

Dr. Hermann Johann Heinrich Kux - Coordenação-Geral de Observação da Terra (CGOBT)

Dra. Ieda Del Arco Sanches - Conselho de Pós-Graduação - (CPG)

Silvia Castro Marcelino - Serviço de Informação e Documentação (SESID)

#### **BIBLIOTECA DIGITAL:**

Dr. Gerald Jean Francis Banon

Clayton Martins Pereira - Serviço de Informação e Documentação (SESID)

#### **REVISÃO E NORMALIZAÇÃO DOCUMENTÁRIA:**

Simone Angélica Del Ducca Barbedo - Serviço de Informação e Documentação (SESID)

André Luis Dias Fernandes - Serviço de Informação e Documentação (SESID) **EDITORAÇÃO ELETRÔNICA:**

Ivone Martins - Serviço de Informação e Documentação (SESID)

Cauê Silva Fróes - Serviço de Informação e Documentação (SESID)

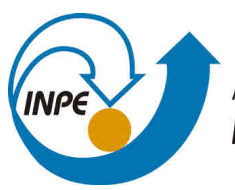

MINISTÉRIO DA CIÊNCIA, TECNOLOGIA, INOVAÇÕES E COMUNICAÇÕES **INSTITUTO NACIONAL DE PESQUISAS ESPACIAIS** 

#### **sid.inpe.br/mtc-m21c/2019/09.05.18.15-MAN**

## **GUIA PRÁTICO PARA UTILIZAÇÃO DO COAWST - 2<sup>a</sup> EDIÇÃO**

Ueslei Adriano Sutil Luciano Ponzi Pezzi

URL do documento original: [<http://urlib.net/8JMKD3MGP3W34R/3TUTUJB>](http://urlib.net/8JMKD3MGP3W34R/3TUTUJB)

> INPE São José dos Campos 2019

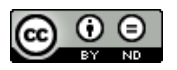

Esta obra foi licenciada sob uma Licença [Creative Commons Atribuição-SemDerivações 3.0 Não](http://creativecommons.org/licenses/by-nd/3.0/deed.pt_BR) [Adaptada.](http://creativecommons.org/licenses/by-nd/3.0/deed.pt_BR)

This work is licensed under a [Creative Commons Attribution-NoDerivs 3.0 Unported](http://creativecommons.org/licenses/by-nd/3.0/) License.

# Guia prático para utilização do COAWST

Segunda edição Ueslei Adriano Sutil Luciano Ponzi Pezzi

Laboratório de Estudos do Oceano e da Atmosfera OBT - INPE

UESLEI ADRIANO SUTIL *<uesleisutil1@gmail.com>*

LUCIANO PONZI PEZZI *<luciano.pezzi@inpe.br>*

Produzido através do Programa de Capacitação Insttucional do MCTIC/CNPq (Processo 301110/2017-4).

Conteúdo licenciado sob *Creative Commons Attribution-NonCommercial 3.0 Unported* (CC BY-NC 3.0). Para obter uma cópia da licença, acesse: *<http://creativecommons.org/licenses/by-nc/3.0>*.

A imagem *Landscape Photo of Dock*, que compõe a capa, é de autoria de Hristo Sahatchiev e está disponível com licença livre. Para obter uma cópia, acesse: [https://www.pexels.com/photo/landscape-photo-of-dock-](https://www.pexels.com/photo/landscape-photo-of-dock-832694)[832694.](https://www.pexels.com/photo/landscape-photo-of-dock-832694)

A fotografia *Blue and Green Painting*, que compõe o cabeçalho de cada capítulo, é de autoria de *rawpixel.com* e está disponível com licença livre. Para obter uma cópia, acesse: [https://www.pexels.com/photo/blue-and](https://www.pexels.com/photo/blue-and-green-painting-1919287)[green-painting-1919287.](https://www.pexels.com/photo/blue-and-green-painting-1919287)

O template *Legrand Orange Book* produzido por Mathias Legrand (*<legrand.mathias@gmail.com>*) e modificado por Vel (*<vel@latextemplates.com>*) e Andrea Hidalgo (*<andrea@inaoep.mx>*). Licenciado sob *Creative Commons Attribution-NonCommercial 3.0 Unported* (CC BY-NC 3.0).

A *toolbox model2roms* [\(https://github.com/trondkr/model2roms\)](https://github.com/trondkr/model2roms) foi escrita originalmente por Trond Kristiansen [\(me@trondkristiansen.com\)](me@trondkristiansen.com) e está sob a *MIT License*.

*Segunda edição Setembro 2019*

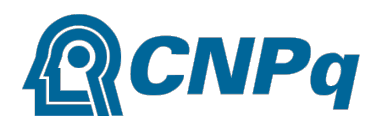

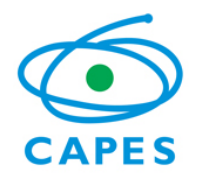

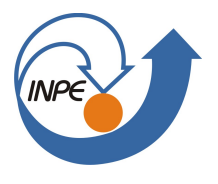

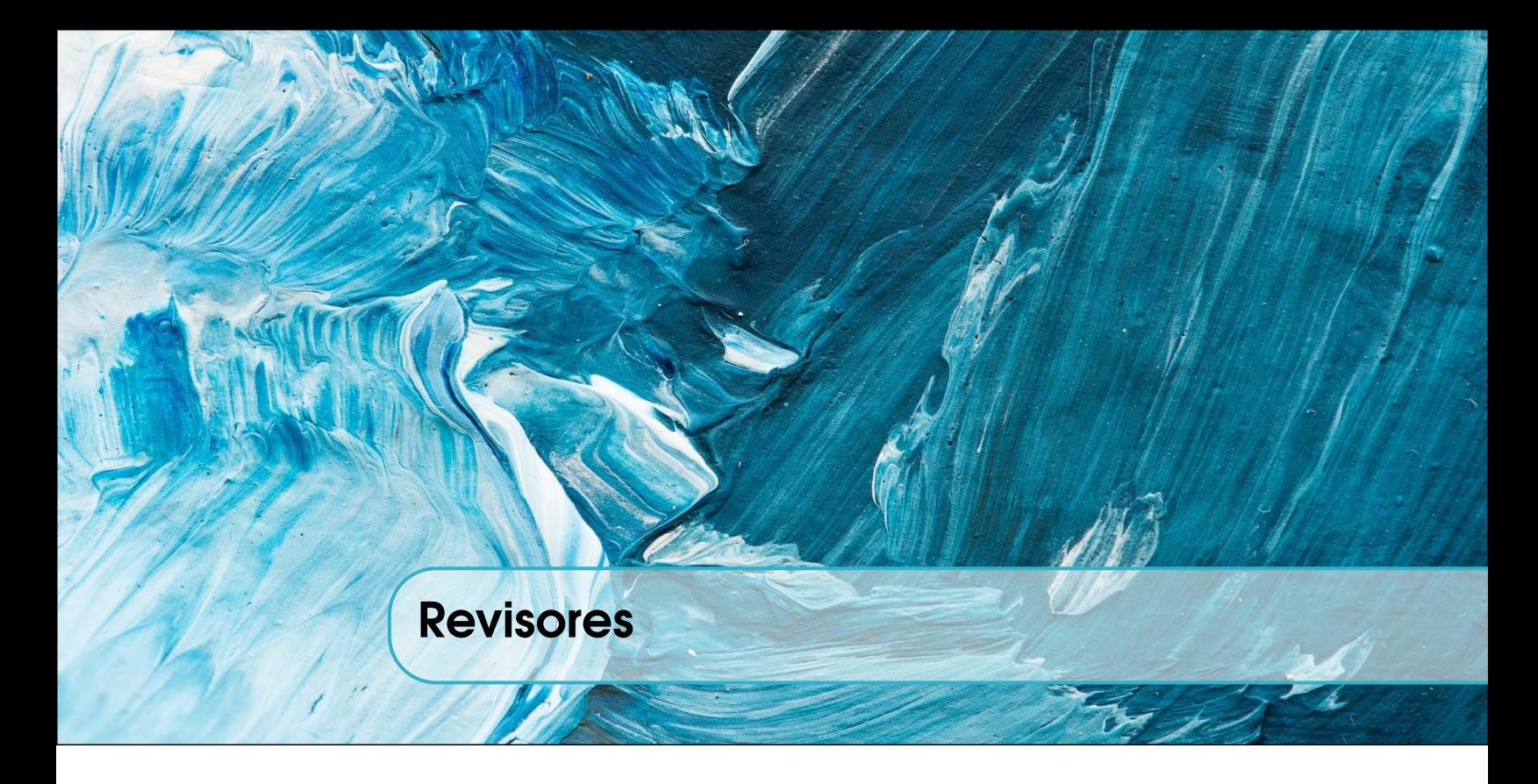

Os autores agradecem aos seguintes pesquisadores pela revisão do Guia prático para utilização do COAWST - Primeira Edição:

- MSc. Eliana Bertol Rosa CV Lattes: <http://lattes.cnpq.br/4723025083192543>
- MSc. Mylene Cabrera CV Lattes: <http://lattes.cnpq.br/1575145014336724>

Agradecemos aos seguintes pesquisadores pela revisão do Guia prático para utilização do COAWST - Segunda Edição.

- Dr. Douglas Francisco Marcolino Gherardi CV Lattes: <http://lattes.cnpq.br/5421394642444587>
- Dr. Jonas Takeo Carvalho CV Lattes: <http://lattes.cnpq.br/8827254187143196>
- MSc. Clarissa Akemi Kajiya Endo CV Lattes: <http://lattes.cnpq.br/7557267210025953>
- MSc. Giullian Nicola Lima dos Reis CV Lattes: <http://lattes.cnpq.br/9263946357414407>
- MSc. Mylene Cabrera CV Lattes: <http://lattes.cnpq.br/1575145014336724>

Muito obrigado.

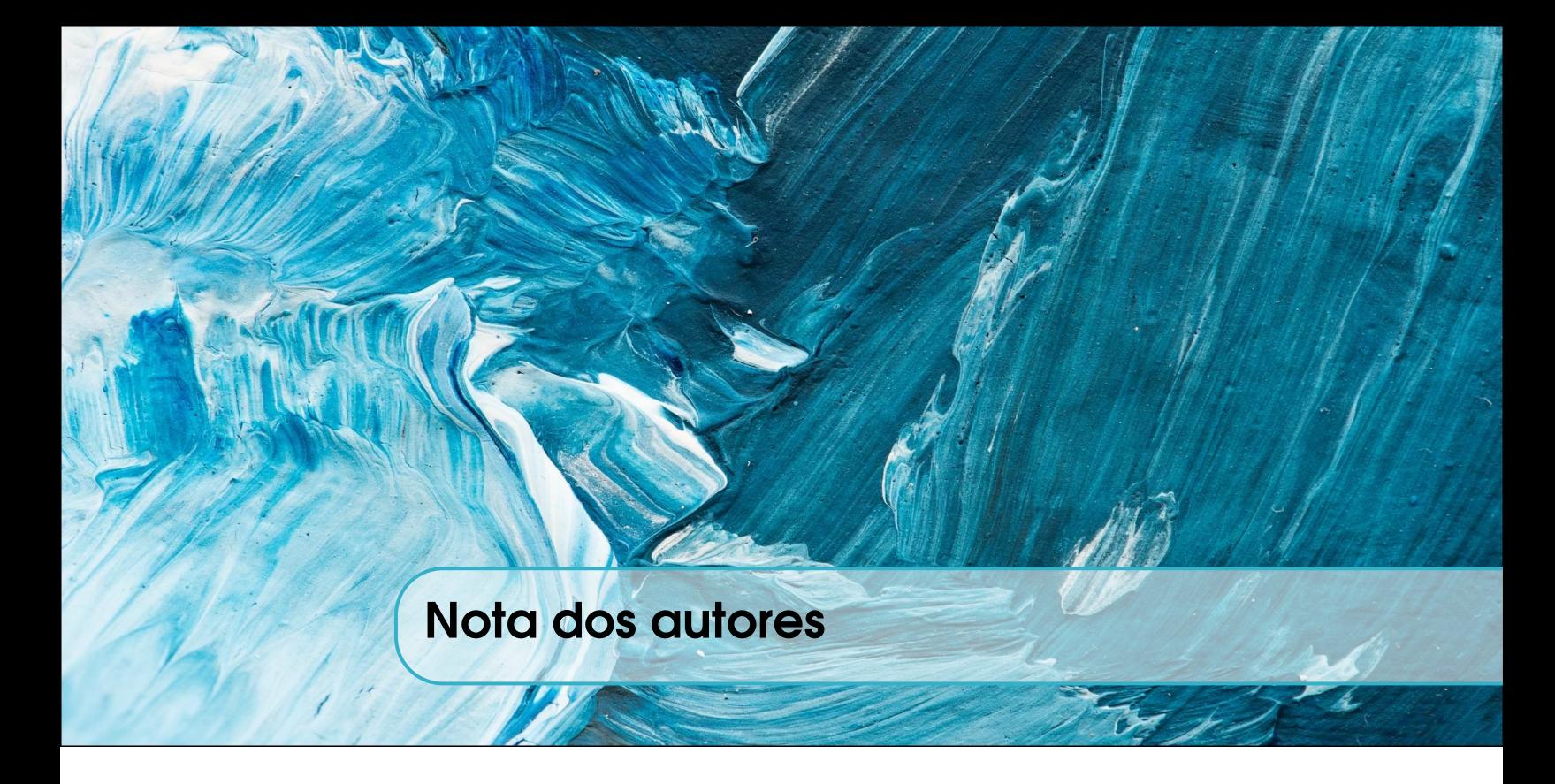

Este guia foi desenvolvido para auxiliar usuários novos com a familiarização e utilização do sistema de modelagem regional acoplada (COAWST). A principal ideia é ensinar ao leitor as etapas necessárias para utilizar o COAWST, desde a sua instalação, simulação de um caso teste e a configuração de um projeto. Para atingir este objetivo, utilizamos diversas linguagens de programação, como Fortran, Python e MATLAB. Futuramente pretendemos adaptar todas as rotinas (scripts) para linguagem computacionais que sejam de uso livres e gratuitas.

Quando começamos a escrever este guia, queríamos passar para o leitor a nossa experiência em utilizar o sistema de modelagem numérica considerado o estado da arte na área, de modo que fosse possível, ao longo da leitura, entender o funcionamento e a aplicação dele, unindo a teoria com a prática.

Porém, uma grande dificuldade neste processo foi a geração das condições de contorno e inicial do modelo regional oceânico, o Regional Ocean Modeling System (ROMS), que depende de softwares pagos. Para contornar este problema escolhemos trabalhar com o pacote *model2roms*. Esse conjunto de rotinas foi desenvolvido em linguagem Python e Fortran por Trond Kristiansen [\(http://www.trondkristiansen.com\)](http://www.trondkristiansen.com).

Destacamos, também, que em alguns capítulos o leitor encontrará como utilizar o COAWST em um cluster com a arquitetura que está disponível para o uso do Laboratório de Estudos do Oceano e da Atmosfera (LOA) da Coordenação Geral de Observação da Terra (OBT) do Instituto Nacional de Pesquisas Espaciais (INPE). Este é um sistema de computação de alta performance que permite o paralelismo de operações numéricas. Neste caso, o guia poderá servir somente como inspiração e valerá o conhecimento prévio do leitor em aplicar o COAWST no seu próprio sistema computacional.

Nesta segunda edição, destacamos a atualização para o COAWST v.3.4, a introdução de um capítulo sobre o modelo de gelo marinho, e a renovação do pacote de ferramentas *model2roms* para gerar os dados de entrada do modelo e a reorganização estrutural Guia.

Para citar a primeira edição, utilize a seguinte referência:

SUTIL, U. A.; PEZZI, L. P. Guia prático para utilização do COAWST. São José dos Campos: INPE, 2018. 86 p. IBI: <8JMKD3MGP3W34R/3RQSQ2L>. ISBN: <978-85-17-00093-5>. Disponível em: [<http://urlib.net/rep/8JMKD3MGP3W34R/3RQSQ2L>](http://urlib.net/rep/8JMKD3MGP3W34R/3RQSQ2L).

Para citar a segunda edição, utilize a seguinte referência:

SUTIL, U. A.; PEZZI, L. P. Guia prático para utilização do COAWST - 2ª Edição. São José dos Campos: INPE, 2019. 100 p. IBI: <8JMKD3MGPCW/3DT298SL>. ISBN: <978-85-17-00098-0>. Disponível em: [<http://urlib.net/rep/8JMKD3MGP3W34R/3TUTUJB>](http://urlib.net/rep/8JMKD3MGP3W34R/3TUTUJB).

Desejamos uma boa leitura e sucesso na sua pesquisa.

Os autores.

# Sumário

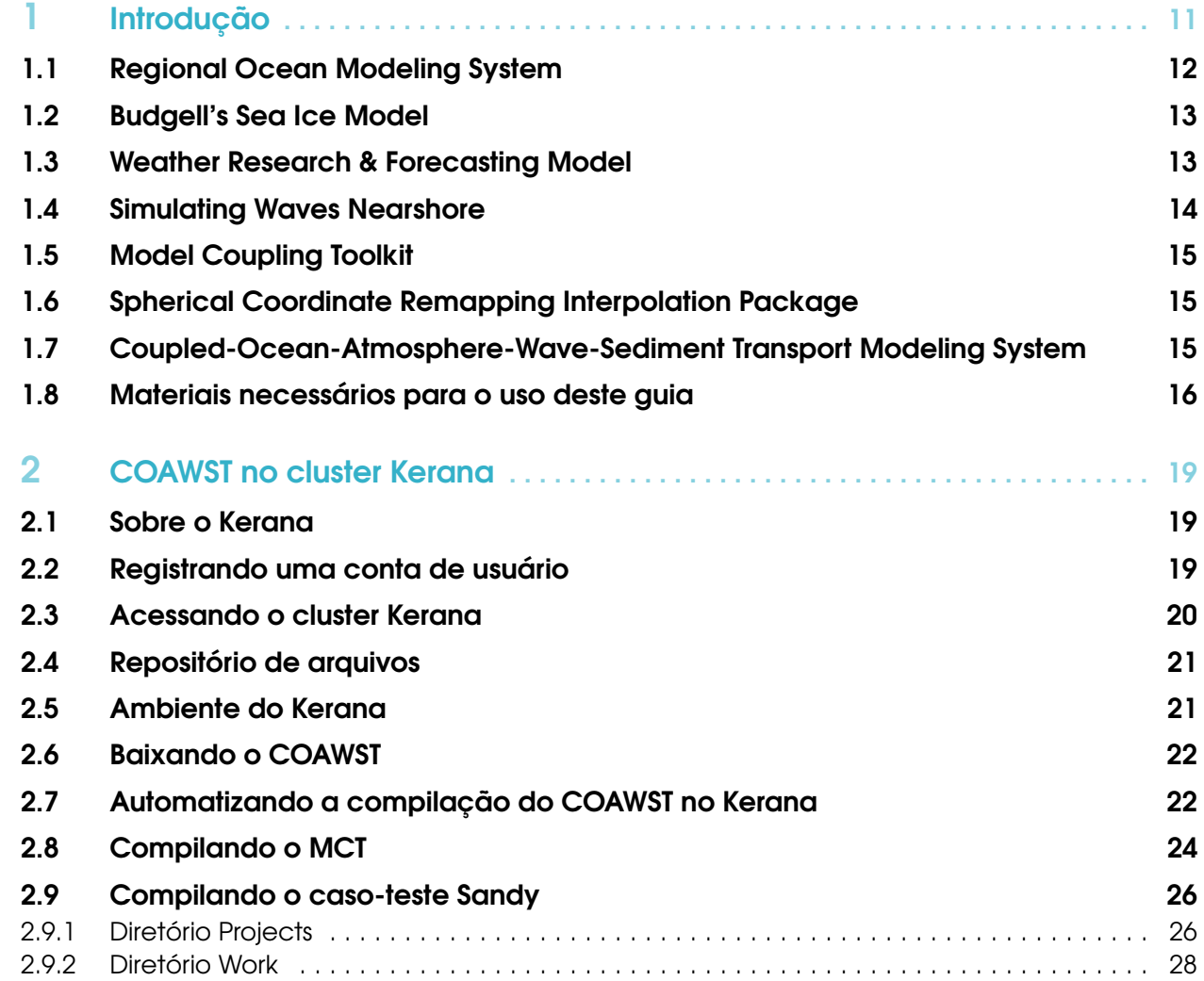

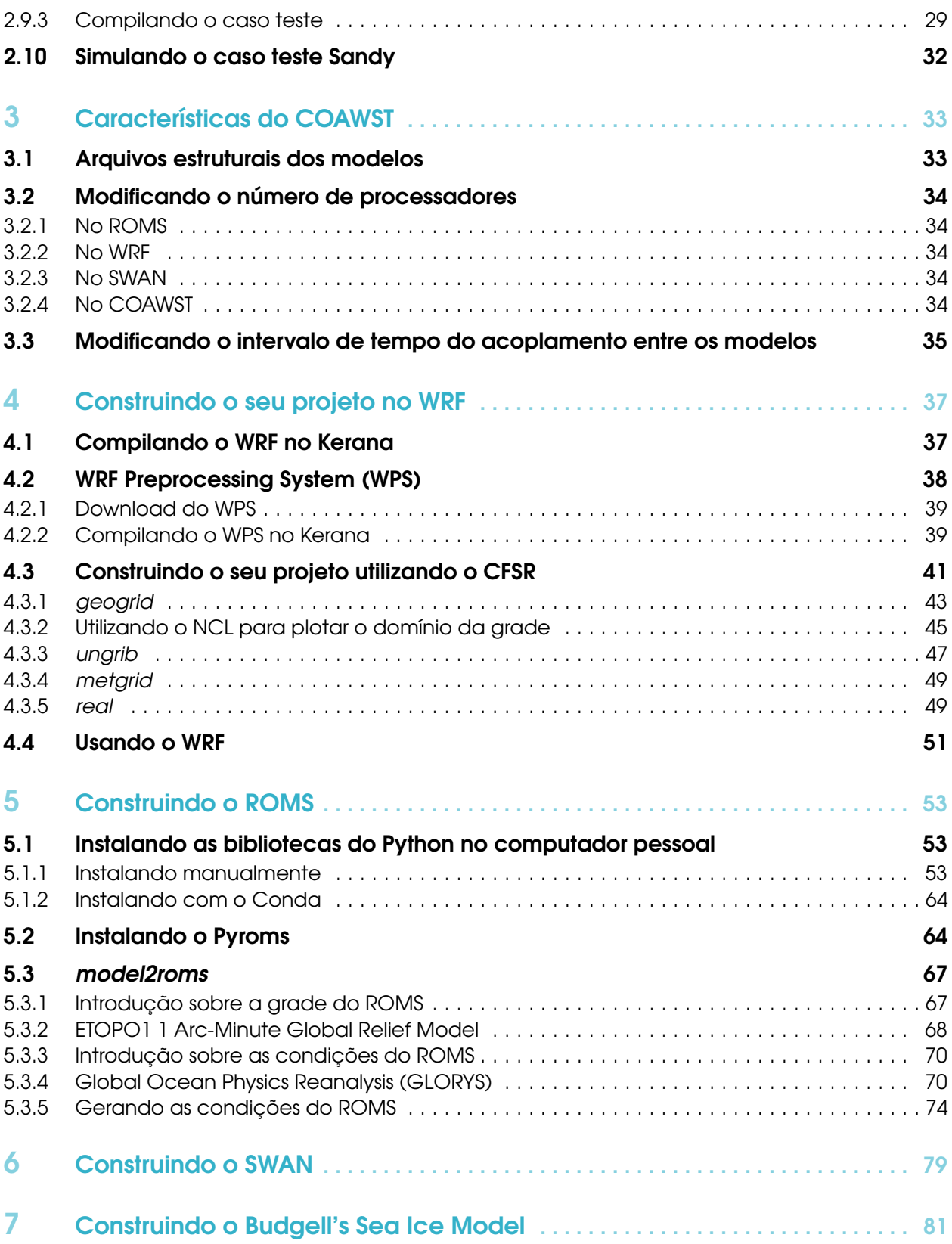

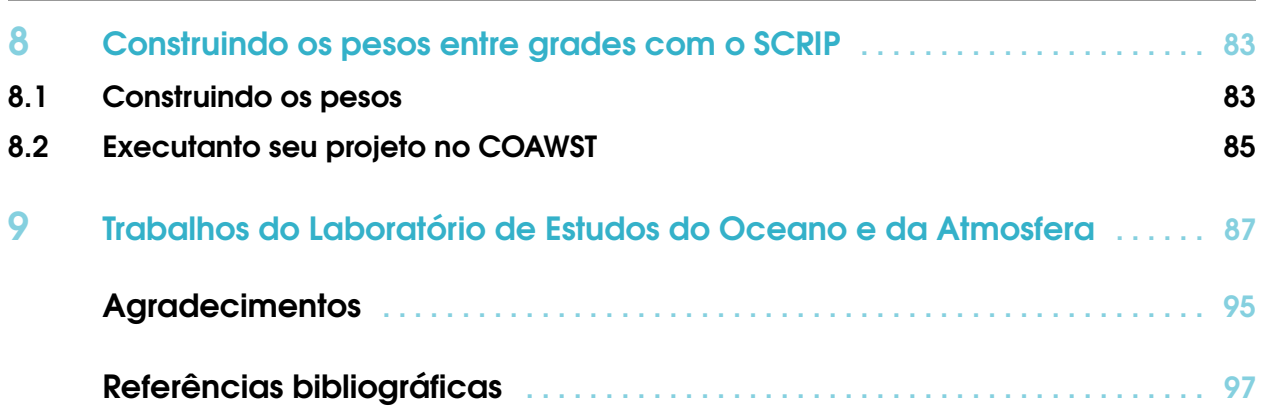

9

## <span id="page-14-0"></span>1. Introdução

Este guia apresenta uma breve introdução aos modelos que compõem o Coupled Ocean-Atmosphere-Wave-Sediment Transport Modeling System (COAWST), bem como as configurações adicionais do usuário necessárias para projetos específicos. Conforme a Figura [1.1,](#page-15-1) o COAWST acopla diversos modelos e programas que serão apresentados a seguir:

- COAWST: núcleo do sistema de modelagem numérica acoplada. Mais informações na Seção [1.7;](#page-18-2)
- ROMS: o modelo de oceânico. Mais informações na Seção [1.1;](#page-15-0)
- Sea Ice: o modelo de de gelo marinho, acoplado ao ROMS. Atualmente o ROMS utiliza o Budgell's Sea Ice Model Mais informações na Seção [1.2;](#page-16-0)
- WRF: o modelo atmosférico. Mais informações na Seção [1.3;](#page-16-1)
- *wrf*: programa executável para iniciar a simulação atmosférica WRF. Mais informações na Seção [4.4;](#page-54-0)
- *real*: programa executável para gerar a condição inicial e as forçantes de fronteira do WRF. Mais informações na Seção [4.3.5;](#page-52-1)
- *WPS*: pacote com três programas para gerar os arquivos a serem utilizados no *real*. Mais informações na Seção [4.2;](#page-41-0)
- *geogrid*: programa para gerar o domínio de grade do WRF. Mais informações na Seção [4.3.1;](#page-46-0)
- *ungrib*: programa que extrai os dados em formato *GRIB*. Mais informações na Seção [4.3.3;](#page-50-0)
- *metgrid*: programa que interpola os dados gerados pelo *ungrib*. Mais informações na Seção [4.3.4;](#page-52-0)
- SWAN: o modelo de ondas. Mais informações na Seção [1.4;](#page-17-0)
- MCT: o conjunto de códigos que acopla os modelos anteriores. Mais informações na Seção [1.5;](#page-18-0)
- **SCRIP**: pacote que interpola e remapeia as coordenadas das grades dos modelos para que sejam acoplados. Mais informações na Seção [1.6.](#page-18-1)

<span id="page-15-1"></span>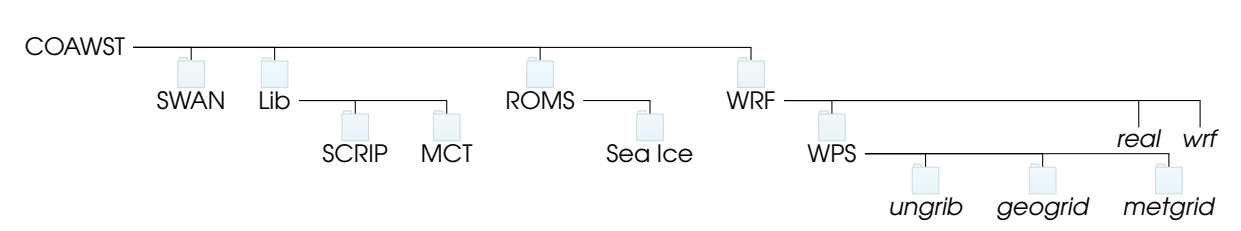

Figura 1.1. Estrutura de diretórios do COAWST.

Ao escrever este Guia, priorizamos a utilização do Python como linguagem para algumas etapas. Ele é uma linguagem de programação projetada com a filosofia de enfatizar a importância do esforço do programador sobre o esforço computacional. Prioriza a legibilidade do código sobre a velocidade ou expressividade.

A linguagem preza pela simplicidade e eficácia e possui uma ampla e ativa comunidade, o que facilita a busca de informações pelo usuário, pois há na internet um extenso acervo de bibliotecas e documentação.

O Python Brasil (*<http://python.org.br>*) oferece grande auxílio para iniciantes na linguagem, disponibilizando introduções ((*<http://python.org.br/introducao>*) e também um guia ((*<http://python.org.br/cientifico>*) para o uso do Python no meio científico.

Também utilizamos o MATLAB como linguagem. Ele é um sotfware fechado interativo de alta performance, voltado para o cálculo numérico. O site MATLAB Answers, disponível em: [https://www.mathworks.com/matlabcentral/answers/index,](https://www.mathworks.com/matlabcentral/answers/index) é uma plataforma criada para responder dúvidas sobre a linguagem.

#### <span id="page-15-0"></span>1.1 Regional Ocean Modeling System

O Regional Ocean Modeling System (ROMS; Shchepetkin & McWilliams, [2005\)](#page-102-0) é um modelo oceânico tridimensional de superfície livre, coordenada vertical sigma (que segue o terreno) e que resolve equações primitivas. Este modelo utiliza a média de Reynolds e o método de diferenças finitas para resolver as equações de Navier-Stokes assumindo aproximações hidrostáticas e de Boussinesq (Haidvogel et al., [2008\)](#page-101-0).

As equações hidrostáticas de *momentum* utilizam um esquema de passo de tempo *split-explicit*, onde os modos barotrópico e baroclínico são resolvidos separadamente em distintos números finitos de passos de tempo para resolver as equações de superfície livre e *momentum* integrado na vertical. A estrutura de passos de tempo separados mantém a conservação de volume e a preservação de consistência que são necessárias para as equações de traçadores (Haidvogel et al., [2008;](#page-101-0) Shchepetkin & McWilliams, [2005\)](#page-102-0).

A partir da grade, o modelo resolve as equações na horizontal através de coordenadas curvilíneas ortogonais do tipo Arakawa-C (Arakawa & Lamb, [1977\)](#page-100-1). Na vertical, as coordenadas seguem as feições do terreno e permitem ajustar a resolução ao longo da coluna d'água. Para garantir a conservação de *momentum*, a grade utiliza diferenças finitas de segunda ordem (Haidvogel et al., [2008\)](#page-101-0).

O ROMS é um modelo que possui códigos livre e seu desenvolvimento conta com a contribuição da comunidade de usuários. Atualmente, a versão utilizado no COAWST é gerenciado pelo Dr. Hernan Arango da Rutgers University. Para acessar ao código do modelo, é necessário fazer o cadastro no site do ROMS (*<https://www.myroms.org/>*) para ter acesso ao código fonte do modelo. É necessário apresentar uma justificativa para se cadastrar no site. O site também conta com um fórum extremamente útil e bastante ativo (*<https://www.myroms.org/forum>*) perguntas e sugestões sobre problemas na utilização deste modelo.

Recomenda-se a leitura do Manual Técnico do ROMS, escrito por Hedström [\(2018\)](#page-101-1). Este manual conta com diversas informações sobre as equações e algorítmos do modelo e exemplos de casos-teste.

#### <span id="page-16-0"></span>1.2 Budgell's Sea Ice Model

O Modelo de Gelo Marinho, proposto por Budgell [\(2005\)](#page-100-2), possui os mesmos passos de tempo e grade do ROMS e compartilha a mesma estrutura de codificação paralela para uso com Message Passing Import (MPI). Dessa maneira, permite a modelagem dinâmica e termodinâmica onde houver o predomínio de gelo marinho, como por exemplo em altas latitudes.

Os principais atributos do modelo, de acordo com Hedström [\(2018\)](#page-101-1), são:

- Dinâmica elástica-viscosa de Hunke & Dukowicz [\(1997\)](#page-101-2) e Hunke [\(2001\)](#page-101-3);
- Termodinâmica proposta por Mellor & Kanta [\(1989\)](#page-101-4);
- Coordenadas curvilíneas-ortogonais;
- Grade Arakawa-C proposto por Arakawa & Lamb [\(1977\)](#page-100-1);
- Advecção de traçadores proposta por Smolarkiewicz & Grabowski [\(1990\)](#page-102-1);
- Parametrização de gelo proposta por Lemieux et al. [\(2015\)](#page-101-5).

#### <span id="page-16-1"></span>1.3 Weather Research & Forecasting Model

O Weather Research and Forecasting (WRF; Skamarock et al., [2008\)](#page-102-2) é um modelo desenvolvido pelo National Centers for Environmental Prediction (NCEP), National Center for Atmospheric Research (NCAR) e grupos de pesquisa de diferentes universidades.

Para integrar no tempo as equações governantes, o Advanced Research WRF (ARW) utiliza modos de baixa freqüência que são integrados utilizando o esquema de Runge-Kutta de terceira ordem, e os modos acústicos e de ondas de gravidade (alta frequência) integrados com menor passo de tempo. Dessa maneira, se mantém a estabilidade numérica, através de um esquema "forward-backward" para os modos acústicos que se propagam horizontalmente, e de um esquema implícito para modos acústicos de propagação vertical e oscilações de empuxo (Skamarock et al., [2008\)](#page-102-2).

O modelo WRF utiliza uma grade do tipo Arakawa-C (Arakawa & Lamb, [1977\)](#page-100-1), onde as velocidades normais são escalonadas a meio comprimento da grade das variáveis termodinâmicas, conforme via representação esquemática ilustrada na Figura [1.2.](#page-17-1)

<span id="page-17-1"></span>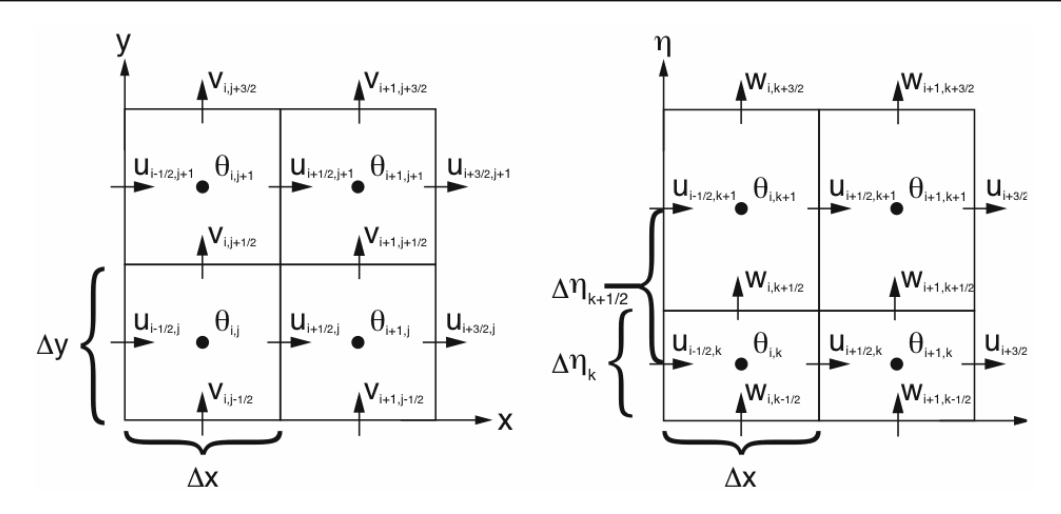

Figura 1.2. Grade horizontal e vertical do Weather Research and Forecast (WRF) em Arawaka-C. As componentes horizontal e vertical da velocidade (u, v e w) estão posicionados ao longo das faces das grades e as variáveis termodinâmicas (θ) estão posicionados no centro de cada grade. Fonte: Skamarock et al. [\(2008\)](#page-102-2).

É importante ressaltar que o WRF, sem o acoplamento com outros modelos, simula a rugosidade da superfície baseada na relação de rugosidade com o cisalhamento do vento proposta por Charnock [\(1955\)](#page-100-3), como exemplificado na Equação [1.1:](#page-17-2)

<span id="page-17-2"></span>
$$
Z_0 = Z_{ch} \frac{u_*^2}{g} \tag{1.1}
$$

Onde *Z<sup>0</sup>* é a rugosidade, *Zch* é o parâmetro de Charnock (um valor adimensional de 0,018), *u\** a velocidade de fricção (m/s) e *g* a aceleração da gravidade (9,81 m/s<sup>2</sup>).

Para baixar o WRF, acesse: *[http://www2.mmm.ucar.edu/wrf/users/download/get\\_source.html](http://www2.mmm.ucar.edu/wrf/users/download/get_source.html)*

#### <span id="page-17-0"></span>1.4 Simulating Waves Nearshore

O Simulating Waves Nearshore (SWAN; Booij et al., [1996,](#page-100-4) [1999\)](#page-100-5) é um modelo de terceira geração, concebido para computar em regiões costeiras com águas rasas e correntes locais. O modelo é amplamente utilizado na previsão numérica do espectro de ondas em regiões costeiras, estuários, canais e outros, podendo utilizar campos de vento, batimetria e correntes fornecidos por outros modelos (Booij et al., [1996,](#page-100-4) [1999\)](#page-100-5).

Silva [\(2013\)](#page-102-3) e Booij et al. [\(1996;](#page-100-4) Booij et al., [1999\)](#page-100-5) elencam as principais características do SWAN:

- refração de onda com profundidade variável;
- empinamento induzido pela profundidade e corrente;
- geração e propagação de ondas pelo vento;
- dissipação por *whitecapping*;
- dissipação pela quebra de ondas induzida pela profundidade;
- dissipação devido à fricção com o fundo;
- interações não lineares tipo onda-onda triplas e quádruplas;
- difração.

#### <span id="page-18-0"></span>1.5 Model Coupling Toolkit

O Model Coupling Toolkip (MCT; Jacob et al., [2005;](#page-101-6) Larson et al., [2005;](#page-101-7) Warner et al., [2008\)](#page-103-0) é um conjunto de rotinas livres, escritas em Fortran 90 que permitem a transmissão e transformação dos diferentes dados necessários ao acoplamento de modelos. Durante a inicialiação, os domínios dos modelos são decompostos em segmentos que são distribuídos entre os processadores, permitindo que os modelos sejam acoplados também de forma paralela.

Segundo o site do MCT ((*<http://www.mcs.anl.gov/research/projects/mct/>*), ele fornece os seguintes serviços de acoplamento de núcleo:

- um registro das componentes dos modelos;
- descritores de decomposição do domínio;
- ferramentas paralelizadas para interpolação *intergrid*;
- ferramentas para mesclar dados de entre vários componentes;
- um modelo de programação semelhante ao MPI (Message Passing Interface).

#### <span id="page-18-1"></span>1.6 Spherical Coordinate Remapping Interpolation Package

O Spherical Coordinate Remapping Interpolation Package (SCRIP; Jones, [1998,](#page-101-8) [1999\)](#page-101-9) está disponível gratuitamente em *<https://github.com/SCRIP-Project/SCRIP>* e é distribuído junto com o COAWST. Este pacote é usado para projetos que utilizam mais de um modelo e que possuem grades horizontais diferentes, ou seja com diferentes resoluções espaciais. O SCRIP gerará os pesos de interpolação que serão usados para remapear os dados entre as distintas grades dos diferentes modelos.

No COAWST, o SCRIP foi modificado para gerar um único arquivo (no formato NetCDF) que contém o resultado do cálculo dos pesos baseado nas grades dos modelos.

#### <span id="page-18-2"></span>1.7 Coupled-Ocean-Atmosphere-Wave-Sediment Transport Modeling System

O COAWST ()Warner et al., [2010,](#page-103-1) [2008\)](#page-103-0) é composto pelo modelo atmsoférico WRF, o modelo oceânico ROMS, o modelo de ondas SWAN e o modelo de transporte de sedimentos da Community Sediment Transport Modeling Project (CSTM; Warner et al., [2008\)](#page-103-0), acoplados pelo MCT (Warner et al., [2010,](#page-103-1) [2008\)](#page-103-0). A frequência com que estas informações são trocadas entre os diferentes modelos é ajustada pelo usuário.

O acoplamento entre os modelos permite que os diferentes processos físicos que ocorrem nos meios oceânico e atmosférico, sejam identificados e analisados com maior acurácia em comparação com simulações sem acoplamento ativo. (Miller et al., [2018;](#page-102-4) Pullen et al., [2018\)](#page-102-5).

ATENÇÃO Este guia não usa o CSTM. Caso esteja interessado, há um estudo sobre a transferência de sedimentos durante o furacão Isabel (2003) realizado por Warner et al. [\(2010\)](#page-103-1).

Conforme a Figura [1.3,](#page-19-1) as informações trocadas entre modelos são:

- WRF -> ROMS: cisalhamento de superfície e fluxo de calor líquido (calculado no ROMS a partir das componentes dos fluxos de calor latente e sensível e radiação de ondas curta e longa, a pressão atmosférica, umidade relativa, temperatura do ar, nuvens, precipitação e as componentes do vento;
- ROMS -> WRF: temperatura da superfície do mar;
- SWAN -> ROMS: direção da onda em superfície e no fundo, altura, comprimento, período, dissipação de energia e velocidade orbital inferior;
- ROMS -> SWAN: batimetria, elevação da superfície, altura da superfície do mar e correntes médias em profundidade;
- SWAN -> WRF: rugosidade da superfície do mar (calculado no WRF a partir da altura significativa da onda, comprimento e período);

Coupled Ocean-Atmosphere-Wave-

<span id="page-19-1"></span>• WRF -> SWAN: vento em 10m de altura.

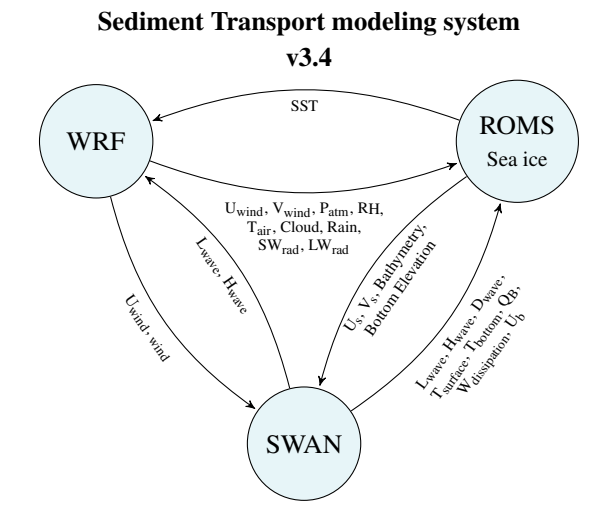

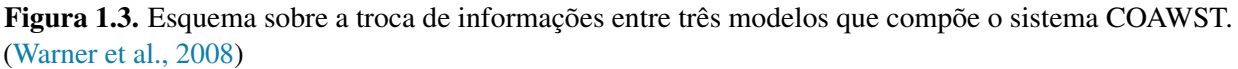

A página do Woods Hole Coastal and Marine Science Center fornece, em caráter experimental, uma apresentação em tempo real da integração do COAWST (Temperatura da Superfície do Mar, Altura da Superfície do Mar, Altura Significativa de Ondas, Vetores de Corrente e Vento e dispersão de Sedimentos) para o leste dos Estados Unidos e Golfo do México. O conteúdo está disponível em *<https://woodshole.er.usgs.gov/project-pages/cccp/public/COAWST.htm>*.

#### <span id="page-19-0"></span>1.8 Materiais necessários para o uso deste quia

Para compilar o COAWST, este guia utiliza um cluster com comunicação paralela. Caso opte pela compilação em em um computador com comunicação serial, utilize o manual de usuário original do COAWST como referência, disponível no repositório do sistema de modelagem. Neste caso, veja como baixar o COAWST na seção [2.6.](#page-25-0)

Para gerar as condições e a grade do modelo oceânico ROMS, utilizaremos o Ubuntu 18.04 LTS. É importante manter os mesmos sistemas operacionais, pois podem ocorrer conflitos de versões com algumas bibliotecas utilizadas pelo pacote de ferramentas *model2roms*.

ATENÇÃO Este guia utiliza o COAWST v 3.4.

# <span id="page-22-0"></span>2. COAWST no cluster Kerana

#### <span id="page-22-1"></span>2.1 Sobre o Kerana

A máquina CRAY XE, também chamada de Kerana, é um cluster com arquitetura massivamente paralela, contando com 84 nós de processamento e 2688 núcleos e está localizada nas dependências do CPTEC/INPE, em Cachoeira Paulista, São Paulo. Por contar com a habilidade de paralelizar operações através da interface MPI, o cluster é ideal para usar modelos numéricos com alta resolução espacial e temporal.

ATENÇÃO Para compilar o COAWST em um computador sem comunicação paralela, utilize o manual original, disponível no repositório original do modelo. Veja como baixar o COAWST na seção [2.6.](#page-25-0)

#### <span id="page-22-2"></span>2.2 Registrando uma conta de usuário

Para iniciar o processo de requerimento de uma conta de usuário no Kerana, é necessário que o computador nas dependências do INPE possua um IP fixo. É requerido que seu orientador ou supervisor envie um e-mail para o *Helpdesk* do INPE (*<helpdesk.cptec@inpe.br>*) informando o endereço MAC, *hostname* do computador e motivo da requisição. Caso o computador já possua um IP fixo atribuído, também informe para que ocorra a troca.

Com o IP fixado, o seu supervisor ou orientador entrará novamente em contato com o *Helpdesk* requisitando a abertura da conta no cluster Kerana. Será necessário completar o preenchimento de um formulário via e-mail, como o exemplo a seguir:

- 1. Nome do solicitante;
- 2. Local de trabalho:
- 3. Endereço de IP do equipamento de origem:
- 4. Nome e endereço de IP do equipamento de destino: acesso-hpc.cptec.inpe.br
- 5. Serviço/Porta: ssh/2000
- 6. Volume diário de transferência de dados:
- 7. Período de uso:
- 8. Propósito do uso:
- 9. Autorização das chefias dos departamentos:
- 10. Ramal:

#### <span id="page-23-0"></span>2.3 Acessando o cluster Kerana

O acesso será feito inteiramente pelo terminal do computador. Serão necessários dois comandos primários: um para acesso e manipulação de arquivos e pastas dentro do Kerana e outro para fazer *download* e *upload* de arquivos.

Para acessar e modificar arquivos e pastas, digite no terminal, substituindo *nome.sobrenome* pelo usuário fornecido pelo *Helpdesk*:

ATENÇÃO A partir de agora, sempre que o guia mostrar o usuário *nome.sobrenome*, altere para o seu nome de usuário fornecido pelo *Helpdesk*.

ssh -Y nome.sobrenome@acesso-hpc.cptec.inpe.br -p 2000

Para fazer *download* e *uploads*, digite:

sftp -P2000 nome.sobrenome@acesso-hpc.cptec.inpe.br

ATENÇÃO Não é possível fazer *download* <sup>e</sup> *upload* de vários arquivos ao mesmo tempo usando o *sftp*. Uma dica é compactar em um único arquivo *tar.gz* e depois descompactá-los.

Para adicionar arquivos do seu computador para o Kerana:

put arquivo.tar.gz

Para extrair arquivos do Kerana para o seu computador:

get arquivo.tar.gz

#### <span id="page-24-0"></span>2.4 Repositório de arquivos

São necessários certos arquivos na área de cada usuário para facilitar a utilização do cluster. Você encontrará eles no diretório:

<sup>1</sup> /scratch/adriano.sutil/repositorio/

Para copiar os arquivos para sua área, digite:

cp -r /scratch/adriano.sutil/repositorio /scratch/nome.sobrenome

ATENÇÃO A partir de agora este guia utilizará os arquivos que estão dentro deste repositório, portanto é essencial que eles estejam em sua área.

#### <span id="page-24-1"></span>2.5 Ambiente do Kerana

É necessário ativar alguns módulos no cluster para compilar o COAWST. Neste caso, abra o arquivo chamado *.bashrc* que se encontra na raiz do seu usuário.

#### vim .bashrc

Adicione os seguintes campos no final do arquivo, alterando somente o *nome.sobrenome* para o seu nome de usuário:

```
module load java
2 module load netcdf
3
4 export PATH=/scratch/nome.sobrenome/repositorio/Softs/nedit/5.5:$PATH
5 export PATH=/scratch/nome.sobrenome/repositorio/Softs/bin:$PATH
6
7 export PHDF5=${HDF_DIR}
8 export WRFIO_NCD_LARGE_FILE_SUPPORT=1
9
10 export PATH=/home/luciano.pezzi/local/bin:$PATH
11 export JASPERINC=/home/luciano.pezzi/local/include
12 export JASPERLIB=/home/luciano.pezzi/local/lib
13 export LD_LIBRARY_PATH=/home/luciano.pezzi/local/lib:$LD_LIBRARY_PATH
```
Salve e digite no terminal:

source .bashrc

#### <span id="page-25-0"></span>2.6 Baixando o COAWST

```
ATENÇÃO O COAWST v3.4 já se encontra no repositório dentro do cluster Kerana, conforme
          discutido na Seção 2.4.
```
Para baixar o COAWST, envie um email para o Dr. John Warner (*<jcwarner@usgs.gov>*), um dos idealizadores do sistema de modelagem regional acoplada.

Após ter o acesso liberado, com as credenciais de usuário e senha disponibilizadas pelo Dr. John Warner, digite no terminal o comando abaixo, alterando o *myusrname* para o seu nome de usuário.

```
svn checkout --username myusrname https://coawstmodel.sourcerepo.com/coawstmodel/COAWST
```
Adicione a pasta do COAWST na sua área de trabalho do Kerana através de *sftp*, conforme a Seção [2.3.](#page-23-0)

#### <span id="page-25-1"></span>2.7 Automatizando a compilação do COAWST no Kerana

ATENÇÃO Este guia utiliza o COAWST versão 3.4.

Para agilizar o processo, é possível automatizar alguns passos da compilação. Entre no diretório:

cd /scratch/nome.sobrenome/COAWST/WRF/arch

Abra o arquivo *Config.pl*:

nedit Config.pl

Procure pelas linhas:

```
printf "\nEnter selection [%d-%d] : ",1,$opt ;
$response = <STDIN>;
```
E substitua o *<STDIN>* por 42, como no exemplo abaixo:

```
printf "\nEnter selection [%d-%d] : ",1,$opt ;
$response = 42;
```
Abra o arquivo *configure.defaults*:

```
nedit configure.defaults
```
Procure pela opção *TRADEFLAG*, que está na linha 1262, aproximadamente:

```
1 TRADEFLAG = CONFIGURE_TRADEFLAG
```
E modifique por:

 $TRADEFLAG = -traditional$ 

<span id="page-26-0"></span>Estas modificações selecionarão, na compilação, as configurações do cluster Kerana (*CRAY CCE (ftn/gcc): Cray XE and XC (dmpar)*), dentre as disponíveis para usar o COAWST, como na Figura [2.1.](#page-26-0)

| ı.  | (serial)       | 2.  | (smpar) | 3.  | (dmpar)            | 4.  | $(dm+sm)$     | PGI<br>(paf90/acc)                            |
|-----|----------------|-----|---------|-----|--------------------|-----|---------------|-----------------------------------------------|
| 5.  | (serial)       | 6.  | (smpar) | 7.  | $(\texttt{dmpar})$ | 8.  | $(dm + sm)$   | PGI<br>(paf90/pacc): SGI MPT                  |
| 9.  | (serial)       | 10. | (smpar) | 11. | (dmpar)            | 12. | $(dm+sm)$     | PGI (pgf90/gcc): PGI accelerator              |
|     | 13. (serial)   | 14. | (smpar) | 15. | (dmpar)            | 16. | $(dm+sm)$     | INTEL (ifort/icc)                             |
|     |                |     |         |     |                    | 17. | $dm+sm$ )     | INTEL (ifort/icc): Xeon Phi (MIC architecture |
| 18. | (serial)       | 19. | (smpar) | 20. | (dmpar)            | 21. | $dm+sm$ )     | INTEL (ifort/icc): Xeon (SNB with AVX mods)   |
| 22. | (serial)       | 23. | (smpar) | 24. | (dmpar)            | 25. | $dm+sm$ )     | INTEL (ifort/icc): SGI MPT                    |
| 26. | (serial)       | 27. | (smpar) | 28. | $(\texttt{dmpar})$ | 29. | $dm+sm$ )     | INTEL (ifort/icc): IBM POE                    |
| 30. | $(s$ erial $)$ |     |         | 31. | $(\texttt{dmpar})$ |     |               | PATHSCALE (pathf90/pathcc)                    |
| 32. | (serial)       | 33. | (smpar) | 34. | (dmpar)            | 35. | $(dm + sm)$   | GNU (qfortran/qcc)                            |
| 36. | (serial)       | 37. | (smpar) | 38. | (dmpar)            | 39. | $(dm + sm)$   | IBM $(x1f90 r/cc r)$                          |
| 40. | (serial)       | 41. | (smpar) | 42. | (dmpar)            | 43. | $(dm + sm)$   | PGI (ftn/qcc): Cray XC CLE                    |
| 44. | (serial)       | 45. | (smpar) | 46. | (dmpar)            | 47. | $(dm + sm)$   | CRAY CCE (ftn/qcc): Cray XE and XC            |
| 48. | (serial)       | 49. | (smpar) | 50. | $(\texttt{dmpar})$ | 51. | $(dm+sm)$     | INTEL (ftn/icc): Crav XC                      |
| 52. | (serial)       | 53. | (smpar) | 54. | $(\texttt{dmpar})$ | 55. | $\dim + sm$ ) | (pqf90/pqcc)<br>PGI                           |
| 56. | (serial)       | 57. | (smpar) | 58. | (dmpar)            | 59. | $\{dm+sm\}$   | PGI $(pqf90/qcc)$ : $-f90=pqf90$              |
| 60. | (serial)       | 61. | (smpar) | 62. | (dmpar)            | 63. | $(dm+sm)$     | $PGI$ ( $pqf90/pqcc$ ): $-f90=pqf90$          |

Figura 2.1. Opções computacionais disponíveis para seleção na compilação do COAWST.

Agora, no mesmo arquivo, procure pelas seguintes linhas:

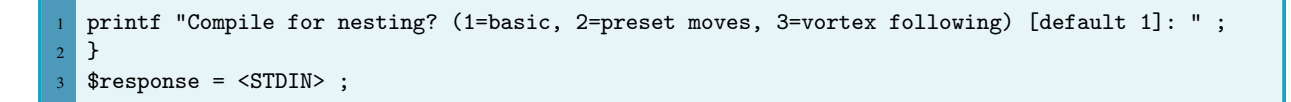

E modifique o *<STDIN>* para o modo básico de aninhamento do modelo atmosférico WRF, como o exemplo a seguir:

```
printf "Compile for nesting? (1=basic, 2=preset moves, 3=vortex following) [default 1]: ";
2 \mid \}$ response = 1;
```
#### <span id="page-27-0"></span>2.8 Compilando o MCT

```
ATENÇÃO Este guia utiliza o COAWST v 3.4.
```
Cada novo usuário deverá compilar o MCT antes de compilar o COAWST. O primeiro passo é utilizar o arquivo *setup\_pgi.sh*. Este arquivo foi copiado do repositório anterior, é indispensável alterar os diretórios contidos nele. Portanto:

```
1 nedit setup_pgi.sh
```
Caso necessário, altere os diretórios de acordo com o nome da sua pasta do COAWST e execute o arquivo para carregar os módulos necessários:

source setup\_pgi.sh

<span id="page-27-1"></span>As bibliotecas serão ativadas, conforme apresentado na Figura [2.2:](#page-27-1)

| Currently Loaded Modulefiles:                                                |                                     |
|------------------------------------------------------------------------------|-------------------------------------|
| 1) modules/3.2.6.7                                                           | 15) totalview-support/1.1.3         |
| 2) nodestat/2.2-1.0400.29866.4.3.gem                                         | 16) xt-totalview/8.10.0             |
| 3) sdb/1.0-1.0400.31073.9.3.gem                                              | $17)$ acm $1/5.1.0$                 |
| 4) MySQL/5.0.64-1.0000.4667.20.1                                             | 18) xt-libsci/11.1.01               |
| 5) lustre-cray gem s/1.8.4 2.6.32.45 0.3.2 1.0400.6336.8.1-1.0400.30879.1.81 | 19) pmi/3.0.1-1.0000.9101.2.26.gem  |
| 6) udreg/2.3.1-1.0400.3911.5.13.gem                                          | 20) rca/1.0.0-2.0400.30002.5.75.gem |
| 7) ugni/2.3-1.0400.4127.5.20.gem                                             | 21) xt-asyncpe/5.14                 |
| 8) gni-headers/2.1-1.0400.4156.6.1.gem                                       | 22) atp/1.5.1                       |
| 9) dmapp/3.2.1-1.0400.3965.10.63.gem                                         | 23) PrgEnv-cray/4.0.36              |
| 10) xpmem/0.1-2.0400.30792.5.6.gem                                           | 24) pbs/10.4.0.101257               |
| 11) hss-11m/6.0.0                                                            | 25) xt-mpich2/5.5.4                 |
| 12) Base-opts/1.0.2-1.0400.29823.8.5.gem                                     | 26) xtpe-interlagos                 |
| 13) xtpe-network-gemini                                                      | 27) java/jdk1.7.0_07                |
| 14) cce/8.0.6                                                                | 28) grads/2.0.a8                    |
| Currently Loaded Modulefiles:                                                |                                     |
| 1) modules/3.2.6.7                                                           | 16) atp/1.5.1                       |
| 2) nodestat/2.2-1.0400.29866.4.3.gem                                         | 17) xt-asyncpe/5.14                 |
| 3) sdb/1.0-1.0400.31073.9.3.gem                                              | 18) pmi/3.0.1-1.0000.9101.2.26.gem  |
| 4) MySQL/5.0.64-1.0000.4667.20.1                                             | 19) xt-libsci/11.1.01               |
| 5) lustre-cray_gem_s/1.8.4_2.6.32.45_0.3.2_1.0400.6336.8.1-1.0400.30879.1.81 | 20) xt-totalview/8.10.0             |
| 6) udreg/2.3.1-1.0400.3911.5.13.gem                                          | 21) totalview-support/1.1.3         |
| 7) ugni/2.3-1.0400.4127.5.20.gem                                             | 22) pgi/12.8.0                      |
| 8) gni-headers/2.1-1.0400.4156.6.1.gem                                       | 23) pbs/10.4.0.101257               |
| 9) dmapp/3.2.1-1.0400.3965.10.63.gem                                         | 24) xtpe-interlagos                 |
| 10) xpmem/0.1-2.0400.30792.5.6.gem                                           | 25) java/jdk1.7.0_07                |
| 11) hss-11m/6.0.0                                                            | 26) grads/2.0.a8                    |
| 12) Base-opts/1.0.2-1.0400.29823.8.5.gem                                     | 27) hdf5-parallel/1.8.8             |
| 13) xtpe-network-gemini                                                      | 28) netcdf-hdf5parallel/4.2.0       |
| 14) PrgEnv-pgi/4.0.36                                                        | 29) libfast/1.0.9                   |
| 15) xt-mpich2/5.5.4                                                          |                                     |
| adriano.sutil@login1:~/COAWST_WR>                                            |                                     |

Figura 2.2. Módulos ativados no cluster com o arquivo *setup\_pgi.sh* para o usuário adriano.sutil.

Entre na pasta do MCT:

cd /home/nome.sobrenome/COAWST/Lib/MCT

Abra o arquivo *Makefile.conf* :

1 nedit Makefile.conf

E modifique o arquivo conforme a seguir:

ATENÇÃO Lembre-se de alterar o *nome.sobrenome* dos diretórios!

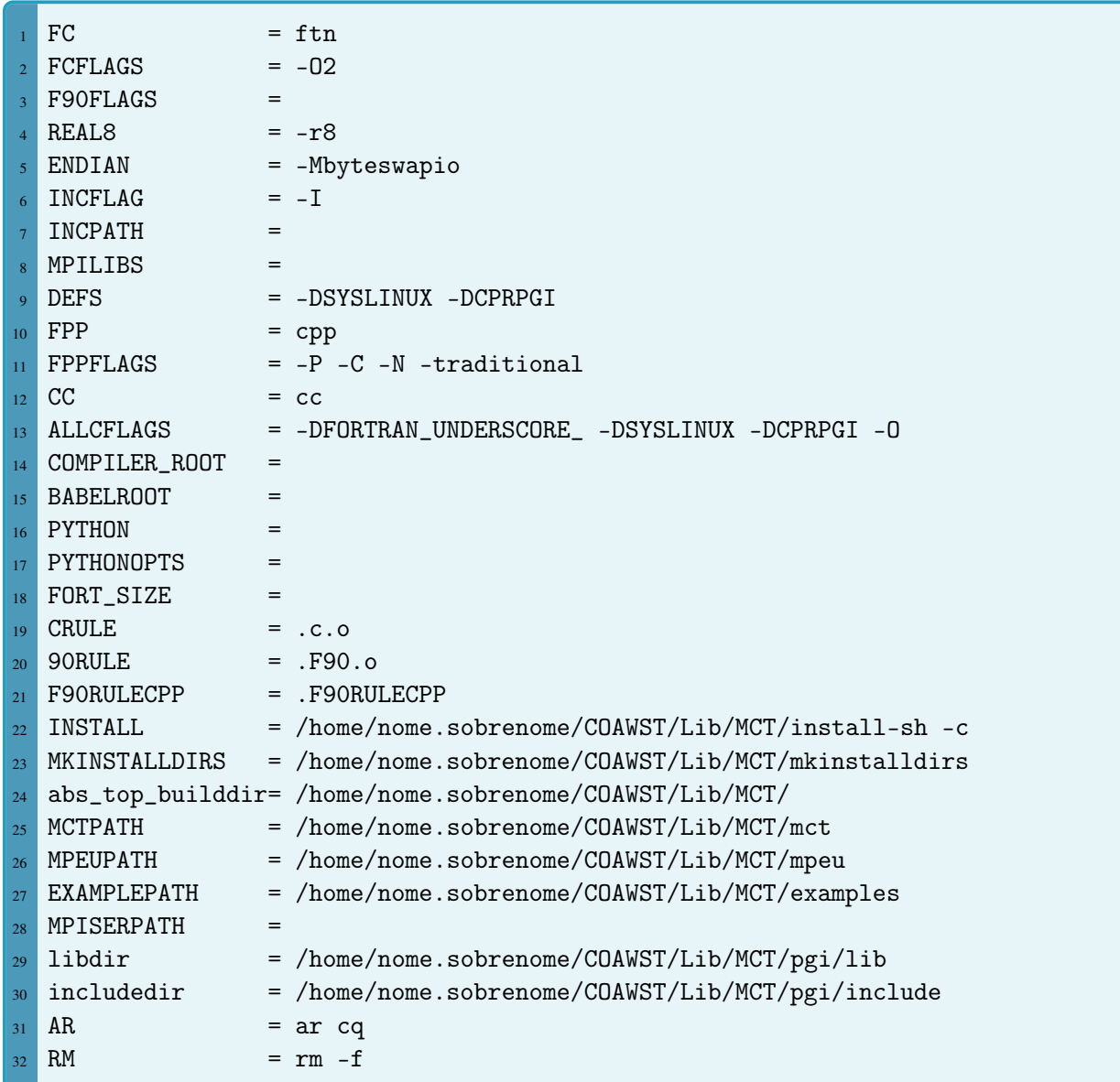

Instale o MCT digitando no terminal os seguintes comandos:

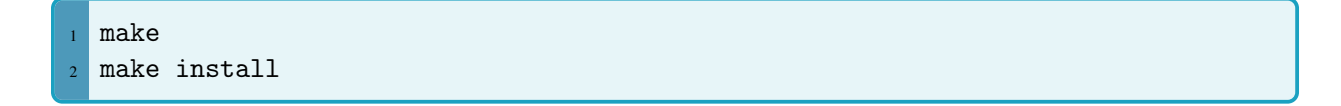

Observe as mensagens que aparecem no terminal e busque por erros. Caso negativo, o MCT foi compilado com sucesso.

#### <span id="page-29-0"></span>2.9 Compilando o caso-teste Sandy

Existem dentro do COAWST alguns casos-teste para serem compilados e trabalhados. Neste caso compilaremos o projeto do furacão Sandy, que acopla e aninha o WRF, o ROMS e o SWAN. Primeiramente, é necessário conhecer a estrutura das pastas e arquivos do COAWST.

<span id="page-29-2"></span>A estrutura típica de diretórios do COAWST está exemplificada na Figura [2.3.](#page-29-2) Serão utilizadas principalmente as pastas *Projects* e *Work*.

|            | drwxr-xr-x 20 adriano.sutil users                                         |                        |  | 4096 Ago 3 13:04 .     |                                                                              |
|------------|---------------------------------------------------------------------------|------------------------|--|------------------------|------------------------------------------------------------------------------|
|            | drwxrwx--- 10 adriano.sutil users 4096 Ago 4 13:59                        |                        |  |                        |                                                                              |
|            | drwxr-xr-x 6 adriano.sutil users 4096 Ago 3 15:25 ARWpost                 |                        |  |                        |                                                                              |
|            | drwxr-xr-x 2 adriano.sutil users 36864 Jul 26 16:28 Build                 |                        |  |                        |                                                                              |
|            |                                                                           |                        |  |                        |                                                                              |
|            | -rwxr-xr-x 1 adriano.sutil users 61866264 Jul 26 16:28 coawstM            |                        |  |                        |                                                                              |
|            |                                                                           |                        |  |                        | -rw-r--r-- 1 adriano.sutil users 1163942 Jul 26 16:28 coawst.pgi.wrs         |
|            |                                                                           |                        |  |                        | -rwxr-xr-x 1 adriano.sutil users 2126848 Jul 14 10:30 COAWST User Manual.doc |
|            | drwxr-xr-x 2 adriano.sutil users                                          |                        |  |                        | 4096 Jul 14 10:30 Compilers                                                  |
|            | drwxr-xr-x 3 adriano.sutil users                                          |                        |  | 4096 Jul 14 10:30 Data |                                                                              |
|            | -rwxr-xr-x 1 adriano.sutil users                                          |                        |  |                        | 120 Jul 14 10:24 ._.DS_Store                                                 |
|            |                                                                           |                        |  |                        |                                                                              |
|            | -rwxr-xr-x 1 adriano.sutil users                                          |                        |  |                        | 261 Jul 14 10:30 GENPARM.TBL                                                 |
| drwxr-xr-x | 8 adriano.sutil users 4096 Jul 14 10:30 InWave                            |                        |  |                        |                                                                              |
|            | -rwxr-xr-x 1 adriano.sutil users                                          |                        |  |                        | 29820 Jul 14 10:30 LANDUSE. TBL                                              |
| drwxr-xr-x | 5 adriano.sutil users 4096 Jul 14 10:31 Lib                               |                        |  |                        |                                                                              |
|            | -rwxr-xr-x 1 adriano.sutil users                                          |                        |  |                        | 23983 Jul 14 10:32 makefile                                                  |
|            | drwxr-xr-x 2 adriano.sutil users                                          |                        |  |                        | 4096 Jul 14 10:32 Master                                                     |
|            |                                                                           |                        |  |                        |                                                                              |
|            | -rwxr-xr-x 1 adriano.sutil users                                          |                        |  |                        | 3018 Jul 14 10:42 README.txt                                                 |
|            | drwxr-xr-x 2 adriano.sutil users                                          |                        |  |                        | 4096 Jul 14 10:32 REFDIF                                                     |
|            | drwxr-xr-x 16 adriano.sutil users                                         | <b>Service Service</b> |  | 4096 Jul 14 10:33 ROMS |                                                                              |
|            | -rwxr-xr-x 1 adriano.sutil users  749248 Jul 14 10:33 RRTM DATA           |                        |  |                        |                                                                              |
|            | -rwxr-xr-x 1 adriano.sutil users 1498368 Jul 14 10:33 RRTM_DATA_DBL       |                        |  |                        |                                                                              |
|            | -rwxr-xr-x 1 adriano.sutil users                                          |                        |  |                        | 500 Jul 14 10:33 run_coawst                                                  |
|            | drwxr-xr-x 3 adriano.sutil users                                          |                        |  |                        | 4096 Jul 14 10:33 SeaIce                                                     |
|            |                                                                           |                        |  |                        | -rwxr-xr-x 1 adriano.sutil users - 739 Jul 14 10:40 setup cray.sh            |
|            | -rwxr-xr-x 1 adriano.sutil users <sup>748</sup> Jul 14 10:40 setup pgi.sh |                        |  |                        |                                                                              |
|            | -rwxr-xr-x 1 adriano.sutil users                                          |                        |  |                        | 4419 Jul 14 10:33 SOILPARM. TBL                                              |
|            | drwxr-xr-x 4 adriano.sutil users                                          |                        |  | 4096 Jul 14 10:30 .svn |                                                                              |
|            | drwxr-xr-x 4 adriano.sutil users                                          |                        |  | 4096 Jul 14 10:33 SWAN |                                                                              |
|            |                                                                           |                        |  |                        |                                                                              |
|            | -rwxr-xr-x 1 adriano.sutil users                                          |                        |  |                        | 11190 Jul 14 10:34 URBPARM.TBL                                               |
|            | drwxr-xr-x 5 adriano.sutil users     4096 Jul 14 10:34 <b>User</b>        |                        |  |                        |                                                                              |
|            | -rwxr-xr-x 1 adriano.sutil users                                          |                        |  |                        | 22717 Jul 14 10:34 VEGPARM. TBL                                              |
|            | drwxr-xr-x 3 adriano.sutil users                                          | 4096 Jul 26 15:38 Work |  |                        |                                                                              |
|            |                                                                           |                        |  |                        |                                                                              |
|            | drwxr-xr-x 17 adriano.sutil users                                         | 4096 Jul 26 15:50 WRF  |  |                        |                                                                              |
|            | edriano cutil@login1:~/COAWST V2 2>                                       |                        |  |                        |                                                                              |

Figura 2.3. Representação da pasta principal do COAWST e as subpastas.

#### 2.9.1 Diretório Projects

<span id="page-29-1"></span>Para organizar os projetos, no diretório *COAWST/Projects/Sandy* estão todos os arquivos utilizados para simular o caso Sandy. Deverão constar os seguintes arquivos:

- Bound spec command
- coastline.mat
- coupling\_sandy.in
- create\_sandy\_application.m
- hycom\_info.mat
- ijcoast.mat
- multi\_1.at\_10m.dp.201210.grb2
- multi\_1.at\_10m.hs.201210.grb2
- multi\_1.at\_10m.tp.201210.grb2
- namelist.input
- ocean\_sandy.in
- roms\_master\_climatology\_sandy.m
- roms\_narr\_Oct2012.nc
- roms\_narr\_ref3\_Oct2012.nc
- Rweigths.txt
- Sandy\_bdy.nc
- Sandy\_clm.nc
- Sandy\_clm\_ref3.nc
- sandy.h
- Sandy\_ini.nc
- Sandy\_ini\_ref3.nc
- Sandy\_init.hot
- Sandy\_ref3\_init.hot
- Sandy\_roms\_contact.nc
- Sandy\_roms\_grid.nc
- Sandy\_roms\_grid\_ref3.nc
- Sandy\_swan\_bathy.bot
- Sandy\_swan\_bathy\_ref3.bot
- Sandy\_swan\_coord.grd
- Sandy\_swan\_coord\_ref3.grd
- scrip\_sandy\_moving.nc
- scrip\_sandy\_static.nc
- specpts.mat
- swan\_narr\_Oct2012.dat
- swan\_narr\_ref3\_Oct2012.dat
- swan\_sandy.in
- swan\_sandy\_ref3.in
- tide\_forc\_Sandy.nc
- TPAR10.txt
- TPAR11.txt
- TPAR12.txt
- TPAR13.txt
- TPAR14.txt
- TPAR15.txt
- TPAR16.txt
- TPAR17.txt
- TPAR18.txt
- TPAR1.txt
- TPAR2.txt
- TPAR3.txt
- TPAR4.txt
- TPAR5.txt
- TPAR6.txt
- TPAR7.txt
- TPAR8.txt
- TPAR9.txt
- USeast\_bathy.mat
- Uweigths.txt
- Vweigths.txt
- wrfbdy d01
- wrfinput d01
- wrfinput\_d02
- wrflowinp d01
- wrflowinp\_d02

#### 2.9.2 Diretório Work

<span id="page-31-0"></span>Para facilitar o gerenciamento das simulações, é sugerida, para cada novo usuário, a criação da pasta *Work* no diretório principal do COAWST, com cada projeto inserido separadamente dentro dele. É nesta pasta que será simulado o caso teste.

```
cd /scratch/nome.sobrenome/COAWST
 mkdir Work
3 cd Work
4 mkdir Sandy
```
A */scratch/nome.sobrenome/COAWST/Work/Sandy* deverá conter os seguintes arquivos:

- run\_sandy.sh
- limpa.sh
- link.sh

O arquivo *run\_sandy.sh* é usado para iniciar a simulação, *link.sh* gera links simbólicos na pasta *Work*, que serão utilizados pelos modelos, e o *limpa.sh* é utilizado para limpar a pasta caso ocorra um erro e seja necessário iniciar uma nova integração. Os arquivos se encontram dentro da pasta */repositorio/work\_coawst*.

Portanto:

```
cd /scratch/nome.sobrenome/repositorio/work_coawst
2 cp limpa.sh link.sh run_sandy.sh /scratch/nome.sobrenome/COAWST/Work/Sandy
```
Vá até o diretório */scratch/nome.sobrenome/COAWST/Work/Sandy* e abra o arquivo *run\_sandy.sh*:

<sup>1</sup> cd /scratch/nome.sobrenome/COAWST/Work/Sandy <sup>2</sup> nedit run\_sandy.sh

Procure os comandos a seguir e modifique os diretórios de acordo com o seu nome de usuário:

PBS -o /scratch/nome.sobrenome/COAWST/Work/Sandy/rws\_total.out <sup>2</sup> ROOTDIR=/scratch/nome.sobrenome/COAWST

#### 2.9.3 Compilando o caso teste

<span id="page-32-0"></span>Vá para a pasta do projeto Sandy:

/home/nome.sobrenome/COAWST/Projects/Sandy

Abra os seguintes arquivos para realizar as modificações dos próximos passos:

- coupling\_sandy.in
- swan\_sandy.in
- swan\_sandy\_ref3.in
- ocean\_sandy.in

<sup>1</sup> nedit coupling\_sandy.in swan\_sandy.in swan\_sandy\_ref3.in ocean\_sandy.in

No arquivo *coupling\_sandy.in* procure pela linha de comando abaixo e substitua:

```
1 OCN_name = Projects/Sandy/ocean_sandy.in
```
E substitua por:

```
1 OCN_name = /scratch/nome.sobrenome/COAWST/Projects/Sandy/ocean_sandy.in
```
Nos arquivos *swan\_sandy.in* e *swan\_sandy\_ref3.in* complete todos os caminhos dos diretórios abaixo:

Modifique:

```
1 READGRID COORDINATES 1 'Projects/Sandy/Sandy_swan_coord.grd' 4 0 0 FREE
2 READINP BOTTOM 1 'Projects/Sandy/Sandy_swan_bathy.bot' 4 0 FREE
3 &READINP WIND 1 'Projects/Sandy/swan_namnarr_30Sep10Nov2012.dat' 4 0 FREE
4 INITIAL HOTSTART SINGLE 'Projects/Sandy/Sandy_init.hot'
```
Por:

 READGRID COORDINATES 1 '/scratch/nome.sobrenome/COAWST/Projects/Sandy/Sandy\_swan\_coord.grd' 4 0 0 FREE 2 READINP BOTTOM 1 '/scratch/nome.sobrenome/COAWST/Projects/Sandy/Sandy\_swan\_bathy.bot' 4 0 FREE<br>8 &READINP WIND 1 '/scratch/nome.sobrenome/COAWST/Projects/Sandy/swan\_namnarr\_30Sep10Nov2012.dat &READINP WIND 1 '/scratch/nome.sobrenome/COAWST/Projects/Sandy/swan\_namnarr\_30Sep10Nov2012.dat' 4 0 FREE INITIAL HOTSTART SINGLE '/scratch/nome.sobrenome/COAWST/Projects/Sandy/Sandy\_init.hot'

E no arquivo *ocean\_sandy.in* procure pelas linhas de comando abaixo:

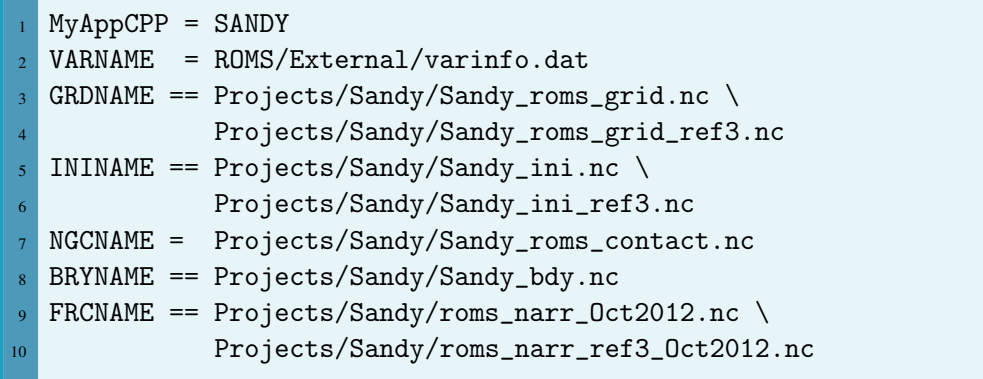

E substitua por:

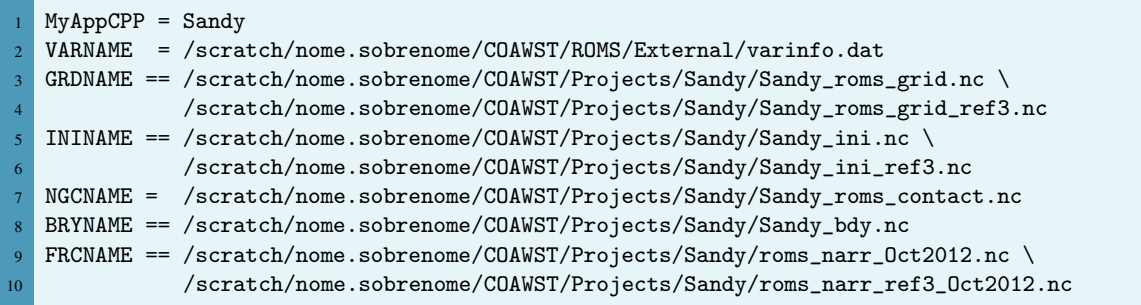

Volte para a pasta principal do COAWST e abra o arquivo *coawst.bash*:

1 cd /scratch/nome.sobrenome/COAWST nedit coawst.bash

Procure os seguintes comandos e modifique, se necessário:

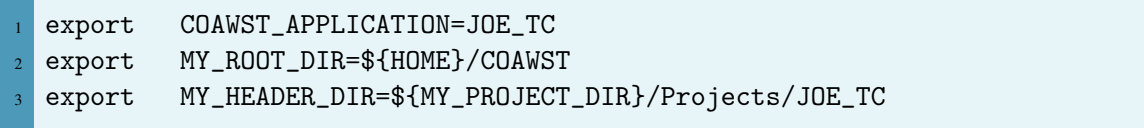

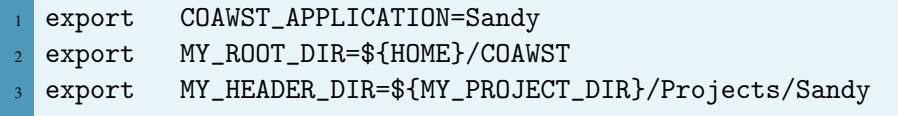

Ative novamente os módulos no arquivo *setup\_pgi.sh*, e depois compile o projeto com o comando:

```
1./coawst.bash -j 4 1> coawst.pgi.sandy 2>&1 &
```
Este comando criará o arquivo de texto *coawst.pgi.sandy* onde será possível acompanhar a evolução da compilação. Abra o arquivo de texto com o comando a seguir e procure pela mensagem final, como na Figura [2.4.](#page-34-0)

<span id="page-34-0"></span>nedit coawst.pgi.sandy

|  | IPA: no IPA optimizations for 5 source files                        |
|--|---------------------------------------------------------------------|
|  | IPA: Recompiling ./Build/get_sparse_matrix.o: new IPA information   |
|  | IPA: Recompiling ./Build/master.o: new IPA information              |
|  | IPA: Reconpiling ./Build/nct_coupler_utils.o: new IPA infornation   |
|  | IPA: Recompiling ./Build/mod_coupler_iounits.o: new IPA information |
|  | IPA: Recompiling ./Build/ocean_control.o: new IPA information       |
|  | IPA: Recompiling ./Build/ocean_coupler.o: new IPA information       |
|  | IPA: Recompiling ./Build/read_coawst_par.o: new IPA information     |
|  | IPA: Recompiling ./Build/read_model_inputs.o: new IPA information   |
|  | IPA: Recompiling ./Build/roms_export.o: new IPA information         |
|  | IPA: Reconpiling ./Build/rons_inport.o: new IPA infornation         |
|  |                                                                     |

Figura 2.4. Mensagem final após compilar o COAWST.

Caso queira acompanhar pelo terminal a evolução da compilação, utilize o comando:

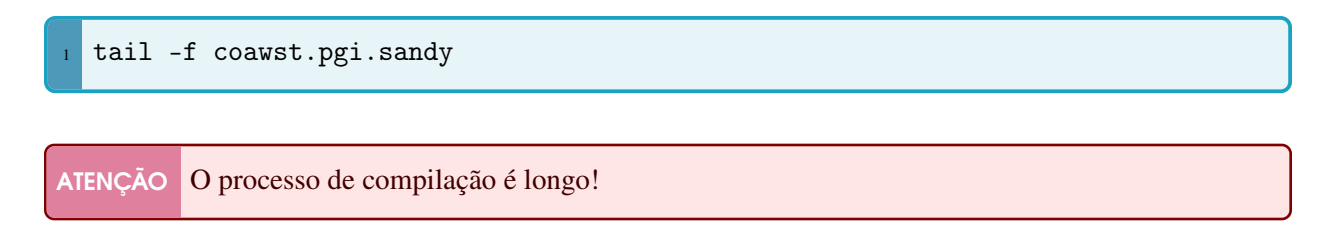

Pronto! No diretório principal do COAWST, será criado um arquivo chamado *coawstM*. Neste arquivo estarão compiladas todas as informações do seu projeto. Agora com o COAWST compilado, iniciaremos o caso teste.

#### 2.10 Simulando o caso teste Sandy

<span id="page-35-0"></span>Para simular o caso, busque pela pasta *Work/Sandy*. Digite:

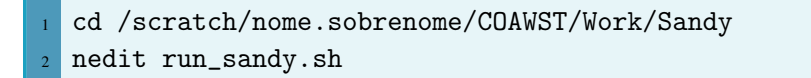

ATENÇÃO A pasta *Work* deverá conter os arquivos *limpa.sh*, *link.sh* <sup>e</sup> *run\_sandy.sh*. Eles poderão ser encontrados na pasta usada como repositório. Relembre a Seção [2.9.2.](#page-31-0)

Ao abrir o arquivo, verifique se os diretórios estão de acordo com o seu nome de usuário e digite o comando abaixo para iniciar a integração.

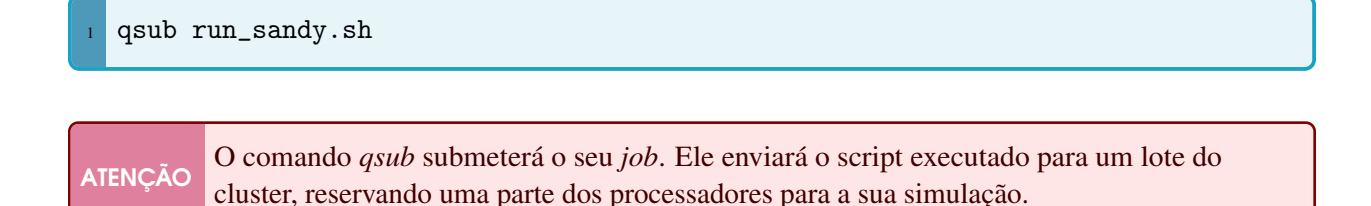

O processo gerará dois arquivos para acompanhar a evolução da simulação: o *log.out* e *log.err*. Para abrir, utilize:

nedit log.out log.err

Ou acompanhe diretamente no terminal com o comando:

tail -f log.out

As saídas das simulações serão armazenadas na pasta *Work/Sandy*. Caso algum erro ocorra, limpe a área de trabalho com o comando:

./limpa.sh

ATENÇÃO A simulação do caso teste Sandy poderá demorar 5 horas ao integrar usando 3 processadores.
# 3. Características do COAWST

Até aqui aprendemos como utilizar o cluster Kerana e como compilar e rodar um simples caso teste do COAWST. A partir de agora entraremos nas especificidades dos modelos, como por exemplo, alterar o número de processadores utilizados e a taxa de troca de informações entre eles.

# 3.1 Arquivos estruturais dos modelos

Como você pode ter notado ao simular o caso Sandy, os modelos possuem arquivos gerenciais que auxiliam o usuário na definição do projeto:

O ROMS utiliza o arquivo *sandy.h* como arquivo que contém as opções de pré-processamento de C que definem o projeto. Acesse o site *<https://www.myroms.org/wiki/cppdefs.h>* para conhecer as definições disponíveis para o arquivo. O ROMS também utiliza o *ocean\_sandy.in* como entrada padrão para executar o modelo. Este arquivo define as dimensões espaciais do projeto e parâmetros que não são informados durante a compilação, como por exemplo os passo de tempo, coeficientes e constantes físicas, configuração de coordenadas verticais, sinalizadores para controlar a frequência de saída, entre outros fatores. É possível aprender mais sobre este arquivo acessando o site *<https://www.myroms.org/wiki/ocean.in>*.

O WRF utiliza o arquivo *namelist.input* para gerenciar as informações sobre o projeto, bem como os esquemas de parametrização físicas que serão utilizados. Para aprender sobre a descrição do arquivo, visite *[https://esrl.noaa.gov/gsd/wrfportal/namelist\\_input\\_options.html](https://esrl.noaa.gov/gsd/wrfportal/namelist_input_options.html)*. Para aprender sobre as opções físicas do modelo e as referências de cada um deles, acesse *[http://www2.mmm.ucar.edu/wrf/users/phys\\_references.html](http://www2.mmm.ucar.edu/wrf/users/phys_references.html)*.

O SWAN utiliza o arquivo *swan\_sandy.in* como gerenciador. Nele estão descritos diversos parâmetros, c omo a descrição do projeto, os dados de entrada, da grade e das condições de contorno e iniciais, as parametrizações físicas de ondas, entre outros. Para saber mais sobre como configurar o arquivo, visite a guia *User Manual* no site *<http://swanmodel.sourceforge.net/>* e procure pela seção *Description of commands*.

# 3.2 Modificando o número de processadores

### 3.2.1 No ROMS

<span id="page-37-0"></span>No ROMS, os processadores estão localizados no arquivo *ocean.in*, que fica dentro da pasta *Projects*, e se chamam *NtileI* e *NtileJ*. Um exemplo está na Figura [3.1.](#page-37-0) Neste caso o ROMS reservará 320 processadores para ser executado, pois  $16 \times 20 = 160$ .

| Domain decomposition parameters for serial, distributed-memory or<br>shared-memory configurations used to determine tile horizontal range<br>indices (Istr. Iend) and (Jstr. Jend), [1: Ngrids]. |                                                    |
|----------------------------------------------------------------------------------------------------|----------------------------------------------------|
| $N$ tile $T == 16$<br>$N$ tileJ == 20                                                                                                    | ! I-direction partition<br>! J-direction partition |

Figura 3.1. Representação do número de processadores usados no ROMS.

### 3.2.2 No WRF

Para alterar o número de processadores do WRF é necessário modificar o arquivo *namelist.input*. Nele existem as variáveis *nproc\_x* e *nproc\_y*, como na Figura [3.2.](#page-37-1) Neste caso serão reservados 320 processadores para o modelo atmosférico.

| nproc_x | $= 16$ , |
|---------|----------|
| nproc_y | $= 20$ , |

<span id="page-37-1"></span>Figura 3.2. Representação do número de processadores para o WRF.

#### 3.2.3 No SWAN

O arquivo *.in* do SWAN não discrimina os números de processadores usados, portanto basta alterar o número de processadores dele no *coupling.in*, como será mostrado na subseção a seguir.

## 3.2.4 No COAWST

Agora que foram modificados, individualmente, o número de processadores que serão utilisados pelos modelos, o acoplador precisa ser informado sobre esta quantidade de processadores. Essa informação é passada no arquivo *coupling.in*. Dentro dele deverá constar o número total de processadores a serem utilizados pelos modelos ROMS, WRF e SWAN, como na Figura [3.3:](#page-37-2)

<span id="page-37-2"></span>

| ! Their sum must be equal to the total number of processors. | ! Number of parallel nodes assigned to each model in the coupled system. |
|--------------------------------------------------------------|--------------------------------------------------------------------------|
| $\textsf{Nnodes}$ ath = 320                                  | atmospheric model!                                                       |
| $Mnodes$ HAV = 64<br>$MnodesOCN = 320$                       | $!$ wave nodel<br>! ocean model                                          |

Figura 3.3. Representação do número de processadores para cada módulo do COAWST.

O *NnodesATM* é referente ao total de processadores utilizados pelo WRF, o *NnodesWAV* é o total do SWAN e o *NnodesOCN* o do ROMS. Basta mudar de acordo com o total de processadores utilizados nos passos anteriores.

<span id="page-38-0"></span>Por fim, é preciso modificar o total de processadores no *run.sh*, usado para submeter o experimento. Some o total de processadores usados pelos três modelos, seguindo a Equação [3.1:](#page-38-0)

$$
TotalProc = NnodesATM + NnodesWAV + NnodesOCN
$$
\n(3.1)

Onde o *TotalProc* é soma de todos os processadores usados nos modelos.

Agora abra o arquivo *run.sh*, localizado dentro da pasta *Work*, e procure pela linha a seguir:

```
PBS -1 mppwidth= 3
```
E pela linha:

```
aprun -n 36 coawstM ./coupling.in 1> log.out 2> log.err
```
Modifique o número *3* pelo número total de processadores utilizados.

#### 3.3 Modificando o intervalo de tempo do acoplamento entre os modelos

Para modificar o intervalo de troca de informações entre os modelos, abra o arquivo *coupling.in* e modifique as variáveis *TI\_ATM2WAV*, *TI\_ATM2OCN*, *TI\_WAV2ATM*, *TI\_WAV2OCN*, *TI\_OCN2WAV*, *TI\_OCN2ATM*, como na Figura [3.4.](#page-38-1)

```
ATENÇÃO A unidade da taxa de troca de informações é definida em segundos.
```
<span id="page-38-1"></span>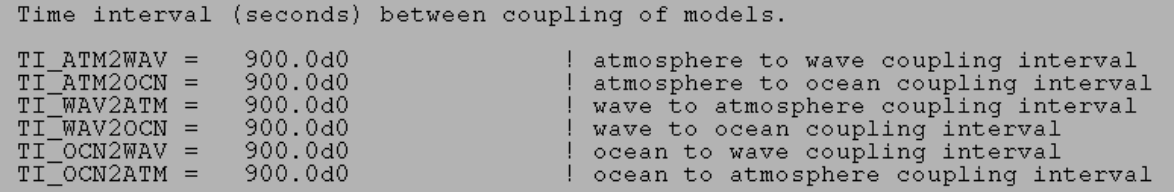

Figura 3.4. Intervalo de troca de informações entre os modelos utilizados no COAWST. Neste exemplo, a troca ocorrerá a cada 900 segundos.

# 4. Construindo o seu projeto no WRF

Agora que aprendemos como simular um caso teste e mudar a taxa de acoplamento e o número de processadores, iniciaremos o processo de criação de uma grade especifica e das condições iniciais e de contorno (lateral) do WRF usando o NCEP Climate Forecast System Reanalysis (CFSR; Saha et al., [2010\)](#page-102-0).

# 4.1 Compilando o WRF no Kerana

É recomendado copiar a pasta do WRF que está dentro do COAWST para a sua área de trabalho, a fim de evitar conflitos nas simulações, caso opte por integrar o WRF sem acoplamento e para utilizar o WRF Preprocessing System (WPS). Portanto:

cd /scratch/nome.sobrenome/COAWST <sup>2</sup> cp -r WRF /scratch/nome.sobrenome

Ative os módulos do arquivo *setup\_pgi.sh* com o comando:

source setup\_pgi.sh

Entre na pasta cópia do WRF (*/home/nome.sobrenome/WRF*) e execute:

./configure

ATENÇÃO O próximo passo pode ser automatizado. Caso opte pela compilação automatizada, veja a Seção [2.7.](#page-25-0)

Caso tenha automatizado o processo de compilação, conforme apresentado na Seção [2.7,](#page-25-0) serão gerados os arquivos *real.exe*, *wrf.exe*, *tc.exe* e *ndown.exe*. Caso escolha a opção manual no cluster Kerana, procure pela opção *Cray XC CLE/Linux x86\_64, Cray compiler with gcc (dmpar)*.

Na opção seguinte, aparecerá a seguinte mensagem:

```
Compile for nesting? (1=basic, 2=preset moves, 3=vortex following) [default 1]:
```
Escolha a opção 1.

ATENÇÃO Fim do processo automatizado de compilação.

Digite:

compile em\_real

Será gerado o *real.exe*, *wrf.exe*, *tc.exe* e *ndown.exe* no diretório */home/nome.sobrenome/WRF/test/em\_real*.

# 4.2 WRF Preprocessing System (WPS)

Para construir as condições iniciais e de contorno do WRF, usaremos WRF Preprocessing System (WPS). O WPS é um conjunto de três programas que preparam os dados de entrada para as simulações. Ele é composto pelos seguintes módulos:

- *geogrid*: Define o domínio do modelo e interpola os dados geográficos para a grade;
- *ungrib*: Extrai os campos meteorológicos de arquivos *.grib*;
- metgrid: Interpola os campos meteorológicos extraídos pelo ungrib para a grade do modelo definida pelo metrid.

O WPS é controlado pelo arquivo de texto *namelist.wps* e está esquematizado na Figura [4.1.](#page-42-0)

Para mais informações sobre o WPS, acesse: *<http://www2.mmm.ucar.edu/wrf/OnLineTutorial/>*.

Após criar estes arquivos, é utilizado o *real* para interpolar os campos meteorológicos para os níveis η.

<span id="page-42-0"></span>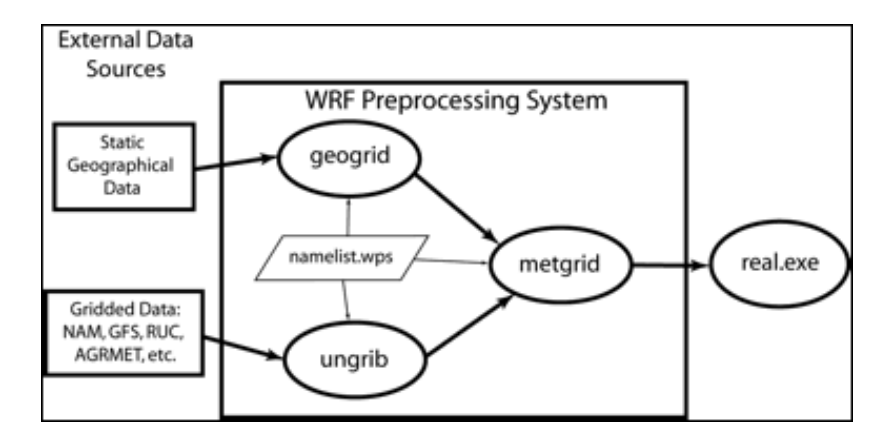

Figura 4.1. Construção de uma simulação *real* usando o WPS. Fonte: Duda [\(2008\)](#page-100-0)

#### 4.2.1 Download do WPS

O WPS está incluído no pacote do COAWST, entretanto o *download* do WPS, pode ser feito na página do WRF (*[http://www2.mmm.ucar.edu/wrf/users/download/get\\_source.html](http://www2.mmm.ucar.edu/wrf/users/download/get_source.html)*). Baixe-o e adicione o arquivo *tar.gz* no cluster (de preferência dentro da pasta do COAWST) com o *sftp*:

.

```
sftp -P2000 nome.sobrenome@acesso-hpc.cptec.inpe.br
2 cd COAWST
  put WPSV3.9.0.1.tar.gz
```
Para descompactar, saia do *sftp*, entre no cluster e digite:

```
ssh -Y nome.sobrenome@acesso-hpc.cptec.inpe.br -p 2000
2 cd COAWST
  tar -xvzf WPSV3.9.0.1.tar.gz
```
#### <span id="page-42-1"></span>4.2.2 Compilando o WPS no Kerana

ATENÇÃO Como dito anteriormente, na Seção [4.2.2,](#page-42-1) o WPS está incluído com o COAWST. Sugere-se usar esta versão para gerar os arquivos de entrada do WRF.

Para compilar o WPS e gerar os executáveis do programa, é necessário ativar as bibliotecas com o *setup\_pgi.sh*, que se encontram dentro do diretório */home/nome.sobrenome/repositorio*. Ative-os com o comando:

<sup>1</sup> source setup\_pgi.sh

Dentro da pasta do WPS, digite o seguinte comando:

$$
\frac{1}{\sqrt{1-\frac{1}{2}}}
$$

Será perguntado qual a máquina e o compilador que será utilizado. Escolha a opção *Cray XE/XC CLE/Linux x86\_64, PGI compiler (serial)*. Neste caso, será gerada uma mensagem que o Fortran não é compatível com o C e com o NetCDF, porém ignore.

Abra o arquivo *configure.wps*:

nedit configure.wps

Modifique:

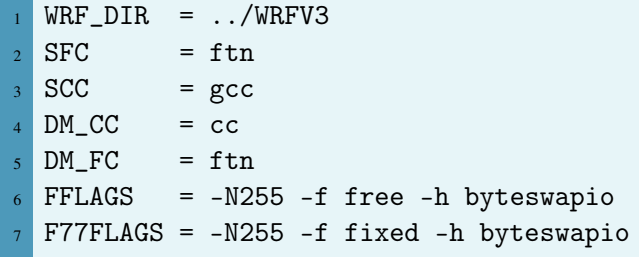

Por:

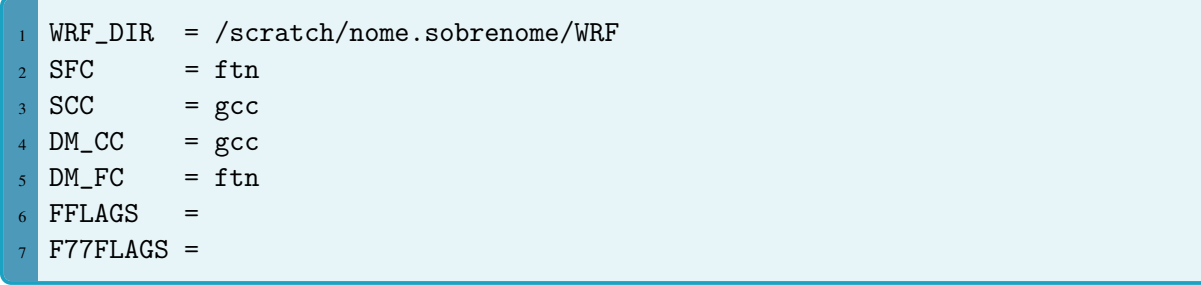

Salve as modificações e inicie a compilação com o comando:

./compile

Deverá gerar os executáveis *metgrid.exe* e *geogrid.exe*. Porém, é possível que o *ungrib.exe* não seja gerado. Neste caso, repita:

./configure

Escolha a opção *Linux x86\_64, PGI compiler (dmpar)*.

Abra novamente o *configure.wps* e modifique:

```
WRF_DIR = ../WRFV32 SFC = pgf90
3 SCC = pgcc
4 DMFC = mpif90
 DMCC = mpicc
```
Por:

 $WRF_DIR = /home/none.sobrenome/WRF$  $2$  SFC = ftn  $3$  SCC = gcc  $4$  DMFC = ftn  $DMCC = \text{gcc}$ 

O instalador gerará somente o *ungrib.exe*

# 4.3 Construindo o seu projeto utilizando o CFSR

Uma opção de banco de dados para alimentar as simulações do modelo regional atmosférico é utilizar os dados do NCEP Climate Forecast System Reanalysis (CFSR) (*<http://rda.ucar.edu/datasets/ds093.0>*). Esse banco de dados é uma reanálise, de janeiro de 1979 a dezembro de 2010, onde um modelo acoplado (atmosfera-oceano-superfície terrestre e gelo marinho) assimila dados orbitais, de cruzeiros de pesquisa, boias oceanográficas e estações meteorológicas. Esta base de dados possui resolução vertical com 38 níveis, que se estendem desde a superfície até 1 hPa, com resolução temporal de 6 horas e horizontal de 0,5°para níveis de pressão e de 0,312°para variáveis na superfície.

Para acessar aos dados é necessário se cadastrar no site. Após feito isto, entre no link do banco de dados, clique na guia *Data Acess* e clique em *Get a subset*.

Na próxima página, como observado na Figura [4.2,](#page-45-0) escolha as datas de ínicio e fim dos dados e selecione em *Parameter presets* os três parâmetros do WRF (*Pressure*, *Surface* e *SST*). Só poderá ser baixado um parâmetro por vez.

<span id="page-45-0"></span>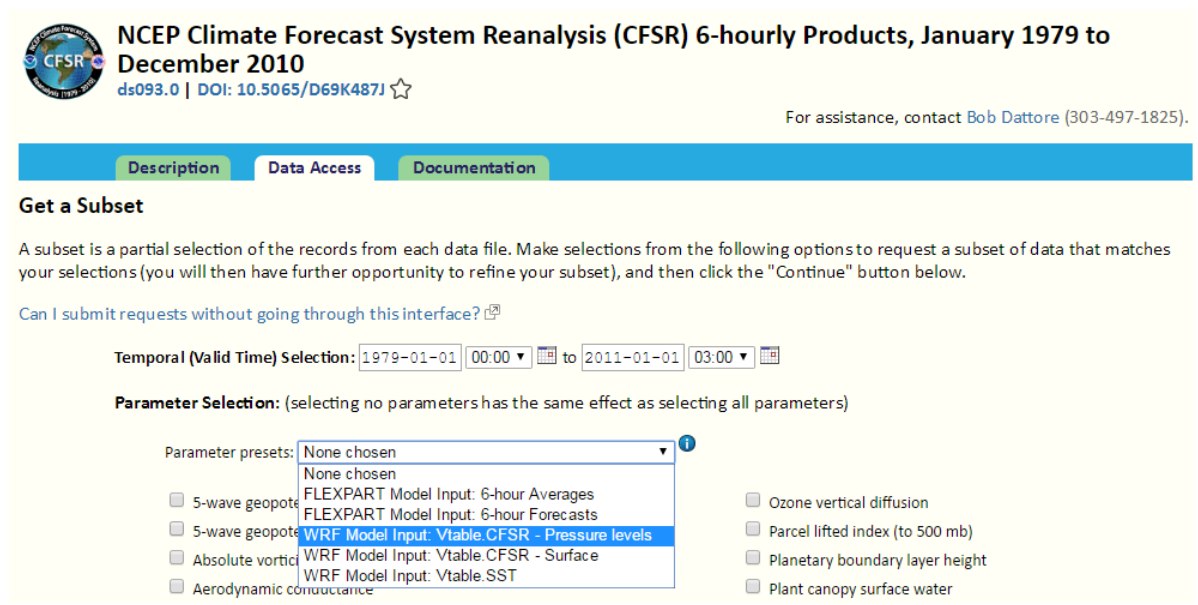

Figura 4.2. Exemplo da página de dados do CFSR.

Baixe os dados (em formato *grib*) e separe-os em três pastas de acordo com os parâmetros de cada um: SST, Surface e Pressure. Compacte-os e coloque no cluster:

```
1 tar -cvzf SST.tar.gz SST/
2 tar -cvzf Pressure.tar.gz Pressure/
3 tar -cvzf Surface.tar.gz Surface/
4 ssh -Y nome.sobrenome@acesso-hpc.cptec.inpe.br -p 2000
5 mkdir Dados_CFSR
6 exit
7 sftp -P2000 nome.sobrenome@acesso-hpc.cptec.inpe.br
8 cd Dados_CFSR
9 put SST.tar.gz
10 put Pressure.tar.gz
11 put Surface.tar.gz
12 exit
13 ssh -Y nome.sobrenome@acesso-hpc.cptec.inpe.br -p 2000
14 cd Dados_CFSR
15 tar -xvzf SST.tar.gz
16 tar -xvzf Pressure.tar.gz
17 tar -xvzf Surface.tar.gz
```
ATENÇÃO Você pode criar uma pasta de dados do CFSR na sua área. Não é preciso colocar os dados em uma pasta específica. No caso acima, os dados estão dentro da pasta Dados\_CFSR.

#### 4.3.1 geogrid

<span id="page-46-1"></span>Como dito anteriormente, o *geogrid* gera o domínio da grade através de dados geográficos. Os dados podem ser obtidos nesse site: (*[http://www2.mmm.ucar.edu/wrf/users/download/get\\_sources\\_wps\\_geog.html](http://www2.mmm.ucar.edu/wrf/users/download/get_sources_wps_geog.html)*), ou então no repositório do guia a partir do diretório:

```
1 /scratch/nome.sobrenome/repositorio/COAWST/WPS/geog
```
Com os dados do CFSR e do *geogrid* em mãos, entre no diretório do WPS e abra o *namelist.wps*. A estrutura do arquivo está exemplificada na Figura [4.3:](#page-46-0)

<span id="page-46-0"></span>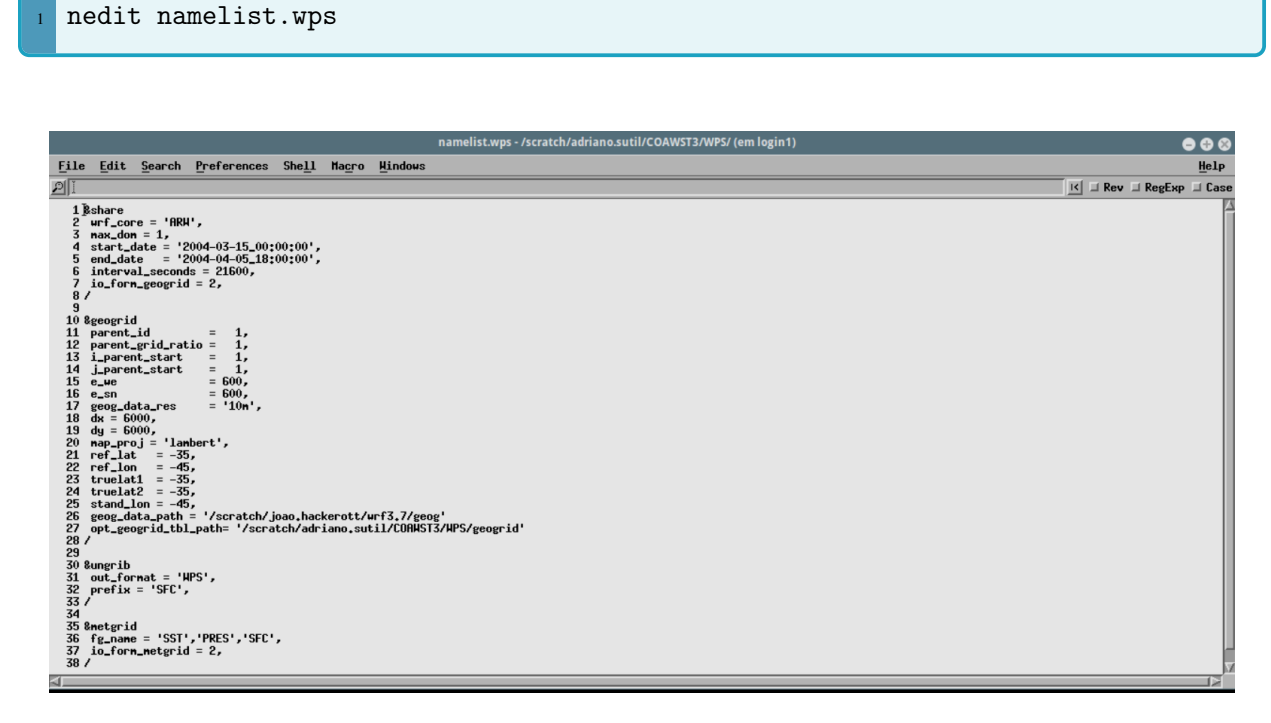

Figura 4.3. Exemplo do *namelist.wps*.

Altere os diretórios *geog\_data\_path*, para o diretório onde estão os dados geográficos do geog, o *geog\_data\_res* caso queira utilizar outros dados geográficos e o *opt\_geogrid\_tbl\_path*, que é o diretório do próprio *geogrid*.

O WPS utiliza um marco central definido pelos pontos de latitude (*ref\_lat*) e (*ref\_lon*) de referência. Ele gerará a grade a partir desse ponto e através da resolução espacial escolhida. No caso da Figura [4.3,](#page-46-0) será preparada uma simulação iniciando no dia 15 de março de 2004 até 05 de abril de 2004, com 6 km de resolução espacial (*dx* e *dy* = 6000), em projeção lambertiana, com 600 pontos de grade. Ou seja, utilizando como referência -35°de latitude e -45°de longitude, será criada uma grade com 600 pontos na direção oeste-leste (*e\_we*) e 600 pontos na direção sul-norte (*e\_sn*), com cada ponto possuindo um espaçamento de 6000 metros entre eles.

Para iniciar o *geogrid*, é necessário o arquivo com extensão Shell (*.sh*), que submete a execução do programa no Kerana. Ele se encontra no diretório */repositorio/WPS\_scripts*. Logo, mova o conteúdo da pasta para o diretório do WPS com os comandos:

```
cd /home/nome.sobrenome/repositorio/WPS_scripts
2 mv qsub_geogrid.sh qsub_ungrib.sh qsub_metgrid.sh /home/nome.sobrenome/COAWST/WPS
```
A estrutura do arquivo *qsub\_geogrid.sh* está demonstrada na Figura [4.4.](#page-47-0) Modifique o diretório de acordo com seu usuário.

```
\#/\Deltain/sh
#PBS -1 mppwidth=1
#PBS -N GEOGRID
#PBS - j oe
#PBS -o Joe_test.out
#PBS -1 walltime=02:30:00
#PBS -q workq<br>secho "Running GEOGRID on KERANA"
 export MPICH ENV DISPLAY=1
 export MPICH ABORT ON ERROR=1
 export MPICH RANK REORDER DISPLAY=1
 export MPICH RANK REORDER METHOD=1
 export MALLOC MMAP MAX =0
 export MALLOC TRIM THRESHOLD =536870912
 export OMP_NUM_THREADS=1
 EXECDIR=/scratch/nome.sobrenome/COAWST/WPS
 ed $EXECDIR
 aprun -n 1 qeoqrid/src/qeoqrid.exe 1> log.out 2> log.err
  \rm geogrid.log.00*
```
Figura 4.4. Exemplo da estrutura do arquivo *qsub\_geodrid.sh*.

Para executar o *geogrid*, utilize o comando *qsub*:

qsub qsub\_geodrid.sh

<span id="page-47-1"></span>Serão gerados dois arquivos para acompanhar a evolução do programa: *log.err* e *log.out*. Procure pela mensagem final de conclusão do programa, conforme a Figura [4.5,](#page-47-1) no arquivo *log.out*.

Figura 4.5. Exemplo de conclusão do *geogrid*.

Ao concluir a execução do *geogrid*, será gerado o arquivo *geo\_em\_d01.nc*. É possível visualizar o arquivo NetCDF com o Ncview:

module load netcdf <sup>2</sup> ncview geo\_em\_d01.nc

Será sempre necessário executar o *geogrid* até encontrar um domínio que seja adequado para o seu projeto, pois o WPS não possui interface gráfica. Uma solução para contornar o problema é utilizar o NCAR Command Language versão 6.4 (NCL; UCAR, [2017\)](#page-103-0) para plotar o domínio escolhido no *namelist.wps*. Este será o tema da próxima subseção.

#### 4.3.2 Utilizando o NCL para plotar o domínio da grade

Para instalar o NCL na sua área, mova a pasta *NCL* que se encontra dentro do repositório:

<sup>1</sup> mv /scratch/nome.sobrenome/repositorio/NCL /scratch/nome.sobrenome

Abra o *.bashrc*:

 $c.d$ nedit .bashrc

Adicione as seguintes linhas de comando, alterando para o seu nome de usuário:

```
export NCARG_ROOT=/scratch/nome.sobrenome/NCL
export PATH=$NCARG_ROOT/bin:$PATH
```
Salve e execute os comandos *source* e de inicialização do NCL.

source .bashrc ncl

Verifique se o NCL foi inicializado como na Figura [4.6.](#page-48-0)

```
Copyright (C) 1995-2015 - All Rights Reserved
University Corporation for Atmospheric Research
NCAR Command Language Version 6.3.0
The use of this software is governed by a License Agreement.
See http://www.ncl.ucar.edu/ for more details.
ncl 0>
ncl 1>
```
Figura 4.6. Exemplo de inicialização do NCL.

Entre no repositório e abra o arquivo *plotgrids.ncl*. O código gera a imagem do domínio a partir dos dados do arquivo *namelist.wps* do WPS.

<sup>1</sup> cd /scratch/nome.sobrenome/repositorio nedit plotgrids.ncl

Modifique o diretório do *namelist.wps* de acordo com a sua área de usuário:

```
1 filename = "/home/nome.sobrenome/COAWST/WPS/namelist.wps"
```
Execute o código com o comando:

<sup>1</sup> ncl plotgrids.ncl

<span id="page-49-0"></span>O código buscará os pontos de grade e a resolução do domínio através do arquivo *namelist.wps* e mostrará na tela, como apresentado na Figura [4.7.](#page-49-0) Repita o processo até encontrar um domínio adequado à sua necessidade.

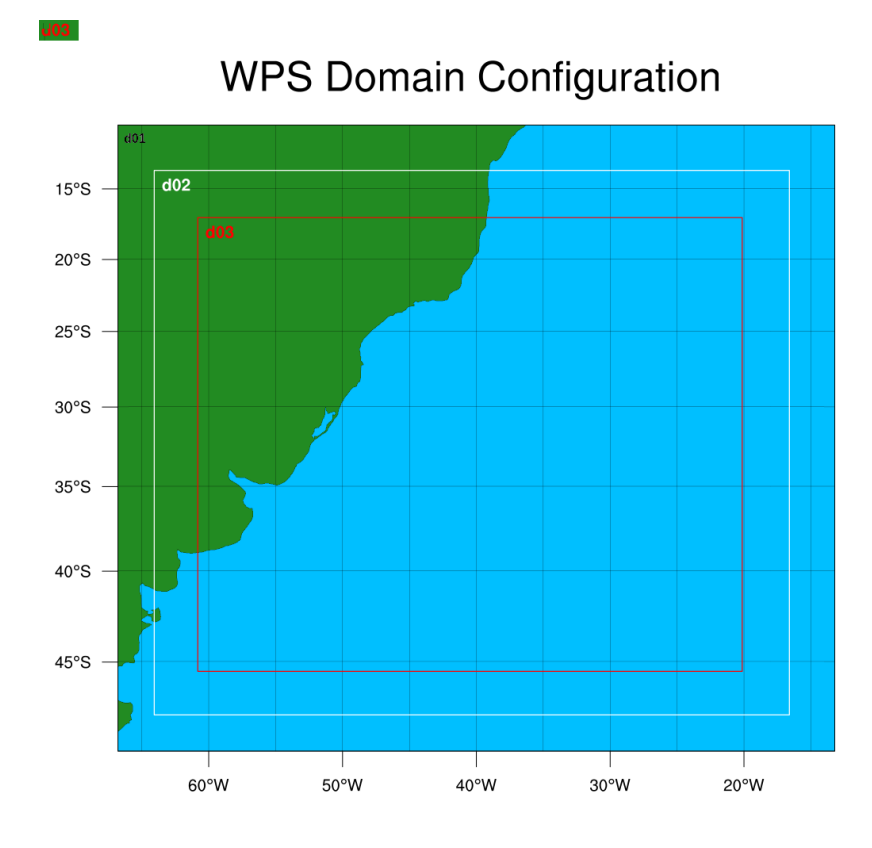

Figura 4.7. Exemplo da figura gerada pelo script *plotgrids.ncl*. Neste exemplo foram gerados três domínios.

Conforme a seção [4.3.1,](#page-46-1) para executar o *geogrid*, é necessário utilizar o comando *qsub*. Abra o arquivo *qsub\_geogrid.sh* e mude os diretórios para o seu nome de usuário e salve. Digite o comando para executar o programa:

qsub qsub\_geogrid.sh

Com a execução do *geogrid*, serão gerados dois arquivos para acompanhar a evolução do programa: *log.err* e *log.out*:

<sup>1</sup> nedit log.err log.out &

Ao executar o *geogrid* com sucesso, uma mensagem final aparecerá no arquivo *log.out*, conforme a Figura [4.5.](#page-47-1) Será gerado o arquivo *geo\_em\_d01.nc*

#### 4.3.3 ungrib

<span id="page-50-0"></span>Com o domínio preparado pelo *geogrid*, podemos avançar para o *ungrib*, que extrai os campos meteorológicos e oceanográficos de arquivos com formato *GRIB*. Começaremos, primeiramente, a criar os dados de SST. Abra o *namelist.wps* e na seção *&ungrib*, altere o *prefix* para *SST*, conforme a Figura [4.8](#page-50-0) e salve.

```
&ungrib
 out_format = 'WPS'<br>prefix = 'SST',
```
Figura 4.8. Exemplo da seção *&ungrib* do *namelist.wps*.

Importe a *Variable Table* de SST do WPS através de um link simbólico. Digite no terminal:

ln -sf ungrib/Variable\_Tables/Vtable.SST Vtable

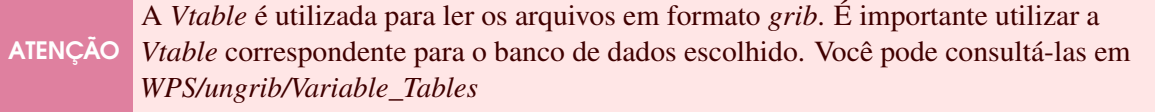

Crie diversos links simbólicos com os dados de SST do CFSR através do arquivo *link\_grib.csh* apontando o diretório dos dados:

<sup>1</sup> ./link\_grib.csh /scratch/nome.sobrenome/Dados\_CFSR/SST/\*

Abra o arquivo *qsub\_ungrib.sh* e modifique o diretório de acordo com o seu usuário e digite:

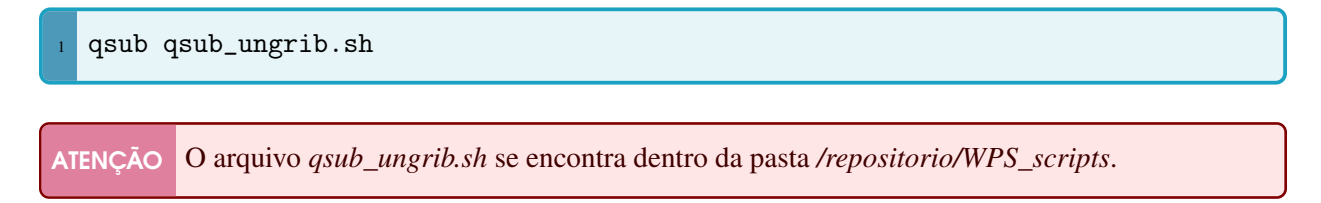

<span id="page-51-0"></span>Serão criados diversos arquivos com inicial *SST:* seguido da data escolhida para a integração. Para checar o sucesso ao executar o ungrib, procure pela mensagem da Figura [4.9](#page-51-0) ao final do arquivo *log.out*.

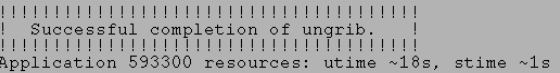

Figura 4.9. Mensagem final no arquivo *log.out* ao executar o *ungrib*.

Seguiremos para os dados de superfície do CFSR. Altere o *prefix* no *namelist.wps* (Figura [4.8\)](#page-50-0). Modifique *SST* por *SFC* e salve a modificação.

Importe a *Variable Table* do CFSR no WPS com o comando de criação de link simbólico:

ln -sf ungrib/Variable\_Tables/Vtable.CFSR Vtable

Crie os links simbólicos dos dados de superfície do CFSR com o comando abaixo e execute o *ungrib* mais uma vez:

```
1 ./link_grib.csh /scratch/nome.sobrenome/Dados_CFSR/Surface/*
qsub qsub_ungrib.sh
```
Procure pela mensagem final conforme identificada na Figura [4.9.](#page-51-0)

Altere o *prefix* do *namelist.wps* (Figura [4.8\)](#page-50-0), substitua *SFC* por *PRES* e salve o arquivo.

Crie os links simbólicos para os dados de pressão e execute o *ungrib*:

<sup>1</sup> ./link\_grib.csh /scratch/nome.sobrenome/Dados\_CFSR/Pressure/\* qsub qsub\_ungrib.sh

Por fim, procure pela mensagem final conforme identificada na Figura [4.9.](#page-51-0) Ao finalizar estes passos, constarão diversos arquivos com as iniciais *SST*, *PRES*, *SFC* seguidos com as datas do período de integração escolhidas.

#### 4.3.4 metgrid

<span id="page-52-0"></span>Para interpolar os dados gerados pelo *ungrib.exe*, abra o *namelist.wps* e altere na guia *fg\_name* os nomes utilizados no *ungrib*. No caso anterior, foram utilizados *PRES*, *SFC* e *SST*, como no exemplo da Figura [4.10:](#page-52-0)

```
&metgrid
 fg_name = 'PRES', 'SFC', 'SST',<br>io_form_metgrid = 2,
```
Figura 4.10. Exemplo da guia do *metgrid* no *namelist.wps*.

Abra e mude o diretório do arquivo *qsub\_metgrid.sh* e execute:

qsub qsub\_metgrid.sh

Mova os arquivos gerados pelo *metgrid* (*met\_em.d01\**) para o diretório dos casos reais do WRF:

mv met\_em.d01\* /home/nome.sobrenome/WRF/test/em\_real

#### 4.3.5 real

Usaremos o programa *real.exe* para gerar os arquivos para serem utilizados no WRF. Abra o arquivo *namelist.input*, que se encontra na pasta do WRF (*/home/nome.sobrenome/WRF/test/em\_real*) e modifique de acordo com o seu domínio e tempo de simulação escolhidos no *namelist.wps*.

Para que o WRF faça a integração da TSM, é necessário incluir as seguintes variáveis ao final da seção *&time\_control* (Figura [4.11\)](#page-53-0):

```
io_{form\_auxinput4} = 2,
2 auxinput4_inname = "wrflowinp_d<domain>",
  auxinput4\_interval = 360,
```
O *io\_form\_auxinput4* se refere ao formato final do arquivo *wrflowinp* que será gerado pelo *real*, o *auxinput4\_inname* é o nome do arquivo de condição de fronteira para a TSM e o *auxinput4\_interval* é o intervalo de tempo, em minutos, do arquivo de fronteira.

<span id="page-53-0"></span>

| &time control            |                                   |
|--------------------------|-----------------------------------|
| run days                 | $= 5$ ,                           |
| run_hours                | $= 0$ ,                           |
| run_minutes              | $= 0$ ,                           |
| run seconds              | $= 0,$                            |
| start_year               | $= 2008,$                         |
| start month              | $= 11.$                           |
| start day                | $= 21$ ,                          |
| start_hour               | $= 00$ ,                          |
| start_minute             | $= 00$ ,                          |
| start_second             | $= 00,$                           |
| end_year                 | $= 2008$ ,                        |
| end month                | $= 11.$                           |
| end day                  | $= 25.$                           |
| end hour                 | $= 18$ ,                          |
| end minute               | $= 00$ ,                          |
| end second               | $= 00,$                           |
| interval seconds         | $= 21600,$                        |
| input_from_file          | $= .true.$                        |
| history interval         | $= 360,$                          |
| frames_per_outfile       | $= 80,$                           |
| restart                  | $=$ . false.,                     |
| restart interval         | $= 50000,$                        |
| io form history          | 2<br>$=$                          |
| io form restart          | $= 2$                             |
| io_form_input            | $\overline{2}$<br>$=$             |
| io_form_boundary         | -2<br>$=$                         |
| debug_level              | $= 0$                             |
| io form auxinput4        | $\overline{2}$<br>$=$             |
| auxinput4 inname         | = "wrflowinp_d <domain>"</domain> |
| auxinput4 interval<br>-7 | $= 360.$                          |

Figura 4.11. Exemplo da guia *&time\_control* no *namelist.input*.

<span id="page-53-1"></span> $sst\_update = 1$ ,

Inclua também, na seção *&physics* (Figura [4.12\)](#page-53-1) no *namelist.input* a opção para atualizar a TSM:

&physics  $= 1,$ sst\_update  $= 6,$ mp\_physics  $= 4.$ ra\_lw\_physics<br>ra\_sw\_physics  $= 3$  $\frac{1}{4}$ , swint\_opt  $=$  $= 1$ , sf\_sfclay\_physics  $= 2,$ sf\_surface\_physics bl\_pbl\_physics  $= 1,$  $= 1$ , cu physics  $\frac{1}{2}$ , isfflx  $=$  $\frac{1}{2}$ , ifsnow  $=$  $= 1,$ icloud  $=$   $\overline{1}$ , surface\_input\_source  $= 4,$ num soil layers  $= 0,$ sf\_urban\_physics  $s$ s $\overline{t}$ \_skin  $=$ 0,

Figura 4.12. Exemplo da guia *&physics* no *namelist.input* com *sst\_update* = 1 para atualizar a TSM ao longo do tempo.

Após concluir as modificações, é preciso utilizar o arquivo *qsub\_real.sh* para submeter a operação. O arquivo está localizado no diretório */repositorio/WRF\_scripts*. Mova o arquivo para a pasta *em\_real* do WRF, mude o diretório de acordo com o seu usuário e execute:

```
cd /home/nome.sobrenome/repositorio/WRF_scripts
2 mv qsub_real.sh /home/nome.sobrenome/WRF/test/em_real
  qsub qsub_real.sh
```
ATENÇÃO O arquivo *qsub\_real.sh* se encontra dentro da pasta */repositorio/WRF\_scripts*.

<span id="page-54-0"></span>Para atestar o sucesso em executar o *real*, procure no final do arquivo *log.out* pela mensagem de sucesso conforme exemplificada na Figura [4.13.](#page-54-0)

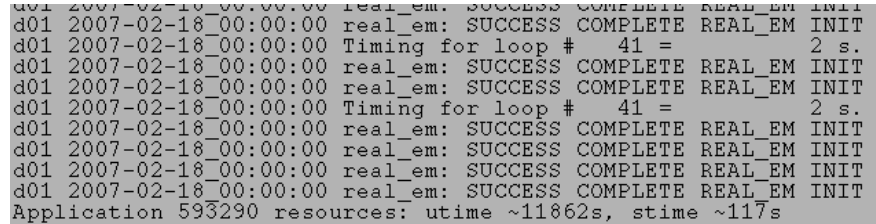

Figura 4.13. Exemplo da finalização com sucesso do *real*.

Ao completar o *real*, serão gerados três arquivos: *wrfbdy\_d01*, *wrfinput\_d01* e *wrflowinp\_d01* caso tenha escolhido somente um domínio, isto é, sem aninhamento. Após isso, as condições do WRF estão prontas para serem copiadas para a sua pasta de projetos no COAWST:

1 cp wrfbdy\_d01 wrfinput\_d01 wrflowinp\_d01 /home/nome.sobrenome/COAWST/Projects/nome\_do\_projeto

## 4.4 Usando o WRF

Com as condições do WRF prontas, é possível iniciar a simulação do seu projeto utilizando somente o WRF.

Para executar a simulação no cluster, é necessário utilizar o arquivo *qsub\_wrf.sh*. Ele está localizado no diretório */repositorio/WRF\_scripts*. Mova o arquivo para a pasta *em\_real* do WRF, modique o diretório de acordo com o seu usuário e salve:

cd /home/nome.sobrenome/repositorio/WRF\_scripts <sup>2</sup> mv qsub\_wrf.sh /home/nome.sobrenome/WRF/test/em\_real

nedit qsub\_wrf.sh

Para iniciar a simulação, execute:

qsub qsub\_wrf.sh

ATENÇÃO O arquivo *qsub\_wrf.sh* se encontra dentro da pasta */repositorio/WRF\_scripts*.

Acompanhe a evolução da simulação a partir dos arquivos *log.out* e *log.err*. Caso opte pela informação ser atualizada pelo terminal, digite:

tail -f log.out

# 5. Construindo o ROMS

# 5.1 Instalando as bibliotecas do Python no computador pessoal

Antes de gerar os arquivos de condições de forçamento e contorno oceânico e a grade para o ROMS, é necessário instalar as bibliotecas e dependências. Nesta seção serão disponibilizados os endereços para baixá-las, bem como os comandos no terminal via *apt-get*.

Existem duas maneiras de instalar as bibliotecas necessárias: manualmente, e através do Anaconda. Este último é uma plataforma gratuita e de código aberto em Python e R e possui um gerenciador de pacotes chamado Conda, que facilita a instalação de bibliotecas. Neste guia, apresentarei as duas opções. Pela praticidade, sugiro instalar usando o Conda (Seção [5.1.2\)](#page-67-0), porém cuidado para conflito de versões, pois os repositórios do Conda são atualizados constantemente.

ATENÇÃO A construção do ROMS deverá ser feita no seu próprio computador e não mais no Kerana, como feito anteriormente com o WRF.

## 5.1.1 Instalando manualmente

Abra o terminal, e crie uma pasta na sua *home* chamada *libsmodels*. Nela serão adiconados os arquivos baixados e as bibliotecas.

sudo mkdir libsmodels

Caso não tenha o *gfortran* e o *g++* instalados, instale via *apt-get*.

```
1 sudo apt-get install
  sudo apt-get install g++
```
A seguir, baixe o OpenMPI 2.0.1 (*<https://www.open-mpi.org/software/ompi/v2.0/>*), extraia o arquivo dentro da pasta *libsmodels* e digite no terminal:

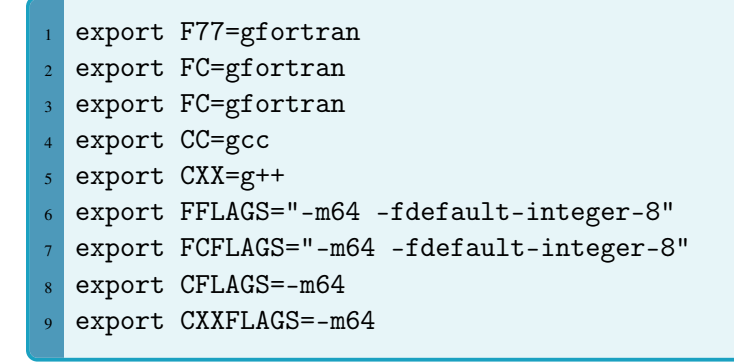

Entre na pasta do OpenMPI e digite:

ATENÇÃO Altere o nome do computador abaixo (*usuario*) pelo nome do seu computador.

```
1 ./configure --prefix=/home/usuario/libsmodels
2 sudo make
3 sudo make check
  sudo make install
```
Volte até a sua */home/usuario* e abra o arquivo oculto *.bashrc* através do comando *gedit .bashrc* e nas linhas finais do arquivo escreva:

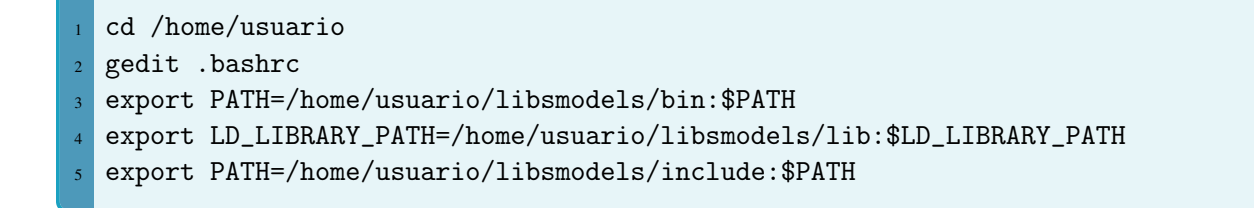

Salve o arquivo e digite o comando a seguir para atualizar o terminal e aplicar as mudanças.

source .bashrc

Teste a instalação do OpenMPI está correta, digite no terminal:

```
1 ompi_info -a grep 'Fort integer size'
```
O resultado deverá ser:

```
Fort integer size: 8
```
Caso não tenha instalado no seu computador, será necessário instalar o *m4*, *make* e *perl*. Para checar se o seu computador já possui estes programas instalados:

which m4 2 which make which perl

Caso a resposta seja negativa, instale a partir dos comandos a seguir:

```
sudo apt-get install m4
2 sudo apt-get install make
  sudo apt-get install perl
```
Instale o *szip 2.1* (*<https://www.hdfgroup.org/HDF5/release/obtain5.html>*). Baixe-o, descompacte na pasta */home/usuario/libsmodels* e entre na pasta do *szip* digite:

```
export F77=gfortran
2 export FC=gfortran
3 export CC=gcc
4 export CXX=g++
5 export FFLAGS="-m64 -fdefault-integer-8"
6 export FCFLAGS="-m64 -fdefault-integer-8"
7 export CFLAGS=-m64
8 export CXXFLAGS=-m64
9 ./configure --prefix=/home/usuario/libsmodels
10 sudo make
11 sudo make check
12 sudo make install
```
Instale o *zlib 1.2.8* (*<http://zlib.net/>*). Baixe-o, descompacte na pasta */home/usuario/libsmodels* e entre na pasta do *zlib* digite:

```
1 export F77=gfortran
2 export FC=gfortran
3 export CC=gcc
4 export CXX=g++
5 export FFLAGS="-m64 -fdefault-integer-8"
6 export FCFLAGS="-m64 -fdefault-integer-8"
7 export CFLAGS=-m64
8 export CXXFLAGS=-m64
9 ./configure --prefix=/home/usuario/libsmodels
10 sudo make
11 sudo make check
12 sudo make install
```
Instale o *Curl 7.50.3* (*<http://curl.haxx.se/download.html>*). Baixe-o, descompacte na pasta */home/usuario/libsmodels* e entre na pasta do *Curl* digite:

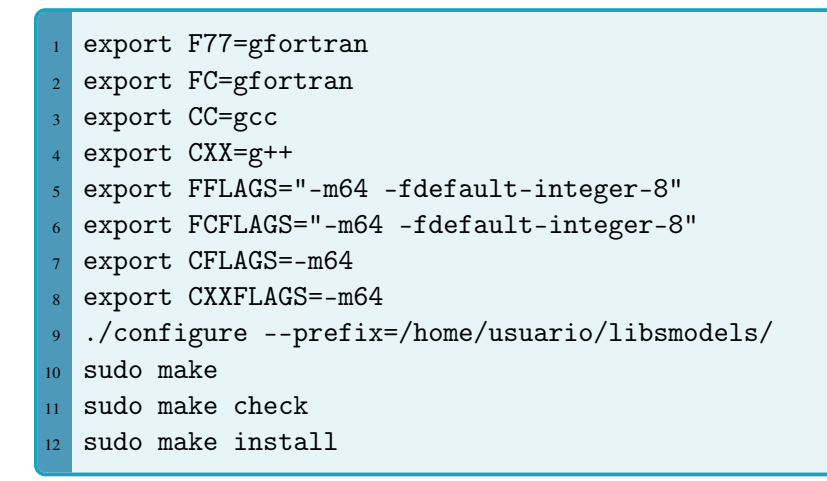

Instale as bibliotecas necessárias para usar o HDF5. Digite:

sudo apt-get install libgtk2.0-dev

Instale o *HDF5 1.8.9* (*<https://www.hdfgroup.org/HDF5/release/obtain5.html>*). Baixe-o, descompacte na pasta */home/usuario/libsmodels* e entre, via terminal, na pasta do *HDF5* digite:

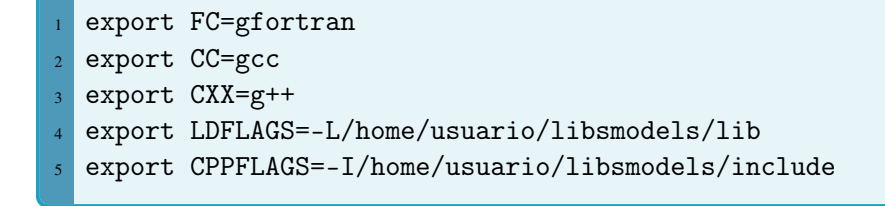

No mesmo diretório, digite:

```
1 ./configure --enable-fortran=yes --enable-fortran2003=yes --enable-cxx=yes
2 --with-szlib=/home/usuario/libsmodels --with-zlib=/home/usuario/libsmodels --enable-hl
3 --enable-shared --prefix=/home/usuario/libsmodels
```
Complete a instalação do *HDF5* com os comandos abaixo:

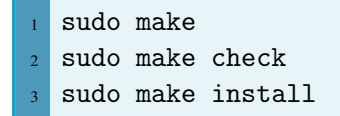

O próximo passo é instalar o *NetCDF-C 4.4.1* (*<https://www.unidata.ucar.edu/downloads/netcdf/index.jsp>*). Baixe-o, descompacte na pasta */home/usuario/libsmodels* e na pasta do *NetCDF-C* digite:

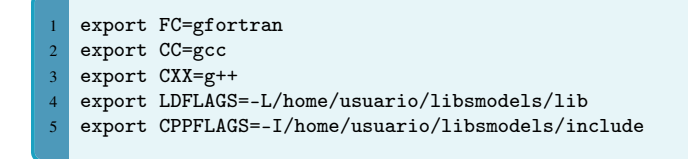

Na mesma linha de comando, digite:

```
1 ./configure --prefix=/home/usuario/libsmodels --enable-netcdf4 --enable-shared --enable-dap
2 --with-hdf5=/home/usuario/libsmodels
```
Complete a instalação do *NetCDF-C* com os comandos abaixo:

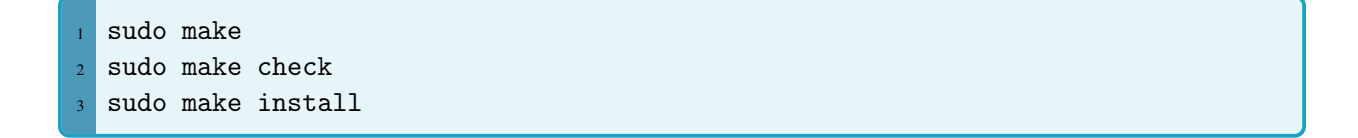

Instale agora o *NetCDF-Fortran 4.2* (*<https://www.unidata.ucar.edu/downloads/netcdf/index.jsp>*). Baixe-o, descompacte na pasta */home/usuario/libsmodels* e na pasta do *NetCDF-Fortran* digite:

```
export FC=gfortran
 export F77=gfortran
3 export CC=gcc
4 export CXX=g++
5 export LDFLAGS=-L/home/usuario/libsmodels/lib
6 export CPPFLAGS=-I/home/usuario/libsmodels/include
  7 export LIBS='-lnetcdf -lhdf5 -lhdf5_hl -lz'
```
Na mesma linha de comando, digite:

 ./configure --prefix=/home/usuario/libsmodels --enable-netcdf4 --enable-shared --with-hdf5=/home/usuario/libsmodels --enable-dap

Termine a instalação do *NetCDF-Fortran*:

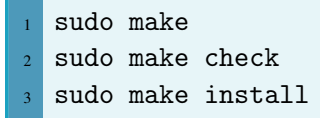

Instale o *JasPer 1.900.1* (*<http://www.linuxfromscratch.org/blfs/view/svn/general/jasper.html>*). Baixe-o, descompacte na pasta */home/usuario/libsmodels* e na pasta do JasPer digite:

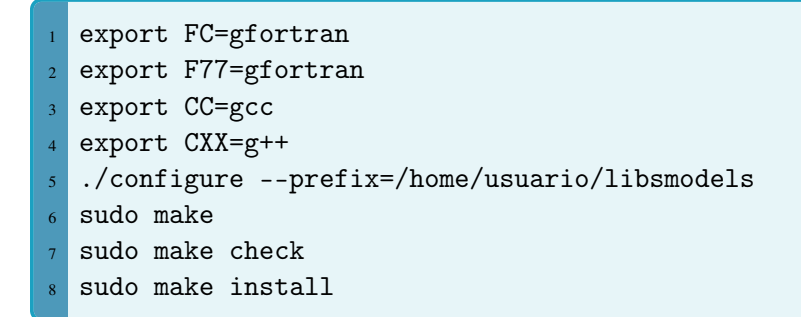

Instale o *libpng 1.6.24* (*[http://sourceforge.net/projects/libpng/?source=typ\\_redirect](http://sourceforge.net/projects/libpng/?source=typ_redirect)*). Baixe-o, descompacte na pasta */home/usuario/libsmodels* e na pasta do *libpng* digite:

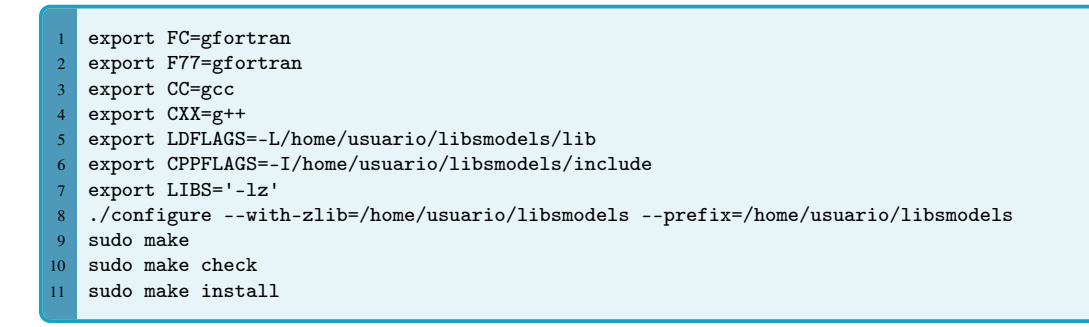

Instale o *Udunits 2.1.24* (*<ftp://ftp.unidata.ucar.edu/pub/udunits/>*). Baixe-o, descompacte na pasta */home/usuario/libsmodels* e entre na pasta do *Udunits* digite:

```
export FC=gfortran
2 export F77=gfortran
3 export CC=gcc
4 export CXX=g++
5 ./configure --prefix=/home/usuario/libsmodels
6 sudo make
 sudo make check
  sudo make install
```
Instale o NetCDF4 para Python. Neste caso, baixe primeiramente o Git e use-o para baixar.

sudo apt-get install git

Clone o repositório do *NetCDF4-Python* com o comando:

git clone https://github.com/Unidata/netcdf4-python

Entre na pasta do NetCDF4-Python e modifique o arquivo *setup.cfg.template* e salve:

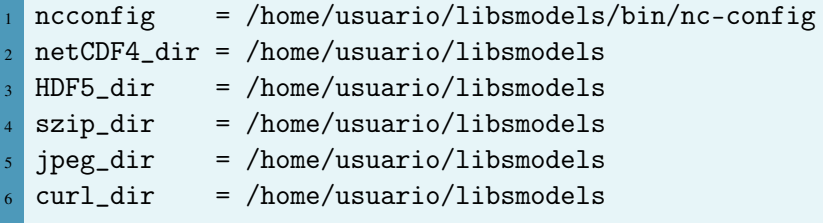

Modifique o nome do arquivo *setup.cfg.template* para setup.cfg:

```
mv setup.cfg.template setup.cfg
```
Crie na pasta *libsmodels*, as subpastas *lib/python2.7/site-packages*:

```
mkdir lib
2 cd lib
3 mkdir python2.7
4 cd python2.7
5 mkdir site-packages
```
Volte para a pasta principal do *NetCDF4-Python* e compile:

```
python setup.py build
2 python setup.py install --prefix=/home/usario/libsmodels
```
Caso queira conferir se a instalação ocorreu com sucesso, tente importar a biblioteca no Python. Digite no terminal:

 python import netCDF4

Instale agora o *mpi4py* (*<https://pypi.python.org/pypi/mpi4py>*), extraia e digite:

```
python setup.py build
2 python setup.py install --prefix=/home/usuario/libsmodels
```
Para testar a instalação, digite:

```
1 mpiexec -n 5 python demo/helloworld.py
```
Instale agora o *ESMF* e *ESMPy* (*https://www.earthsystemcog.org/projects/esmpy/releases*). Primeiro digite os comandos a seguir para instalar os arquivos de bibliotecas necessárias:

sudo apt-get install python-setuptools sudo easy\_install pip sudo pip install distribute sudo pip install nose

Dentro da pasta do ESMF, digite no terminal:

```
export ESMF_F90COMPILER=gfortran
2 export ESMF_NETCDF_LIBS="-lnetcdff -lnetcdf"
3 export ESMF_DIR=/home/usuario/libsmodels/packages/esmp.ESMF_6_3_0rp1_ESMP_01/esmf
4 export ESMF_NETCDF="local"
5 export ESMF_COMPILER=gfortran
6 export ESMF_COMM=openmpi
7 export ESMF_TESTEXHAUSTIVE=on
8 export ESMF_TESTSHAREDOBJ=on
9 export ESMF_NETCDF_INCLUDE=/home/usuario/libsmodels/include
10 export ESMF_NETCDF_LIBPATH=/home/usuario/libsmodels/lib
11 export ESMF_INSTALL_PREFIX=/home/usuario/libsmodels/ESMF
12 make
13 make check
14 make all_tests
15 make install
```
Entre na pasta *scr/addon/ESMPy*:

cd src/addon/ESMPy/

Na mesma linha de comando, digite:

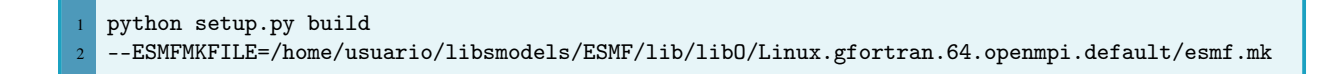

Complete a instalação:

```
python setup.py install --prefix=/home/usuario/libsmodels
python setup.py test
```
Instale o Octant, utilizando o Git:

git clone https://github.com/hetland/octant

Na pasta *octant/external*, exclua tudo e baixe os seguintes arquivos:

```
rm -rf *
2 git clone https://github.com/sakov/gridgen-c.git
3 git clone https://github.com/sakov/gridutils-c
4 git clone https://github.com/sakov/csa-c
  5 git clone https://github.com/sakov/nn-c
```
Renomeie as pastas para, respectivamente: *gridgen*, *gridutils*, *csa* e *nn*. Entre na pasta *nn/nn*, exporte as bibliotecas e instale o *nn*:

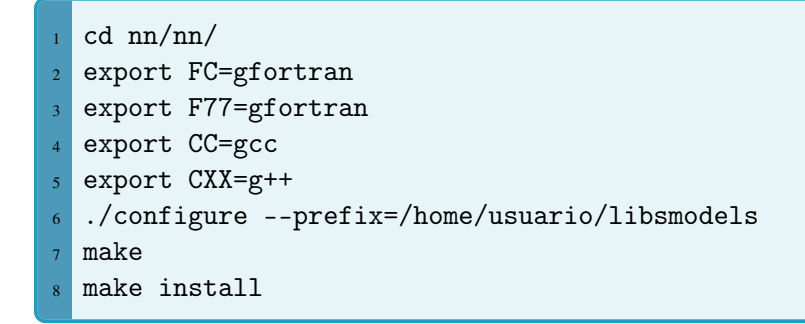

Instale o *csa* da mesma maneira que foi instalado o nn:

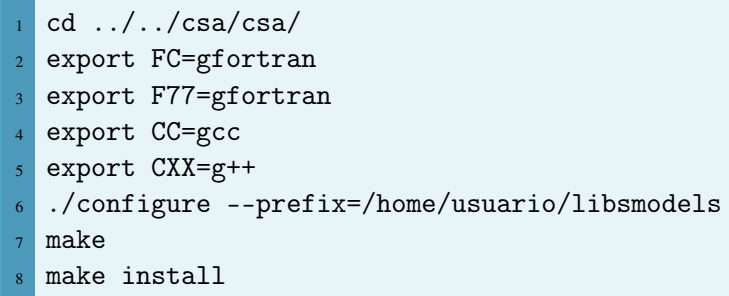

Ainda na pasta do *csa*, copie o arquivo *csa.o* para a pasta */home/usuario/libsmodels/lib*:

cp csa.o /home/usuario/libsmodels/lib

Instale o *gridutils*:

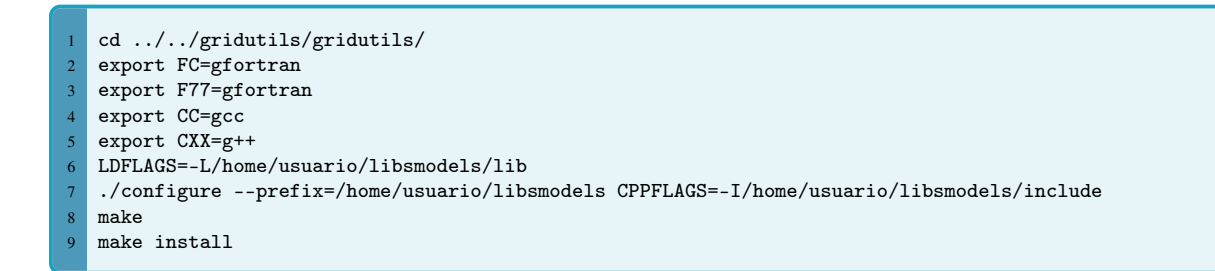

Instale o *gridgen*:

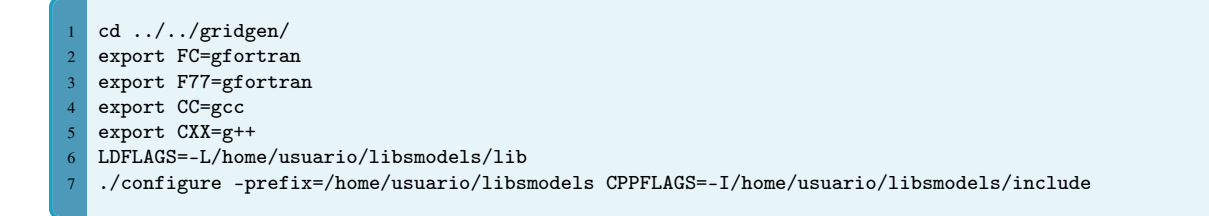

Abra o arquivo *makefile* e altere no arquivo de acordo com o que está abaixo:

```
CFLAGS = -g -O2 -Wall -I/home-usuario/libsmodels/include2 LDFLAGS = -L/home/usuario/libsmodels/lib
  LIBS = -lgu -lm -L/home-usuario/Iibsmoothels/lib
```
Salve o arquivo, feche e digite no terminal:

```
1 make
2 make lib
 make shlib
  make install
```
Dentro da pasta */home/usuario/libsmodels/octant/octant*, modifique o arquivo *grid.py* como o exemplo abaixo (aproximadamente na linha 898).

ATENÇÃO Observe atentamente a indentação do Python dentro dos arquivos!

```
1 self._libgridgen = np.ctypeslib.load_library('libgridgen.so', '/home/usuario/libsmodels/lib')
2 print octant.__path__[0]
  3 self._libgridgen = np.ctypeslib.load_library('_gridgen', octant.__path__[0])
```
Salve e feche o arquivo. Digite:

python setup.py build --fcompiler=gfortran

Em */home/usuario/libsmodels/octant/octant*, abra o arquivo *csa.py* e modifique como abaixo:

```
_csa = np.ctypeslib.load_library('csa.o', '/home/usuario/libsmodels/libs')
```
Por fim, em */home/usuario/libsmodels/octant*, digite:

python setup.py install --prefix=/home/usuario/pythonmodels/octant

Exporte os diretórios no *.bashrc*. Lembre-se: o *.bashrc* encontra-se na sua */home/usuario*.

```
1 export PYTHONPATH=$PYTHONPATH:/home/usuario/libmodels/octant
2 export PYTHONPATH=$PYTHONPATH:/home/usuario/libmodels/octant/include
   3 export PYTHONPATH=$PYTHONPATH:/home/usuario/libmodels/octant/lib/python2.7/site-packages
   4 export PYTHONPATH=$PYTHONPATH:/home/usuario/libmodels/octant/lib
```
Atualize o *.bashrc* do terminal. Digite:

source .bashrc

#### 5.1.2 Instalando com o Conda

<span id="page-67-0"></span>O Anaconda, é uma distribuição para Python e R que fornece suporte a várias bibliotecas e pacotes utilizados neste guia, facilitando a instalação. Para baixar o Anaconda acesse: *<https://www.continuum.io/downloads>*. Para instalar basta entrar no diretório onde está o arquivo de instalação, mudar as permissões de instalação do arquivo e seguir as instruções do instalador:

```
sudo chmod 770 Anaconda2.sh
 ./Anaconda2.sh
```
A seguir, digite os seguintes comandos no terminal para instalar as bibliotecas necessários para construir um projeto no ROMS usando o Python:

```
conda install -c conda-forge openmpi
2 conda install -c anaconda gcc
3 conda install -c mutirri szip
4 conda install -c anaconda zlib
5 conda install -c anaconda curl
6 conda install -c anaconda hdf5
7 conda install -c conda-forge netcdf-fortran
8 conda install -c scitools jasper
9 conda install -c anaconda libpng
10 conda install -c conda-forge udunits
11 conda install -c anaconda netcdf4
12 conda install -c anaconda cython
13 conda install -c anaconda numpy
14 conda install -c anaconda scipy
15 conda install -c anaconda mpi4py
  conda install -c conda-forge esmf
```
### 5.2 Instalando o Pyroms

Com as bibliotecas básicas já instaladas, nesta seção será mostrado como instalar o PYROMS. Ele é uma coleção de ferramentas para ajudar com arquivos de entrada e saída do ROMS. Foi originalmente iniciado por Rob Hetland como um projeto no GoogleCode e reescrito por Frederic Castruccio. Será seguido o mesmo esquema da seção anterior, com o endereço para baixar a biblioteca e os comandos que deverão ser digitados no terminal.

Baixe o PyROMS dentro do seu *libsmodels*:

```
git clone https://github.com/ESMG/pyroms.git
```
Por fim, entre no diretório */home/usuario/libsmodels/pyroms/pyroms\_toolbox*, digite.

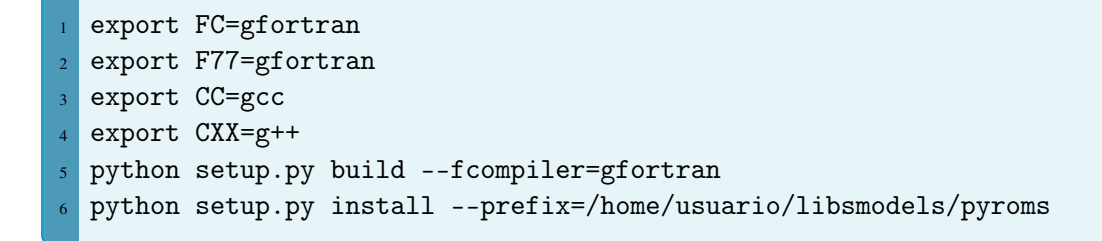

Instale o bathy\_smoother:

```
cd ../bathy_smoother/external/lp_solve_5.5/lp_solve/
2 sh ccc
3 cp bin/ux64/lp_solve /home/usuario/libsmodels/bin/
4 cd ../lpsolve55
5 sh ccc
  6 cp bin/ux64/* /home/usuario/libsmodels/lib/
```
Entre no diretório a seguir e abra o *setup.py*:

cd ../../lp\_solve\_5.5/extra/Python/ gedit setup.py

Mude os caminhos descritos abaixo no arquivo *setup.py*. Lembre-se da indentação.

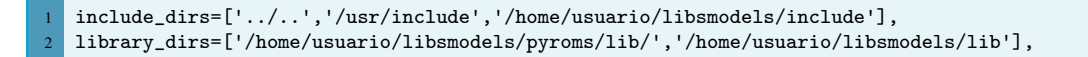

Instale:

python setup.py build <sup>2</sup> python setup.py install --prefix=/home/usuario/libsmodels/pyroms

Entre no diretório do bathy\_smoother, como exemplificado abaixo e digite no terminal:

```
cd ../../../../../bathy_smoother/
2 export FC=gfortran
3 export F77=gfortran
4 export CC=gcc
5 export CXX=g++
6 python setup.py build --fcompiler=gfortran
  python setup.py install --prefix=/home/usuario/libsmodels/pyroms
```
Instale o Pyroms. Para isso use o comando para alterar o diretório:

cd ../pyroms/pyroms/

Abra o arquivo *hgrid.py* e mude na linha 1028 como abaixo:

1 self.\_libgridgen = np.ctypeslib.load\_library('libgridgen.so', '/home/usuario/libsmodels/lib')

Ainda no arquivo *hgrid.py*, adicione a seguinte biblioteca na linha 21:

from numpy import amin

Salve, feche o *hgrid.py* e digite:

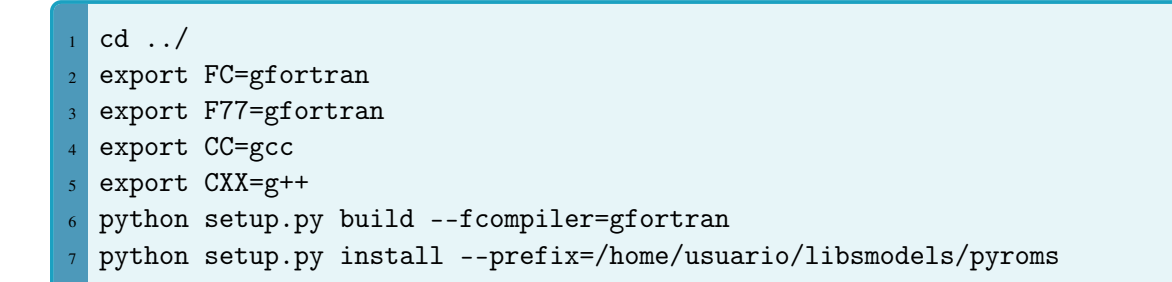

Coloque os caminhos no seu *.bashrc*:

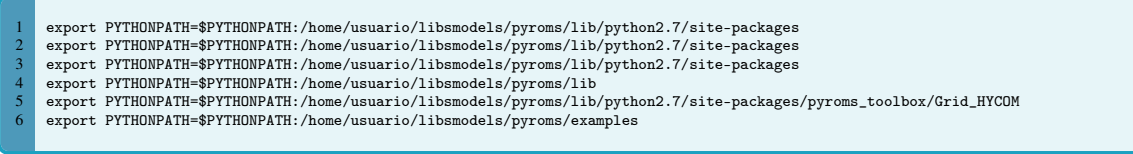

Atualize o *.bashrc*:

source .bashrc

Vá até */home/usuario/libsmodels/pyroms/lib/python2.7/site-packages/bathy\_smoother/* e apague o arquivo lpsolve55.so.

Por fim, vá na pasta agora do *pyroms\_toolbox/* e abra o *\_\_init\_\_.py* e comente a linha que importa *from move\_river\_t import move\_river\_t* ( linha 51), depois na pasta *Grid\_HYCOM* no arquivo *flood\_fast.py* e comente na linha 9 o *import creep*.

Salve e tente importar o pyroms\_toolbox:

python import pyroms\_toolbox

#### 5.3 model2roms

Nesta seção será mostrado como instalar o model2roms, programa utilizado para gerar as condições e grade do ROMS. O *model2roms* é composto por vários códigos para criação dos arquivos de entrada do ROMS. Foi originalmente iniciado por Trond Kristiansen (Kristiansen, [2019\)](#page-101-0) e foi adaptado para as necessidades do LOA-INPE. Será seguido o mesmo esquema da seção anterior, com o endereço para baixar a biblioteca e os comandos que deverão ser digitados no terminal.

Para baixar o *model2roms*, entre na *home* do seu computador e baixe o *model2roms* utilizando o Github:

cd /home/usuario <sup>2</sup> git clone https://github.com/usutil/model2roms

Altere o nome da pasta de *model2roms-master* para *model2roms*:

mv model2roms-master model2roms

#### 5.3.1 Introdução sobre a grade do ROMS

Para gerar a grade do ROMS, usaremos o código *make\_roms\_grid.py*, localizado no diretório *model2roms/grid*. O código oferece suporte aos dados do SRTM30\_plus (Becker et al., [2009\)](#page-100-1), porém, para fins práticos, exemplificaremos apenas os dados do ETOPO1, que será discutido na próxima subseção.

Caso seja necessário, instale o basemap para utilizar o código:

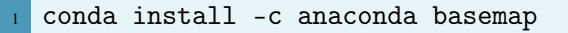

## 5.3.2 ETOPO1 1 Arc-Minute Global Relief Model

O ETOPO1 (Amante & Eakins, [2009;](#page-100-2) Figura [5.1\)](#page-71-0) é produzido pelo National Geophysical Data Center e fornece duas camadas de informações de relevo. As camadas incluem batimetria sobre os oceanos e alguns dos principais lagos da Terra. A topografia terrestre e a batimetria oceânica baseiam-se na topografia SRTM30 e através de vários cruzeiros batimétricos.

Acesse o site: *<https://www.ngdc.noaa.gov/mgg/global/global.html>*.

<span id="page-71-0"></span>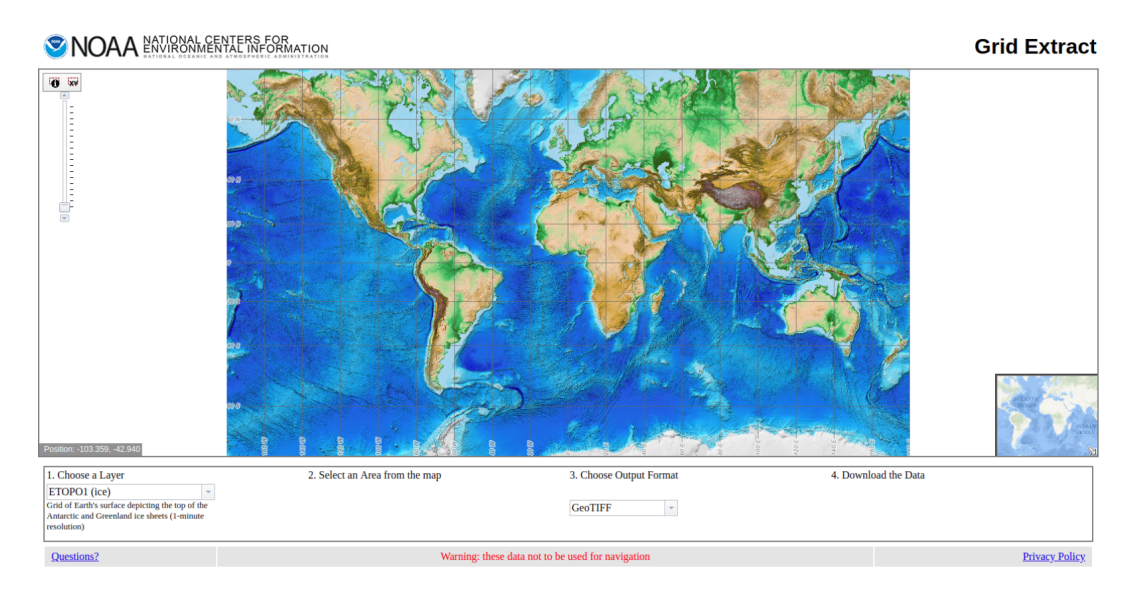

Figura 5.1. Apresentação do site do ETOPO1.

Delimite no mapa do site do ETOPO1 a sua área de interesse e baixe os dados no formato NetCDF.

ATENÇÃO O código *make\_roms\_grid.py* não permite a seleção dos limites de latitude e longitude da grade, portanto, ao baixar os dados do ETOPO1, seja o mais preciso possível no recorte da sua área.

#### Gerando a grade do ROMS

Entre no diretório do *model2roms* e procure pela subpasta *grid*. Abra o código *make\_roms\_grid.py*.

cd /home/usuario/model2roms/grid <sup>2</sup> gedit make\_roms\_grid.py

Conforme a Figura [5.2,](#page-72-0) as variáveis que serão modificadas são:

- grd\_name: Nome da grade;
- grd\_final: O nome do arquivo NetCDF da grade;
- etopo1\_dir: O diretório onde está localizado o arquivo NetCDF do ETOPO1;
- srtm\_dir: O diretório onde está localizado o arquivo NetCDF do SRTM\_30\_PLUS;
- hmin: Valor mínimo de h:
- theta\_b: Parâmetro de controle das coordenadas próximas ao fundo oceânico;
- theta\_s: Parâmetro de controle das coordenadas próximas à superfície;
- Tcline: Profundidade crítica, em metros, controlando o alongamento das coordenadas seguidoras do terreno. Pode ser interpretado como a largura da superfície onde a resolução vertical é melhor;
- N: Número de camadas Sigma;
- rmax: Fator de suavização da topografia;
- intrp\_method: Método de interpolação da grade: Interpolação linear (*linear*) ou por Vizinho Próximo (*nn*);
- grid\_resolution: Resolução da grade;
- max\_depth: Profundidade máxima da grade.

ATENÇÃO Em *grid\_resolution*, é necessário colocar o numerador para fazer o cálculo do ETOPO1. Por exemplo: como o ETOPO1 possui 1/60° de resolução espacial, caso a resolução espacial escolhida seja de 1/12°, o valor de *grid\_resolution* será 5, pois 5/60° será 1/12°.

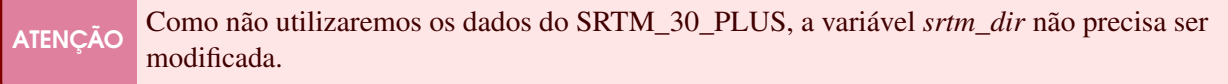

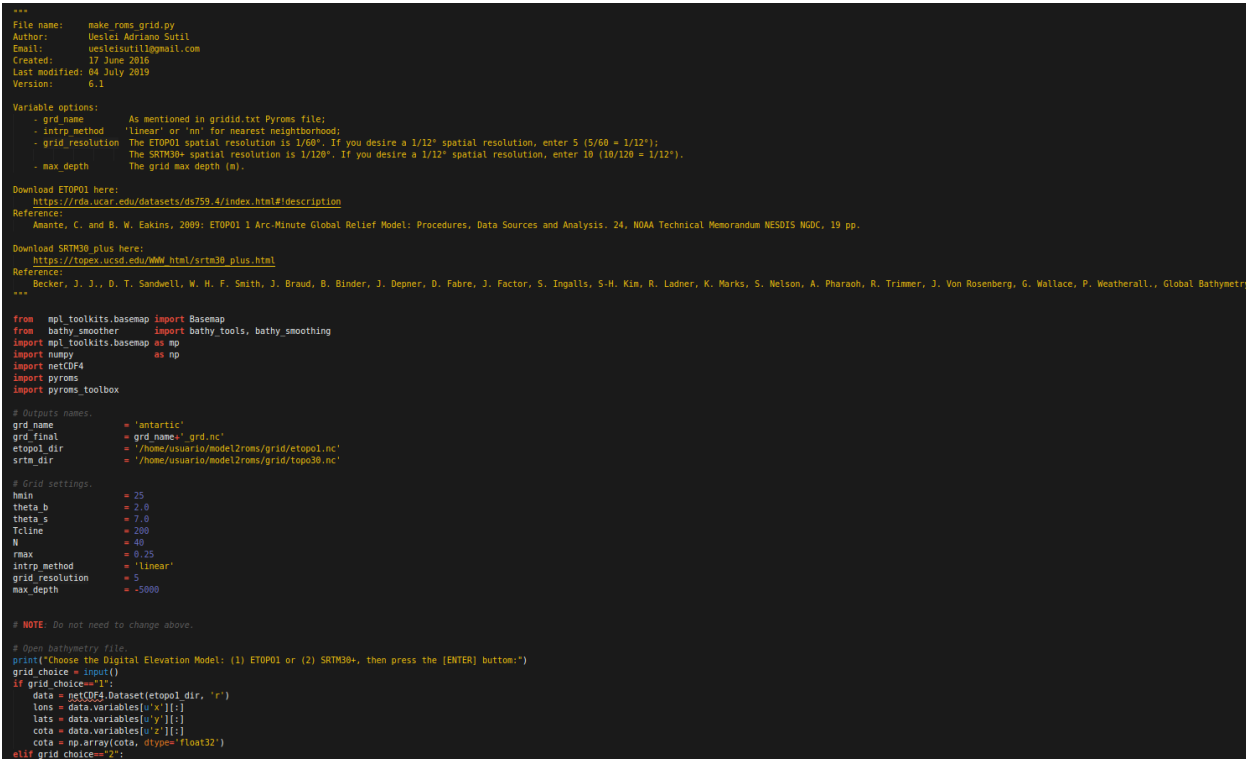

Figura 5.2. Captura de tela do código *make\_grid.py*, que se encontra dentro da pasta *model2roms/grid*.

Após realizar as modificações, basta apenas executar o código. Digite:

<sup>1</sup> ipython make\_roms\_grid.py --pylab

## 5.3.3 Introdução sobre as condições do ROMS

Utilizaremos o *model2roms* para gerar as condições do ROMS. A toolbox oferece suporte aos dados do GLORYS12V1 (Fernandez & Lellouche, [2018\)](#page-101-0) e SODA3 (Carton et al., [2009\)](#page-100-0), porém, utilizaremos apenas o GLORYS12V1 como exemplo.

## 5.3.4 Global Ocean Physics Reanalysis (GLORYS)

O GLORYS é uma reanálise global do oceano com resolução espacial de 1/12°, resolução temporal diária ou mensal e 50 níveis verticais. Ele é baseado no atual sistema CMEMS de previsão global do tempo e é forçado pelo ERA-Interim do ECMWF a partir do modelo NEMO. É utilizado um filtro de Kalman de ordem reduzida para assimilar os dados de altimetria do mar, temperatura da superfície do mar, concentração de gelo marinho obtidos a partir de sensoriamento remoto e os dados *in situ* de perfis verticais de temperatura e salinidade. Além disso, um esquema 3D-VAR fornece uma correção para os desvios de temperatura e salinidade.

O GLORYS pode ser baixado no site: *[http://marine.copernicus.eu/services-portfolio/access-to](http://marine.copernicus.eu/services-portfolio/access-to-products/?option=com_csw&view=details&product_id=GLOBAL_REANALYSIS_PHY_001_030)[products/?option=com\\_csw&view=details&product\\_id=GLOBAL\\_REANALYSIS\\_PHY\\_001\\_030](http://marine.copernicus.eu/services-portfolio/access-to-products/?option=com_csw&view=details&product_id=GLOBAL_REANALYSIS_PHY_001_030)*.

Ao tentar baixar, o site avisará que será necessário criar uma conta no Copernicus. Faça o cadastro e escolha o conjunto de dados diários do GLORYS, conforme a Figura [5.3.](#page-74-0)

<span id="page-74-0"></span>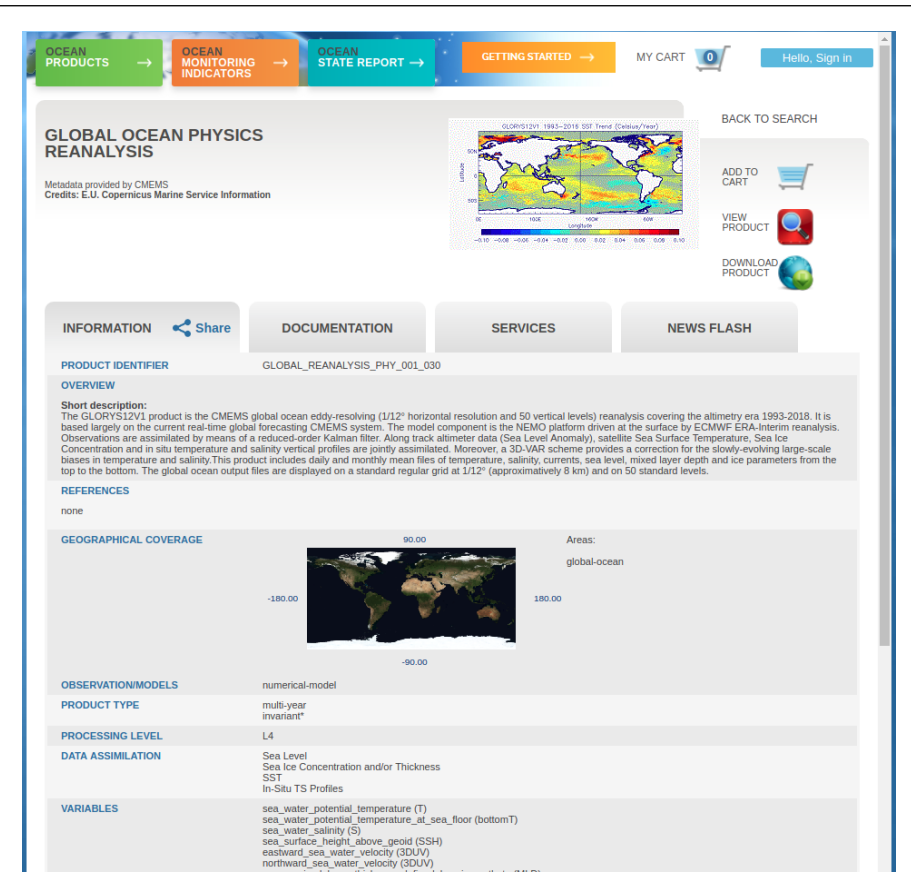

Figura 5.3. Captura de tela do site do GLORYS.

Clique em *Dowload product* e, na próxima página (Figura [5.4\)](#page-75-0), selecione a área conforme os limites de latitude e longitude da grade escolhida. Também escolha o período dos dados que serão baixados e caso pretenda utilizar o modelo de gelo marinho no ROMS, selecione todas as variáveis, com excessão de:

- *bottomT Sea floor potential temperature*;
- *mlotst Density ocean mixed layer thickness*.

Caso escolha não utilizar o modelo de gelo marinho, não selecione as variáveis:

- *siconc Ice concentration*;
- *sithick Sea ice thickness*;
- *usi Sea ice eastward velocity*;
- *vsi Sea ice northward velocity*.

<span id="page-75-0"></span>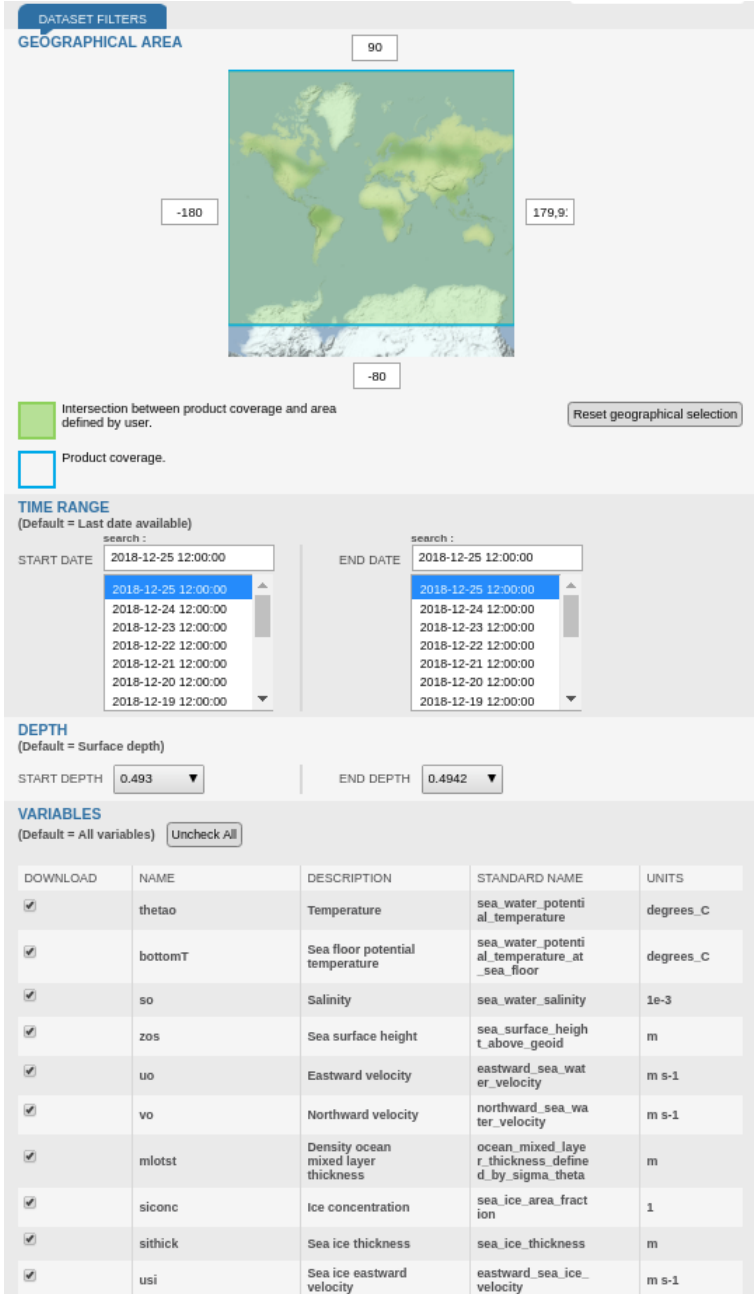

Figura 5.4. Captura de tela do site do GLORYS.

O servidor do Copernicus libera para download arquivos com no máximo 1024 mb. Caso o período selecionado apresente um tamanho de arquivo maior, como por exemplo na Figura [5.5,](#page-76-0) será necessário retornar ao passo anterior e particionar os arquivos em datas menores ou então baixar o arquivo completo clicando em *FTP ACCESS* (Figura [5.5\)](#page-76-0)

<span id="page-76-0"></span>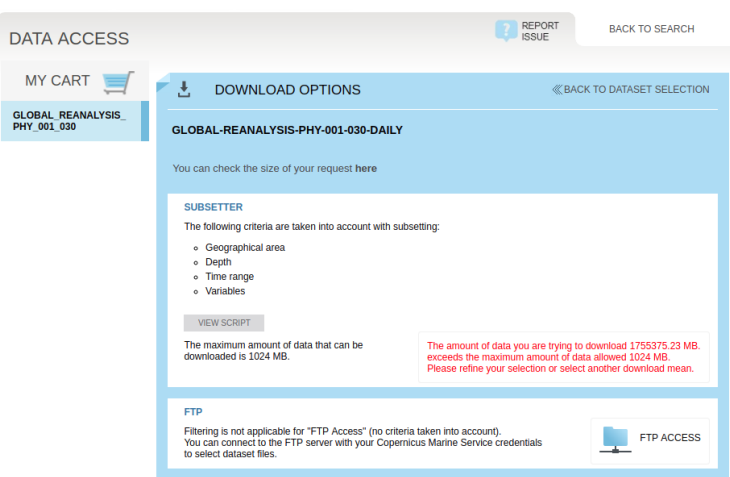

Figura 5.5. Mensagem de erro ao tentar realizar o *download* de um arquivo maior que 1024 mb.

Caso opte por particionar as datas ou baixar os arquivos por *FTP*, será necessário criar um novo arquivo com todas as datas escolhidas concatenadas. Neste caso, é necessário utilizar o *Climate Data Operators* (CDO).

Existem duas maneiras de instalar o CDO: pelo *Conda* ou por *apt-get*.

Pelo *Conda*, digite:

conda install -c conda-forge cdo

Por *apt-get*:

sudo apt-get install cdo

Após a instalação, entre no diretório onde estão localizados todos os arquivos do GLORYS e digite:

```
cdo cat glorys* glorys.nc
```
Onde:

- *cdo* significa o comando do programa;
- *cat* a concatenação de todos os arquivos;
- *glorys\** que serão concatenados todos os arquvis chamados *glorys* dentro da pasta;
- *glorys.nc* o arquivo final criado pela concatenação do *CDO*.

ATENÇÃO Para facilitar os próximos passos, coloque o arquivo do GLORYS dentro do diretório */home/usuario/model2roms/input*

## 5.3.5 Gerando as condições do ROMS

Ao abrir a pasta do *model2roms* é possível observar diversos códigos. Começaremos com o código o *compile.py*, que compilará diversos arquivos em linguagem Fortran90 para Python.

Compile os arquivos com o comando:

```
ipython compile.py --pylab
```
Caso o nome do seu arquivo do *GLORYS* seja diferente de *glorys.nc*, abra o código *forcingFilenames.py* (Figura [5.6\)](#page-77-0) e na linha 15, altere *'glorys.nc'* para o nome do arquivo criado.

<span id="page-77-0"></span>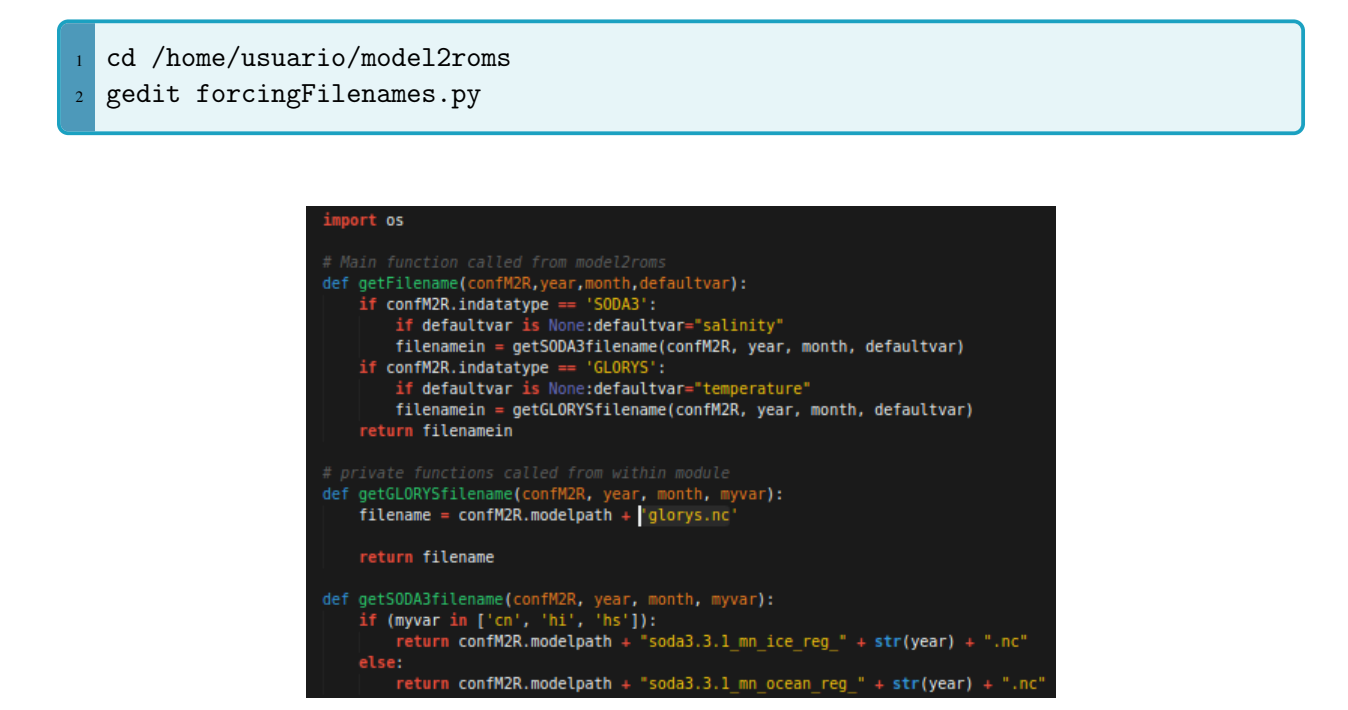

Figura 5.6. Captura de tela do código *forcingFilename.py*.

Abra o arquivo *configM2R.py* e, na linha 16 (Figura [5.7\)](#page-77-1), altere a abreviação *SuaAbreviaçãoAqui* da definição *defineabbreviation* para o nome de sua escolha.

<span id="page-77-1"></span>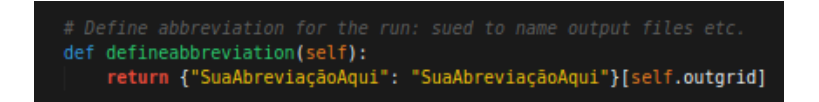

Figura 5.7. Captura de tela da definição *defineabbreviation* no código *configM2R.py*.

Na linha 63 (Figura [5.8\)](#page-78-0), altere o diretório da grade *Minha\_Grade.nc* para o diretório da grade escolhida e a abreviação *SuaAbreviaçãoAqui* pelo nome escolhido no passo anterior.

romsgridpath(self):<br>{'SuaAbreviaçãoAqui': '/home/usuario/model2roms/grid/Minha\_Grade.nc'}[self.**outgrid]** 

<span id="page-78-0"></span>Figura 5.8. Captura de tela do código *configM2R.py*.

Na linha 67 (Figura [5.9\)](#page-78-1), altere o diretório do arquivo do *GLORYS* para o caminho escolhido.

<span id="page-78-1"></span>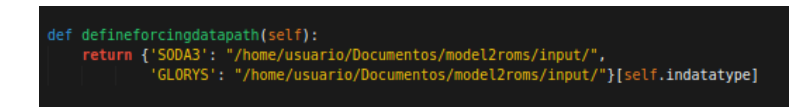

Figura 5.9. Captura de tela do código *configM2R.py*.

A partir da linha 76 (Figura [5.10\)](#page-79-0), modifique de acordo com o seu projeto:

- self.compileall: *True* caso deseje que os arquivos em Fortran sejam recompilados cada vez que o *model2roms* for executado;
- self.createoceanforcing: *True* para criar as variáveis oceânicas;
- self.createatmosforcing: *True* para criar as forçantes atmosféricas. Atualmente esta função encontra-se em fase de testes e não está inteiramente disponível para uso;
- self.writeice: *True* para criar as variáveis de gelo marinho.
- self.set2DvarsToZero: Cria os arquivos de gelo e altura do nível do mar com valores zerados. Como o GLORYS possui esses valores, é recomendado deixar *False*;
- self.useesmf: *True* para usar o *ESMF* para interpolar os dados do GLORYS para a grade do ROMS;
- self.usefilter: *True* para aplicar um filtro para suavizar os campos 2D.
- self.myformat: O formato para escrever os arquivos de entrada do ROMS. Por padrão *NETCDF*;
- self.timefrequencyofinputdata: A frequência dos dados de entrada. No caso do GLORYS, escrever *'day'*;
- self.indatatype: O nome do dado utilizado para gerar as condições. *'GLORYS* ou *SODA3*;
- self.authorname: O nome do usuário que está utilizando o *model2roms*;
- self.authoremail: O email do usuário que está utilizando o *model2roms*;
- self.ingridtype: Interpolará a grade do GLORYS, que é em coordenada *'ZLEVEL'*;
- self.grdtype: O tipo de grade do GLORYS, que é *'regular'*;
- self.lonname: O nome da variável de longitude do GLORYS, que é *'longitude'*;
- self.latname: O nome da variável de latitude do GLORYS, que é *'latitude'*;
- self.depthname: O nome da variável de profundidade do GLORYS, que é *'depth'*;
- self.lonname\_u: O nome da variável de longitude em U do GLORYS, que é *'longitude'*;
- self.latname\_u: O nome da variável de latitude em U do GLORYS, que é *'latitude'*;
- self.lonname\_v: O nome da variável de longitude em V do GLORYS, que é *'longitude'*;
- self.latname\_v: O nome da variável de latitude em V do GLORYS, que é *'latitude'*;
- self.timename: O nome da variável de tempo do GLORYS, que é *'time'*;
- self.realm: O ambiente em que está sendo executado o 'textitmodel2roms, neste caso, *'ocean'*;
- self.fillvaluein: O valor de *fillvalue* do arquivo NetCDF. Por definição, *-1.e20*;
- self.outgrid: O nome da abreviação utilizada na definição *defineabbreviation*;
- self.outgridtype: Se *"ROMS"*, criará as saídas no formato padrão do ROMS;
- self.nlevels: O número de níveis verticais da grade. Deverá ser o mesmo que o escolhido no código *make\_roms\_grid.py*;
- self.vstretching: Deverá ser o mesmo que o escolhido no código *make\_roms\_grid.py*;
- self.vtransform: Deverá ser o mesmo que o escolhido no código *make\_roms\_grid.py*;
- self.theta\_s: Deverá ser o mesmo que o escolhido no código *make\_roms\_grid.py*;
- self.theta b: Deverá ser o mesmo que o escolhido no código *make roms grid.py*.
- self.tcline: Deverá ser o mesmo que o escolhido no código *make\_roms\_grid.py*.
- self.hc: Deverá ser o mesmo que o escolhido no código *make\_roms\_grid.py*.
- self.start\_year: O ano inicial dos dados do GLORYS;
- self.end\_year: O ano final dos dados do GLORYS;
- self.start\_month: O mês inicial dos dados do GLORYS;
- self.end\_month: O mês final dos dados do GLORYS;
- self.start\_day: O dia inicial dos dados do GLORYS;
- <span id="page-79-0"></span>• self.end\_day: O dia final dos dados do GLORYS;

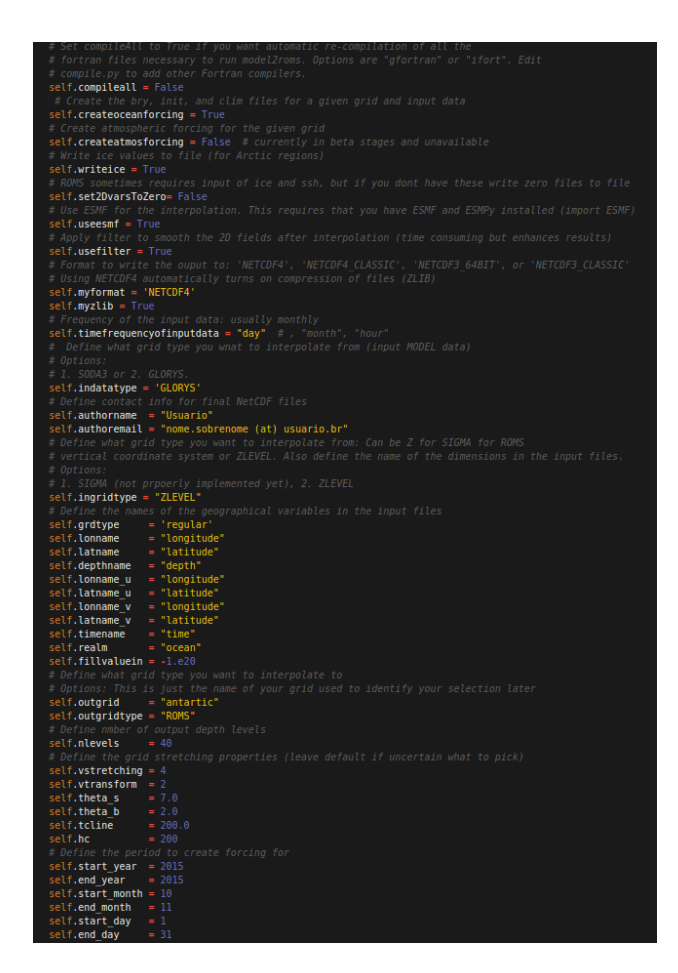

Figura 5.10. Captura de tela do código *configM2R.py*.

Execute o *model2roms* com o comando:

<sup>1</sup> ipython runM2R.py

Ao finalizar, serão criados os arquivos inicial, de fronteira e o climatológico que deverão ser adicionados na sua pasta de projetos, dentro da Kerana.

# 6. Construindo o SWAN

O SWAN utiliza o arquivo *SWAN.EDT* para ler os arquivos de grade (*swan\_coord.grd*) e de batimetria (*swan\_bathy.bot*). Também é possivel definir uma grade numérica dentro do próprio *SWAN.EDT* e indicar o arquivo de batimetria que será lido e associado com a grade definida.

Como exemplo, serão criados os arquivos do SWAN a partir da grade do ROMS, porém sem a introdução de dados iniciais, pois a implementação de uma grade dentro do *SWAN.EDT* não é trivial

Para as condições de fronteiras do SWAN, os campos de vento serão provenientes do WRF, via acoplamento, logo as ondas geradas estão associados aos sistemas atmosféricos representados nestas simulações. Sem as informações de contorno, as ondas simuladas serão geradas apenas dentro do límite do domínio, desconsiderando a energia que está saindo ou entrando na grade.

Utilizaremos o script do MATLAB, *make\_swan.m*, para gerar os arquivos. O script está localizado em:

/home/nome.sobrenome/repositorio/SWAN\_scripts

Conforme a Figura [6.1,](#page-83-0) o script possui a seguinte construção:

```
clear all
clear all<br>ncfile = '../roms_grid.nc'<br>x_rho = ncread(ncfile,'lon_rho');<br>y_rho = ncread(ncfile,'lat_rho');<br>h = ncread(ncfile,'h');
mask_rho = ncread(ncfile,'mask_rho');
%Replace the land positions with the flag for land (defined in the SWAN
%input file)
land_values = find(mask_rho == 0);h(land_values) = 9999;
%Print the depths to the bathy file
[n,m] = size(h);\begin{aligned} &\texttt{fid} \,=\, \texttt{fopen('swan_bathy.bot', 'w')}; \\ &\texttt{for index1 = 1:m;} \\ &\texttt{for index2 = 1:n;} \end{aligned}\begin{array}{ll} & \text{fprintf}(\text{fid}, ' & \text{ }'); \\ & \text{fprintf}(\text{fid}, \text{``12.8f'}, \text{h}(\text{index2}, \text{index1})); \end{array}endfprintf(fid, \ln);
end
%Print the grid coordinates to the grid file
fid = fopen('swan_coord.grd','w');<br>fprintf(fid,'%12.6f\n',x_rho);
fprint(fid, '%12.6f\n',y_rho);
```
Figura 6.1. O script *make\_swan.m*.

Para gerar os dois arquivos do SWAN, procure no script a variável *ncfile* e altere o diretório para o caminho onde está sua grade do ROMS.

Execute o script e serão criados os dois arquivos: *swan\_coord.grd* e *swan\_bathy.bot*. Os dois arquivos deverão ser colocados dentro da sua pasta de projetos.

# 7. Construindo o Budgell's Sea Ice Model

O modelo de gelo marinho está integralmente acoplado ao ROMS, de modo que, após gerada as condições do ROMS com os dados de gelo (Veja a Seção [5.3\)](#page-70-0), para ativar o modelo de gelo marinho basta modificar o arquivo *.h* do ROMS no seu projeto e acrescentar as seguintes opções (Figura [7.1\)](#page-85-0):

- ICE\_MODEL: define o modelo de gelo marinho;
- ANA\_ICE: define condições iniciais analíticas para o gelo marinho;
- ICE\_THERMO: define a termodinâmica do gelo;
- ICE MK: define a termodinâmica de gelo proposta por Mellor & Kanta [\(1989\)](#page-101-1). Atualmente é a única opção disponível;
- ICE\_MOMENTUM: define a componente de *momentum* do gelo;
- ICE MOM BULK: defina para computar o estresse entre água e gelo;
- ICE\_EVP: define a reologia proposta por Hunke & Dukowicz [\(1997\)](#page-101-2) e Hunke [\(2001\)](#page-101-3);
- ICE\_STRENGTH\_QUAD: defina para ativar a força quadrática do gelo proposta por Overland & Pease [\(1988\)](#page-102-0);
- ICE ADVECT: defina para ativar a advecão dos tracadores do gelo.
- ICE\_SMOLAR: defina para usar *MPDATA* como traçador do gelo. Atualmente é a única opção disponível;
- ICE\_UPWIND: defina para adveção do vento;
- ICE\_BULK\_FLUXES: defina para computar a parametrização de fluxos de calor Bulk para o gelo;
- ICE\_DIAGS: define o diagnóstico do gelo marinho.

|            | #ifdef SOLVE3D  |                          |  |
|------------|-----------------|--------------------------|--|
| $\ast$     |                 | define ICE MODEL         |  |
| #          | ifdef ICE MODEL |                          |  |
| #          | define ANA      | ICE                      |  |
| #          |                 | define ICE THERMO        |  |
| #          | define ICE MK   |                          |  |
| #          |                 | define ICE MOMENTUM      |  |
| #          |                 | define ICE MOM BULK      |  |
| #          | define ICE EVP  |                          |  |
| #          |                 | define ICE STRENGTH QUAD |  |
| #          |                 | define ICE ADVECT        |  |
| #          |                 | define ICE SMOLAR        |  |
| #          |                 | define ICE UPWIND        |  |
| #          |                 | define ICE BULK FLUXES   |  |
| #          | define ICE I O  |                          |  |
| #          | define          | ICE DIAGS                |  |
| $\ddagger$ | endif           |                          |  |
| #          | endif           |                          |  |
|            |                 |                          |  |

<span id="page-85-0"></span>Figura 7.1. Captura de tela do arquivo *.h* do ROMS.

Para ter mais informações sobre o modelo, recomenda-se a leitura de Hedström [\(2018\)](#page-101-4).

Obtenha o arquivo *.in* para o modelo de gelo marinho. Copie o arquivo *ice.in* dentro do repositório do Kerana e adicione ao seu projeto.

```
1 /home/nome.sobrenome/repositorio/ICE_scripts
```
Modifique o arquivo *.in* do ROMS, apontando o diretório do arquivo *ice.in* do modelo de gelo marinho. Procure pela variável *IPARNAM* e adicione o diretório:

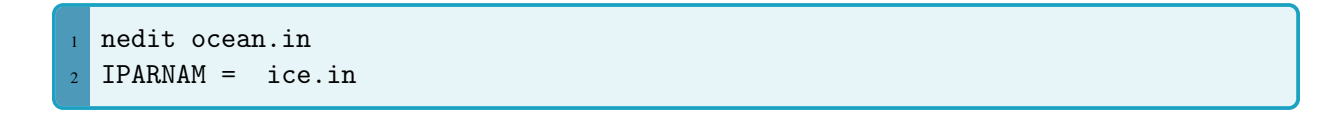

# 8. Construindo os pesos entre grades com o SCRIP

# 8.1 Construindo os pesos

Como visto na seção [1.6,](#page-18-0) o SCRIP é empregado para interpolar os pesos entre duas ou mais grades de modelos diferentes. No COAWST, o pacote foi modificado para gerar somente um arquivo NetCDF que será utilizado durante as integrações.

O diretório do SCRIP está localizado em:

<sup>1</sup> /home/nome.sobrenome/COAWST/Lib/SCRIP

Dentro da pasta, procure pelo arquivo com extensão *.in*. Como no exemplo da Figura [8.1:](#page-87-0)

<span id="page-87-0"></span>

| Input file for scrip_coawst.<br>The \$INPUTS line is required at the top of this file.<br>Edit this file to enter the correct information below.<br>Then run this program as "scrip_coawst scrip_coawst_sandy.in"                                                                                                    |
|----------------------------------------------------------------------------------------------------|
| 1) Enter name of output netcdf4 file                                                                                                    |
| OUTPUT NCFILE='scrip sandy moving.nc'<br>!OUTPUT NCFILE='scrip sandy static.nc'                                                                                                    |
| 2) Enter total number of ROMS. SWAN, and WRF (max dom) grids:                                                                                                    |
| NGRIDS ROMS=2.<br>NGRIDS SWAN=2,<br>NGRIDS WRF=2,                                                                                                    |
| ! 3) Enter name of the ROMS grid file(s):                                                                                                    |
| ROMS GRIDS(1)='/home/nome.sobrenome/COAWST/Projects/Sandy/Sandy roms qrid.nc'<br>ROMS GRIDS(2)='/home/nome.sobrenome/COAWST/Projects/Sandy/Sandy roms grid ref3.nc'.                                                                                                    |
| 4) Enter SWAN information:<br>-the name(s) of the SWAN grid file(s) for coords and bathy.<br>-the size of the SWAN grids, and<br>-if the swan grids are Spherical (set cartesian=0) or<br>Cartesian (set cartesian=1).                                                                                                    |
| SWAN COORD(1)='/home/nome.sobrenome/COAWST/Projects/Sandy/Sandy swan coord.grd',<br>SWAN COORD(2)='/home/nome.sobrenome/COAWST/Projects/Sandy/Sandy swan coord ref3.grd ,<br>SWAN BATH(1)='/home/nome.sobrenome/COAWST/Projects/Sandy/Sandy swan bathy.bot'<br>SWAN BATH(2)='/home/nome.sobrenome/COAWST/Projects/Sandy/Sandy swan bathy ref3.bot',<br>SWAN NUMX $(1) = 84$ ,<br>$SWAN$ NUMX $(2) = 116$ ,<br>SWAN NUMY $(1) = 64$ .<br>SWAN NUMY $(2) = 86$ .<br>$CARTESTAN(1)=0$ .<br>CARTESIAN $(2) = 0$ , |
| 5) Enter the name of the WRF input grid(s). If the grid is a<br>moving child nest then enter that grid name as 'moving'.<br>Also provide the grid ratio. this is used for a moving nest.                                                                                                    |
| WRF GRIDS(1)='/home/nome.sobrenome/COAWST/Projects/Sandy/wrfinput d01'<br>!WRF GRIDS(2)='/home/nome.sobrenome/COAWST/Projects/Sandy/wrfinput d02',<br>WRF GRIDS(2)='moving'<br>PARENT GRID RATIO(1)=1.<br>$PARENT \overline{GRID} RATIO(2)=3,PARENT ID(1)=0PARENT ID(2)=1$                                                                                                    |
| The \$END statement below is required                                                                                                    |

Figura 8.1. Arquivo *.in* do SCRIP para o projeto Sandy.

Em *OUTPUT\_NCFILE*, altere se julgar necessário, o nome do arquivo NetCDF que será gerado.

Na seção 2 do arquivo, altere as variáveis *NGRIDS\_ROMS*, *NGRIDS\_SWAN* e *NGRIDS\_WRF* de acordo com o número de grades, existentes no seu projeto, no ROMS, SWAN e WRF, respectivamente.

Na terceira seção do arquivo, renove os diretórios das grades do ROMS de acordo com os nomes no seu projeto.

Para o SWAN, na quarta seção, além de mudar os diretórios das grades do SWAN (*SWAN\_COORD* e *SWAN\_BATH*), altere o número de pontos de grade existentes, de acordo com o seu projeto, nas variáveis *SWAN\_NUMX* e *SWAN\_NUMY*.

Por fim, na quinta seção, altere os diretórios das grades do WRF (*WRF\_GRIDS*). Em *PARENT\_GRID\_RATIO*, caso seu projeto contemple o aninhamento entre as grades do WRF, altere para a relação usada entre as grades usadas no seu projeto. Em *PARENT\_ID*, adicione a identificação das grades.

Salve as modificações no arquivo *.in*.

Para executar o SCRIP, procure no repositório pelo arquivo *qsub\_scrip.sh*:

/home/nome.sobrenome/repositorio/qsub\_scrip.sh

Mova o arquivo para o diretório do SCRIP:

1 mv /home/nome.sobrenome/repositorio/qsub\_scrip.sh /home/nome.sobrenome/COAWST/Lib/SCRIP

 $c_{\text{th}}$ 

Abra o arquivo *qsub\_scrip.sh*:

nedit qsub\_scrip.sh

Altere e salve o arquivo *.sh*, como no exemplo da Figura [8.2:](#page-88-0)

<span id="page-88-0"></span>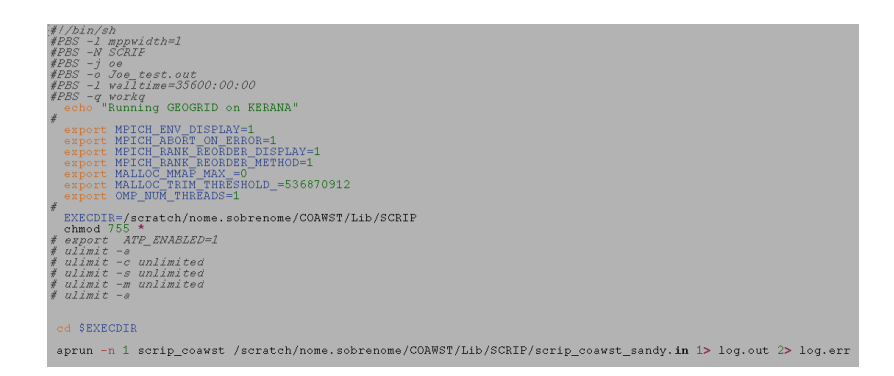

Figura 8.2. Arquivo *.sh* usado para executar o SCRIP.

Para iniciar o SCRIP, digite:

```
qsub qsub_scrip.sh
```
Ao final será criado o arquivo *scrip\_static.nc*. Agora coloque-os na pasta do seu projeto e pronto! O COAWST está pronto para ser executado.

# 8.2 Executanto seu projeto no COAWST

Agora, com suas condições e grades prontas, seu projeto está pronto para ser executado. Visite a Seção [2.10](#page-35-0) para relembrar como executar o projeto.

9. Trabalhos do Laboratório de Estudos do Oceano e da Atmosfera

## Ocean-Atmosphere Interactions in an Extratropical Cyclone in the Southwest Atlantic

U. A. Sutil, L. P. Pezzi, R. C. M. Alves and A. B. Nunes

### Abstract

This work shows an investigation of the behavior of heat fluxes in the processes of ocean-atmosphere interaction during the passage of an Extra-tropical Cyclone (EC) in the Southwest Atlantic in September 2006 using a coupled regional model's system. A brief evaluation of the simulated data is done by comparison with air and sea surface temperature (SST) data, wind speed, sea level pressure. This comparison showed that both model simulations present some differences (mainly, the wind), nevertheless the simulated variables show quite satisfactory results, therefore allowing a good analysis of the ocean-atmosphere interaction processes. The simulated thermal gradient increases the ocean's heat fluxes into the atmosphere in the cold sector of the cyclone and through the convergence of low level winds the humidity is transported to higher levels producing precipitation. The coupled system showed a greater ability to simulate the intensity and trajectory of the cyclone, compared to the simulation of the atmospheric model.

U. A Sutil et al. (2018). "Ocean-Atmosphere Interactions in an Entratropical Cyclone in the Southwest Atlantic". In: *Anuário do Instituto de Geociências - UFRJ*, pp. 525–535. DOI: [10.11137/2019\\_1\\_525\\_535](https://doi.org/10.11137/2019_1_525_535)

Avaliable at: *[http://www.anuario.igeo.ufrj.br/2019\\_01/2019\\_1\\_525\\_535.pdf](http://www.anuario.igeo.ufrj.br/2019_01/2019_1_525_535.pdf)*

## Low connectivity compromises the conservation of reef fishes by marine protected areas in the tropical South Atlantic

C. A. K. Endo, D. F. M. Gherardi, L. P. Pezzi and L. N. Lima

#### Abstract

The total spatial coverage of Marine Protected Areas (MPAs) within the Brazilian Economic Exclusive Zone (EEZ) has recently achieved the quantitative requirement of the Aichii Biodiversity Target 11. However, the distribution of MPAs in the Brazilian EEZ is still unbalanced regarding the proportion of protected ecosystems, protection goals and management types. Moreover, the demographic connectivity between these MPAs and their effectiveness regarding the maintenance of biodiversity are still not comprehensively understood. An individual-based modeling scheme coupled with a regional hydrodynamic model of the ocean is used to determine the demographic connectivity of reef fishes based on the widespread genus Sparisoma found in the oceanic islands and on the Brazilian continental shelf between 10° N and 23° S. Model results indicate that MPAs are highly isolated due to extremely low demographic connectivity. Consequently, low connectivity and the long distances separating MPAs contribute to their isolation. Therefore, the current MPA design falls short of its goal of maintaining the demographic connectivity of Sparisoma populations living within these areas. In an extreme scenario in which the MPAs rely solely on protected populations for recruits, it is unlikely that they will be able to effectively contribute to the resilience of these populations or other reef fish species sharing the same dispersal abilities. Results also show that recruitment occurs elsewhere along the continental shelf indicating that the protection of areas larger than the current MPAs would enhance the network, maintain connectivity and contribute to the conservation of reef fishes.

C. A. K. Endo et al. (2019). "Low connectivity compromises the conservation of reef fishes by marine protected areas in the tropical South Atlantic". In: *Nature Scientific Reports*, pp. 01–11. DOI: [10.1038/](https://doi.org/10.1038/s41598-019-45042-0) [s41598-019-45042-0](https://doi.org/10.1038/s41598-019-45042-0)

Avaliable at: *<https://www.nature.com/articles/s41598-019-45042-0>*

# An Investigation of Ocean Model Uncertainties Through Ensemble Forecast Experiments in the Southwest Atlantic Ocean

L. N. Lima, L. P. Pezzi, S. G. Penny and C. A. S. Tanajura

#### Abstract

Ocean general circulation models even with realistic behavior still incorporate large uncertainties from external forcing. This study involves the realization of ensemble experiments using a regional model configured for the Southwest Atlantic Ocean to investigate uncertainties derived from the external forcing such as the atmosphere and bathymetry. The investigation is based on perturbing atmospheric surface fluxes and bathymetry through a series of ensemble experiments. The results showed a strong influence of the South Atlantic Convergence Zone on the underlying ocean, 7 days after initialization. In this ocean region, precipitation and radiation flux perturbations notably impacted the sea surface salinity and sea surface temperature, by producing values of ensemble spread that exceeded 0.08 and 0.2 °C, respectively. Wind perturbations extended the impact on currents at surface, with the spread exceeding 0.1 m/s. The ocean responded faster to the bathymetric perturbations especially in shallow waters, where the dynamics are largely dominated by barotropic processes. Ensemble spread was the largest within the thermocline layer and in ocean frontal regions after a few months, but by this time, the impact on the modeled ocean obtained from either atmospheric or bathymetric perturbations was quite similar, with the internal dynamics dominating over time. In the vertical, the sea surface temperature exhibited high correlation with the subsurface temperature of the shallowest model levels within the mixed layer. Horizontal error correlations exhibited strong flow dependence at specific points on the Brazil and Malvinas Currents. This analysis will be the basis for future experiments using ensemble-based data assimilation in the Southwest Atlantic Ocean.

L. N. Lima et al. (2019). "An Investigation of Ocean Model Uncertainties Through Ensemble Forecast Experiments in the Southwest Atlantic Ocean". In: *Journal of Geophysical Research: Oceans* 120, pp. 432–452

Avaliable at: *[hhttps://agupubs.onlinelibrary.wiley.com/doi/epdf/10.1029/2018JC013919](https://agupubs.onlinelibrary.wiley.com/doi/epdf/10.1029/2018JC013919)*

# 90 Capítulo 9. Trabalhos do Laboratório de Estudos do Oceano e da Atmosfera

### Coupled ocean-atmosphere forecasting at short and medium time scales

J. Pullen, R. Allard, H. Seo, A. J. Miller, S. Chen, L. P. Pezzi, T. Smith, P. Chu, J. Alves and R. Caldeira

### Abstract

Recent technological advances over the past few decades have enabled the development of fully coupled atmosphere-ocean modeling prediction systems which are used today to support short-term (days to weeks) and medium-term (10-21 days) needs for both the operational and research communities. Utilizing several coupled modeling systems we overview the coupling framework, including model components and grid resolution considerations, as well as the coupling physics by examining heat fluxes between atmosphere and ocean, momentum transfer, and freshwater fluxes. These modeling systems can be run as fully coupled atmosphere-ocean and atmosphere-ocean-wave configurations. Examples of several modeling systems applied to complex coastal regions including Madeira Island, Adriatic Sea, Coastal California, Gulf of Mexico, Brazil, and the Maritime Continent are presented. In many of these studies, a variety of field campaigns have contributed to a better understanding of the underlying physics associated with the atmosphere-ocean feedbacks. Examples of improvements in predictive skill when run in coupled mode versus standalone are shown. Coupled model challenges such as model initialization, data assimilation, and earth system prediction are discussed.

J. Pullen et al. (2017). *The Science of Ocean Prediction, The Sea*. P. Lermusiaux and K. Brink. Chap. Coupled ocean-atmosphere modeling and predictions

Avaliable at: *http://meteora.ucsd.edu/*∼*[miller/papers/TheSea\\_Chapter23.html](http://meteora.ucsd.edu/$\sim $miller/papers/TheSea_Chapter23.html)*

# Regional modeling of the water masses and circulation annual variability at the Southern Brazilian Continental Shelf

L. F. Mendonça, R. B. Souza, C. R. C. Aseff, L. P. Pezzi, O. O. Möller and R. C. M. Alves

#### Abstract

The Southern Brazilian Continental Shelf (SBCS) is one of the more productive areas for fisheries in Brazilian waters. The water masses and the dynamical processes of the region present a very seasonal behavior that imprint strong effects in the ecosystem and the weather of the area and its vicinity. This paper makes use of the Regional Ocean Modeling System (ROMS) for studying the water mass distribution and circulation variability in the SBCS during the year of 2012. Model outputs were compared to in situ, historical observations and to satellite data. The model was able to reproduce the main thermohaline characteristics of the waters dominating the SBCS and the adjacent region. The mixing between the Subantarctic Shelf Water and the Subtropical Shelf Water, known as the Subtropical Shelf Front (STSF), presented a clear seasonal change in volume. As a consequence of the mixing and of the seasonal oscillation of the STSF position, the stability of the water column inside the SBCS also changes seasonally. Current velocities and associated transports estimated for the Brazil Current (BC) and for the Brazilian Coastal Current (BCC) agree with previous measurements and estimates, stressing the fact that the opposite flow of the BCC occurring during winter in the study region is about 2 orders of magnitude smaller than that of the BC. Seasonal maps of simulated Mean Kinetic Energy and Eddy Kinetic Energy demonstrate the known behavior of the BC and stressed the importance of the mean coastal flow off Argentina throughout the year.

L. F. Mendonça et al. (2017). "Regional modeling of the water masses and circulation annual variability at the Southern Brazilian Continental Shelf". In: *Journal of Geophysical Research: Oceans* 122, pp. 1232–1253. DOI: [10.1002/2016JC011780](https://doi.org/10.1002/2016JC011780)

Avaliable at: *<https://agupubs.onlinelibrary.wiley.com/doi/abs/10.1002/2016JC011780>*

## The Influence of Sea Ice Dynamics on the Climate Sensitivity and Memory to Increased Antarctic Sea Ice

C. K. Parise, L. P. Pezzi, K. I. Hodges and F. Justino

#### Abstract

The study analyzes the sensitivity and memory of the Southern Hemisphere coupled climate system to increased Antarctic sea ice (ASI), taking into account the persistence of the sea ice maxima in the current climate. The mechanisms involved in restoring the climate balance under two sets of experiments, which differ in regard to their sea ice models, are discussed. The experiments are perturbed with extremes of ASI and integrated for 10 yr in a large 30-member ensemble. The results show that an ASI maximum is able to persist for 4 yr in the current climate, followed by a negative sea ice phase. The sea ice insulating effect during the positive phase reduces heat fluxes south of 60°S, while at the same time these are intensified at the sea ice edge. The increased air stability over the sea ice field strengthens the polar cell while the baroclinicity increases at midlatitudes. The mean sea level pressure is reduced (increased) over high latitudes (midlatitudes), typical of the southern annular mode (SAM) positive phase. The Southern Ocean (SO) becomes colder and fresher as the sea ice melts mainly through sea ice lateral melting, the consequence of which is an increase in the ocean stability by buoyancy and mixing changes. The climate sensitivity is triggered by the sea ice insulating process and the resulting freshwater pulse (fast response), while the climate equilibrium is restored by the heat stored in the SO subsurface layers (long response). It is concluded that the time needed for the ASI anomaly to be dissipated and/or melted is shortened by the sea ice dynamical processes.

C. K. Parise et al. (2014). "The Influence of Sea Ice Dynamics on the Climate Sensitivity and Memory to Increased Antarctic Sea Ice". In: *Journak of Climate* 28, pp. 9642–9668. DOI: [10.1175/JCLI-D-14-](https://doi.org/10.1175/JCLI-D-14-00748.1) [00748.1](https://doi.org/10.1175/JCLI-D-14-00748.1)

Avaliable at: *<https://journals.ametsoc.org/doi/10.1175/JCLI-D-14-00748.1>*

#### Modeling the spawning strategies and larval survival of the Brazilian sardine (*Sardinella brasiliensis*)

D. F. Dias, L. P. Pezzi, D. F. M. Gherardi and R. Camargo

### **Abstract**

An Individual Based Model (IBM), coupled with a hydrodynamic model (ROMS), was used to investigate the spawning strategies and larval survival of the Brazilian Sardine in the South Brazil Bight (SBB). ROMS solutions were compared with satellite and field data to assess their representation of the physical environment. Two spawning experiments were performed for the summer along six years, coincident with ichthyoplankton survey cruises. In the first one, eggs were released in spawning habitats inferred from a spatial model. The second experiment simulated a random spawning to test the null hypothesis that there are no preferred spawning sites. Releasing eggs in the predefined spawning habitats increases larval survival, suggesting that the central-southern part of the SBB is more suitable for larvae development because of its thermodynamic characteristics. The Brazilian sardine is also capable of exploring suitable areas for spawning, according to the interannual variability of the SBB. The influence of water temperature, the presence of Cape Frio upwelling, and surface circulation on the spawning process was tested. The Cape Frio upwelling plays an important role in the modulation of Brazilian sardine spawning zones over SBB because of its lower than average water temperature. This has a direct influence on larval survival and on the interannual variability of the Brazilian sardine spawning process. The hydrodynamic condition is crucial in determining the central-southern part of SBB as the most suitable place for spawning because it enhances simulated coastal retention of larvae.

D. F. Dias et al. (2014). "Modeling the spawning strategies and larval survival of the Brazilian sardine (Sardinella brasiliensis)". In: *Progress in Oceanography* 123, pp. 38–53. DOI: [10.1016/j.pocean.2014.](https://doi.org/10.1016/j.pocean.2014.03.009) [03.009](https://doi.org/10.1016/j.pocean.2014.03.009)

Avaliable at: *[http://www.iag.usp.br/pos/meteorologia/biblio/modeling-spawning-strategies-and-larval](http://www.iag.usp.br/pos/meteorologia/biblio/modeling-spawning-strategies-and-larval-survival-brazilian-sardine-sardinella-br)[survival-brazilian-sardine-sardinella-br](http://www.iag.usp.br/pos/meteorologia/biblio/modeling-spawning-strategies-and-larval-survival-brazilian-sardine-sardinella-br)*

# Sea surface temperature anomalies driven by oceanic local forcing in the Brazil-Malvinas **Confluence**

I. P. da Silveira and L. P. Pezzi

#### Abstract

Sea surface temperature (SST) anomaly events in the Brazil-Malvinas Confluence (BMC) were investigated through wavelet analysis and numerical modeling. Wavelet analysis was applied to recognize the main spectral signals of SST anomaly events in the BMC and in the Drake Passage as a first attempt to link middle and high latitudes. The numerical modeling approach was used to clarify the local oceanic dynamics that drive these anomalies. Wavelet analysis pointed to the 8–12-year band as the most energetic band representing remote forcing between high to middle latitudes. Other frequencies observed in the BMC wavelet analysis indicate that part of its variability could also be forced by low-latitude events, such as El Niño. Numerical experiments carried out for the years of 1964 and 1992 (cold and warm El Niño-Southern Oscillation (ENSO) phases) revealed two distinct behaviors that produced negative and positive sea surface temperature anomalies on the BMC region. The first behavior is caused by northward cold flow, Río de la Plata runoff, and upwelling processes. The second behavior is driven by a southward excursion of the Brazil Current (BC) front, alterations in Río de la Plata discharge rates, and most likely by air-sea interactions. Both episodes are characterized by uncoupled behavior between the surface and deeper layers.

I. P. Silveira & L. P. Pezzi (2014). "Sea surface temperature anomalies driven by oceanic local forcing in the Brazil-Malvinas Confluence". In: *Ocean Dynamics* 347.64, pp. 347–360. DOI: [10.1007/s10236-014-](https://doi.org/10.1007/s10236-014-0699-4) [0699-4](https://doi.org/10.1007/s10236-014-0699-4)

Avaliable at: *<https://link.springer.com/article/10.1007%2Fs10236-014-0699-4>*

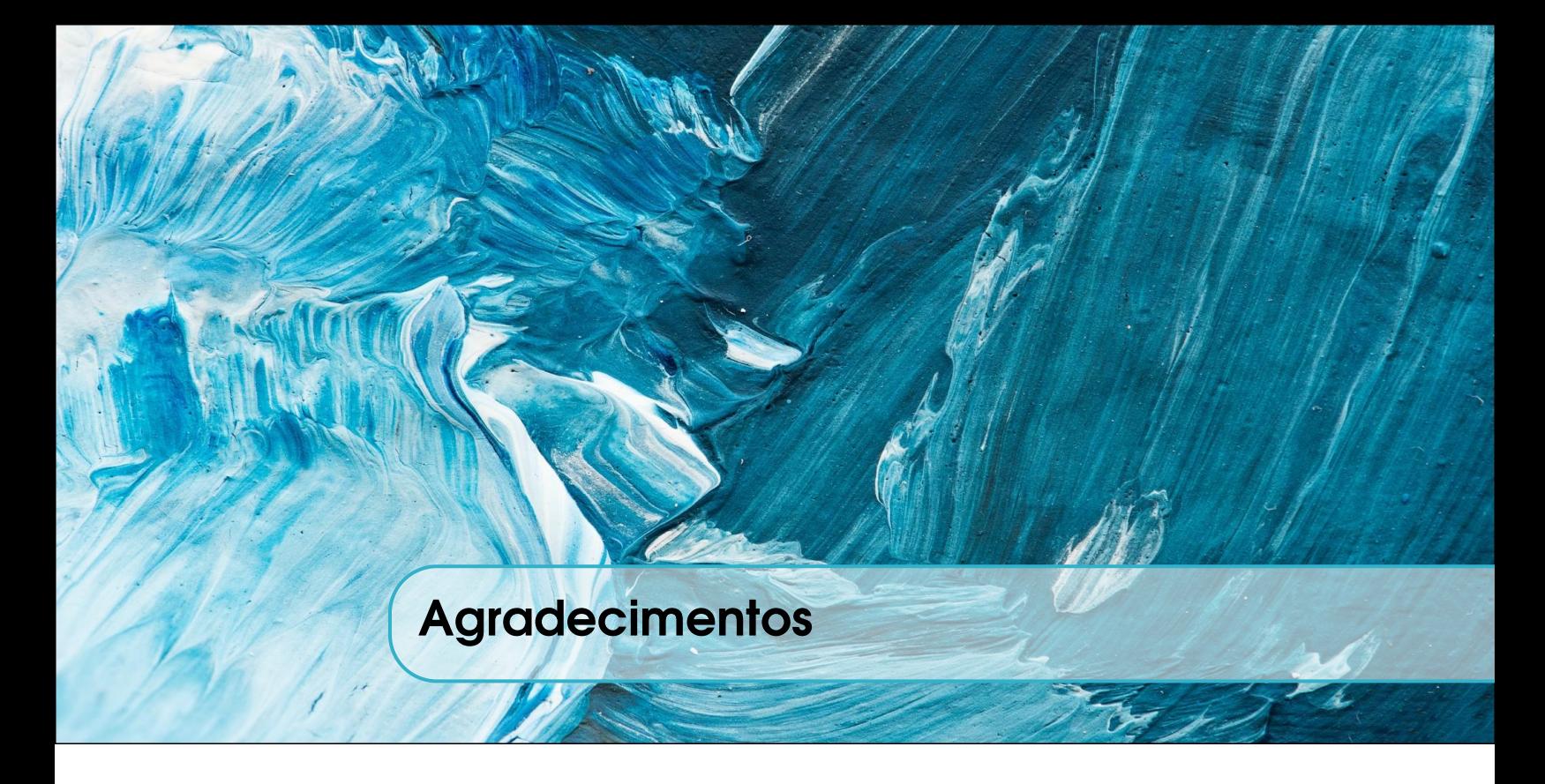

Ao CNPq pela Bolsa de Capacitação Institucional do Instituto Nacional de Pesquisas Espaciais, processo 301110/2017-4 fornecida a U. A. Sutil e também pela bolsa do programa de Produtividade em Pesquisa concedida a L. P. Pezzi (CNPq 304009/2016-4) e ao Programa Antártico Brasileiro (CNPq 443013/2018-7)

À CAPES pelo fomento no projeto Advanced Studies in Medium and High Latitudes Oceanography (23038.004304/2014-28).

Ao Trond Kristiansen (*<https://github.com/trondkr/model2roms>*) por disponibilizar o pacote *model2roms*, que auxiliou no desenvolvimento para gerar as condições do ROMS.

À Kate Hedström pela ajuda e suporte para aprender sobre o modelo de gelo marinho.

Ao Matheus Fagundes pela ajuda no Python.

Ao João Hackerott pela ajuda em compilar o WPS no cluster Kerana e nas inúmeras dúvidas com o WRF.

Ao Jonas Takeo Carvalho por contribuir com dicas sobre o SWAN.

À toda equipe de modelagem que desenvolveu o ROMS e distribuiu de forma aberta os códigos fontes, especialmente ao Hernan G. Arango.

Ao John Warner e todos os idealizadores e colaboradores do COAWST por desenvolverem e disponibilizarem os códigos de forma livre e gratuita.

Ao Mathias Legrand, Vel e Andrea Hidalgo pelo template no LATEX.

# Referências bibliográficas

- Amante, C. & B. W. Eakins (2009). "ETOPO-1 1 Arc-Minute Global Relief Model: Procedures, Data Source and Analysis." In: *NOAA Techinal Memorandum NESDIS NGDC* 24, p. 19.
- Arakawa, A. & V. R. Lamb (1977). "Computational design of the basic dynamical processes of the UCLA general circulation model". In: *Methods in Computational Physics* 17, pp. 173–265. DOI: [10.1016/B978-](https://doi.org/10.1016/B978-0-12-460817-7.50009-4) [0-12-460817-7.50009-4](https://doi.org/10.1016/B978-0-12-460817-7.50009-4).
- Becker, J. J., D. T. Sandwell, W. H. F. Smith, J. Braud, B. Binder, J. Depner, J. Fabre D. abd Factor, S. Ingalls, S. -H. Kim, R. Ladner, K. Marks, S. Nelson, A. Pharaoh, R. Trimmer, J. Von Rosenberg, G. Wallace & P. Weatherall (2009). "Global Bathymetry and Elevation Data at 30 Arc Seconds Resolution: SRTM30 PLUS". In: *Marine Geodesy* 55.4, pp. 355–371.
- Booij, N., L. H. Holthuijsen & R. C. Ris (1996). "The SWAN Wave Model for Shallow Water". In: *Coastal Engineering Proceedings* 25, pp. 668–675. DOI: [10.9753/icce.v25.%25p](https://doi.org/10.9753/icce.v25.%25p).
- Booij, N., R. C. Ris & L. H. Holthuijsen (1999). "A third-generation wave model for coastal regions: 1. Model description and validation". In: *Journal of Geophysical Research: Oceans* 104.C4, pp. 7649–7666. DOI: [10.1029/98JC02622](https://doi.org/10.1029/98JC02622). URL: <http://dx.doi.org/10.1029/98JC02622>.
- Budgell, W. P. (2005). "Numerical simulation of ice-ocean variability in the Barents Sea region". In: *Ocean Dynamics* 55, pp. 370–387. DOI: [10.1007/s10236-005-0008-3](https://doi.org/10.1007/s10236-005-0008-3).
- <span id="page-100-0"></span>Carton, J. A., G. A. Chepurin & L. Chen (2009). "SODA3: a new ocean climate reanalysis". In: *Journal of Geophysical Research* 123, pp. 6967–6983. DOI: [10.1175/JCLI-D-18-0149.1](https://doi.org/10.1175/JCLI-D-18-0149.1).
- Charnock, H. (1955). "Wind stress on a water surface". In: *Quarterly Journal of the Royal Meteorology Society* 81.350, pp. 639–640. DOI: [10.1002/qj.49708135027](https://doi.org/10.1002/qj.49708135027).
- Dias, D. F., L. P. Pezzi, D. F. M. Gherardi & R. Camargo (2014). "Modeling the spawning strategies and larval survival of the Brazilian sardine (Sardinella brasiliensis)". In: *Progress in Oceanography* 123, pp. 38–53. DOI: [10.1016/j.pocean.2014.03.009](https://doi.org/10.1016/j.pocean.2014.03.009).
- Duda, Michel (2008). *The WRF Preprocessing System*. 2006 WRF-ARW Summer tutorial.
- Endo, C. A. K., D. F. M. Gherardi, L. P. Pezzi & L. N. Lima (2019). "Low connectivity compromises the conservation of reef fishes by marine protected areas in the tropical South Atlantic". In: *Nature Scientific Reports*, pp. 01–11. DOI: [10.1038/s41598-019-45042-0](https://doi.org/10.1038/s41598-019-45042-0).
- <span id="page-101-0"></span>Fernandez, E. & J. M. Lellouche (2018). "Product User Manual for the Global Ocean Physcal Reanalysis Product GLORYS12V1". In: *Copernicus Product User Manual* 4, pp. 1–15.
- Haidvogel, D. B., H. G. Arango, W. P. Budgell, B. D. Cornuelle, E. Curchitser, E. Lorenzo, K Fennel, W. R. Geyer, A. J. Hermann, L. Lanerolle, J. Levin, J. C. McWilliams, A. J. Miller, A. M. Moore, T. M. Powell, A. F. Shchepetkin, C. R. Sherwood, R. P. Signell, J. C. Warner & J. Wilkin (2008). "Ocean forecasting in terrain-following coordinates: Formulation and skill assessment of the Regional Ocean Modeling System." In: *J. Comput. Physics* 227.7, pp. 3595–3624. DOI: [10.1016/j.jcp.2007.06.016](https://doi.org/10.1016/j.jcp.2007.06.016).
- <span id="page-101-4"></span>Hedström, K. S. (2018). "Technical Manual for a Coupled Sea-Ice/Ocean Circulation Model (Version 5)". In: *OCS Study BOEM 2016-037*. URL: [https : / / www . boem . gov / uploadedFiles / BOEM / BOEM \\_](https://www.boem.gov/uploadedFiles/BOEM/BOEM_Newsroom/Library/Publications/BOEM_2016-037.pdf) [Newsroom/Library/Publications/BOEM\\_2016-037.pdf](https://www.boem.gov/uploadedFiles/BOEM/BOEM_Newsroom/Library/Publications/BOEM_2016-037.pdf).
- <span id="page-101-3"></span>Hunke, E. C. (2001). "Viscous-plastic sea ice dynamics with the evp model: linearization issues". In: *Journal of Computacional Physics* 170, pp. 18–38.
- <span id="page-101-2"></span>Hunke, E. C. & J. K. Dukowicz (1997). "An elastic-viscous-plastic model for sea ice dynamics". In: *Journal of Physical Oceanography* 27, pp. 1849–1868.
- Jacob, R. L., J. W. Larson & E. T. Ong (2005). "M x N Communication and Parallel Interpolation in Community Climate System Model Version 3 Using the Model Coupling Toolkit." In: *IJHPCA* 19.3, pp. 293–307. DOI: [10.1177/1094342005056116](https://doi.org/10.1177/1094342005056116).
- Jones, P. W. (1998). *A User's Guide for SCRIP: A Spherical Coordinate Remapping and Interpolation Package version 1.5*. Los Alamos, NM. URL: [http://oceans11.lanl.gov/svn/SCRIP/trunk/](http://oceans11.lanl.gov/svn/SCRIP/trunk/SCRIP/doc/SCRIPusers.pdf) [SCRIP/doc/SCRIPusers.pdf](http://oceans11.lanl.gov/svn/SCRIP/trunk/SCRIP/doc/SCRIPusers.pdf).
- (1999). "First and Second Order Conservative Remapping Schemes for Grids in Spherical Coordinates". In: *Monthly Weather Review* 127, pp. 2204–2210. DOI: [10 . 1175 / 1520 - 0493\(1999 \) 127<2204 :](https://doi.org/10.1175/1520-0493(1999)127<2204:FASOCR>2.0.CO;2) [FASOCR>2.0.CO;2](https://doi.org/10.1175/1520-0493(1999)127<2204:FASOCR>2.0.CO;2).
- Kristiansen, T. (2019). *Model2roms Python Toolbox for ROMS*. <https://github.com/trondkr/model2roms>. Accessed: 2019-09-25.
- Larson, J. W., R. L. Jacob & E. T. Ong (2005). "The Model Coupling Toolkit: A New Fortran90 Toolkit for Building Multiphysics Parallel Coupled Models." In: *IJHPCA* 19.3, pp. 277–292. DOI: [10.1177/](https://doi.org/10.1177/1094342005056115) [1094342005056115](https://doi.org/10.1177/1094342005056115). URL: [http://dblp.uni-trier.de/db/journals/ijhpca/ijhpca19.html#](http://dblp.uni-trier.de/db/journals/ijhpca/ijhpca19.html#LarsonJO05) [LarsonJO05](http://dblp.uni-trier.de/db/journals/ijhpca/ijhpca19.html#LarsonJO05).
- Lemieux, J. -F., B. Tremblay, F. Dupont, M. Plante, G. C. Smith & D. Dumont (2015). "A basal stress parameterization for modeling landfast ice". In: *Journal of Geophysical Research* 120, pp. 3157–3179. DOI: [10.1002/2014JC010678](https://doi.org/10.1002/2014JC010678).
- Lima, L. N., L. P. Pezzi, S. G. Penny & C. A. S. Tanajura (2019). "An Investigation of Ocean Model Uncertainties Through Ensemble Forecast Experiments in the Southwest Atlantic Ocean". In: *Journal of Geophysical Research: Oceans* 120, pp. 432–452.
- <span id="page-101-1"></span>Mellor, G. L. & L. Kanta (1989). "Journal of Geophysical Research". In: *An ice-ocean coupled model* 94.10, pp. 937–954.
- Mendonça, L. F., R. B. Souza, L. P. Pezzi, O. O. Möller & R. C. M. Alves (2017). "Regional modeling of the water masses and circulation annual variability at the Southern Brazilian Continental Shelf". In: *Journal of Geophysical Research: Oceans* 122, pp. 1232–1253. DOI: [10.1002/2016JC011780](https://doi.org/10.1002/2016JC011780).
- Miller, A. J., M. Collins, G. Silvio, T. G. Jensen, V. Misra, L. P. Pezzi, D. W. Pierce, D. Putrasahan, H. Seo & Y.-H. Tseng (2018). "Coupled ocean-atmosphere modeling and predictions". In: *Journal of Marine Research* 42.3, pp. 361–402. DOI: [10.1357/002224017821836770](https://doi.org/10.1357/002224017821836770).
- <span id="page-102-0"></span>Overland, J. E. & C. H. Pease (1988). "Modeling ice dynamics of coastal seas." In: *Journal of Geophysical Research* 96, pp. 619–637.
- Parise, C. K., L. P. Pezzi, K. I. Hodges & F. Justino (2014). "The Influence of Sea Ice Dynamics on the Climate Sensitivity and Memory to Increased Antarctic Sea Ice". In: *Journak of Climate* 28, pp. 9642–9668. DOI: [10.1175/JCLI-D-14-00748.1](https://doi.org/10.1175/JCLI-D-14-00748.1).
- Pullen, J., R. Allard, H. Seo, A. J. Miller, S. Chen, L. P. Pezzi, T. Smith, P. Chu, J. Alves & R. Caldeira (2017). *The Science of Ocean Prediction, The Sea*. P. Lermusiaux and K. Brink. Chap. Coupled ocean-atmosphere modeling and predictions.
- Pullen, J., R. Allard, H. Seo, A. J. Miller, S. Chen, L. P. Pezzi, T. Smith, P. Chu, J. Alves & R. Caldera (2018). "Coupled ocean-atmosphere forecasting at short and medium time scales". In: *Journal of Marine Science* 17, p. 1.
- Saha, Suranjana, Shrinivas Moorthi, Hua-Lu Pan, Xingren Wu, Jie Wang, Sudhir Nadiga, Patrick Tripp, Robert Kistler, John Woollen, David Behringer, Haixia Liu, Diane Stokes, Robert Grumbine, George Gayno, Jun Wang, Yu-Tai Hou, Hui-Ya Chuang, Hann-Ming H. Juang, Joe Sela, Mark Iredell, Russ Treadon, Daryl Kleist, Paul Van Delst, Dennis Keyser, John Derber, Michael Ek, Jesse Meng, Helin Wei, Rongqian Yang, Stephen Lord, Huug van den Dool, Arun Kumar, Wanqiu Wang, Craig Long, Muthuvel Chelliah, Yan Xue, Boyin Huang, Jae-Kyung Schemm, Wesley Ebisuzaki, Roger Lin, Pingping Xie, Mingyue Chen, Shuntai Zhou, Wayne Higgins, Cheng-Zhi Zou, Quanhua Liu, Yong Chen, Yong Han, Lidia Cucurull, Richard W. Reynolds, Glenn Rutledge & Mitch Goldberg (2010). *NCEP Climate Forecast System Reanalysis (CFSR) 6-hourly Products, January 1979 to December 2010*. Boulder, CO. URL: <https://doi.org/10.5065/D69K487J>.
- Shchepetkin, A. F. & J. C. McWilliams (2005). "The regional oceanic modeling system (ROMS): a split-explicit, free-surface, topography-following-coordinate oceanic model". In: *Ocean Modelling* 9, pp. 347–404. DOI: [10.1016/j.ocemod.2004.08.002](https://doi.org/10.1016/j.ocemod.2004.08.002).
- Silva, P. E. D. (2013). "Caracterização do padrão de ondas na costa do Brasil por meio de modelagem numérica". Dissertação de Mestrado. São José dos Campos, SP: Meteorologia, Instituto Nacional de Pesquisas Espaciais.
- Silveira, I. P. & L. P. Pezzi (2014). "Sea surface temperature anomalies driven by oceanic local forcing in the Brazil-Malvinas Confluence". In: *Ocean Dynamics* 347.64, pp. 347–360. DOI: [10.1007/s10236-014-](https://doi.org/10.1007/s10236-014-0699-4) [0699-4](https://doi.org/10.1007/s10236-014-0699-4).
- Skamarock, W. C., J. B. Klemp, J. Dudhia, D. O. Gill, D. M. Barker, M. G. Duda, X.-Y. Huang, W. Wang & J. G. Powers (2008). "A Description of the Advanced Research WRF Version 3." In: NCAR TN-475+STR.
- Smolarkiewicz, P. K. & W. W. Grabowski (1990). "The multidimensional positive definite advection transport algorithm: non-oscillatory option". In: *Journal of Comp. Phys.* 86, pp. 355–375.
- Sutil, U. A, L. P. Pezzi, R. C. M. Alves & A. B. Nunes (2018). "Ocean-Atmosphere Interactions in an Entratropical Cyclone in the Southwest Atlantic". In: *Anuário do Instituto de Geociências - UFRJ*, pp. 525–535. DOI: [10.11137/2019\\_1\\_525\\_535](https://doi.org/10.11137/2019_1_525_535).
- UCAR (2017). *The NCAR Command Language*. Version 6.4.0. URL: [http://dx.doi.org/10.5065/](http://dx.doi.org/10.5065/D6WD3XH5) [D6WD3XH5](http://dx.doi.org/10.5065/D6WD3XH5).
- Warner, J. C., B. Armstrong, R. He & J. B. Zambon (2010). "Development of a Coupled Ocean–Atmosphere– Wave–Sediment Transport (COAWST) Modeling System". In: *Ocean Modelling* 35.3, pp. 230–244. DOI: [10.1016/j.ocemod.2010.07.010](https://doi.org/10.1016/j.ocemod.2010.07.010).
- Warner, J. C., C. R. Sherwood, R. P. Signell, C. K. Harris & H. G. Arango (2008). "Development of a three-dimensional, regional, coupled wave, current, and sediment-transport model." In: *Computers & Geosciences* 34.10, pp. 1284–1306. DOI: [10.1016/j.cageo.2008.02.012](https://doi.org/10.1016/j.cageo.2008.02.012).